# Notice d'utilisation Galéo **6275**

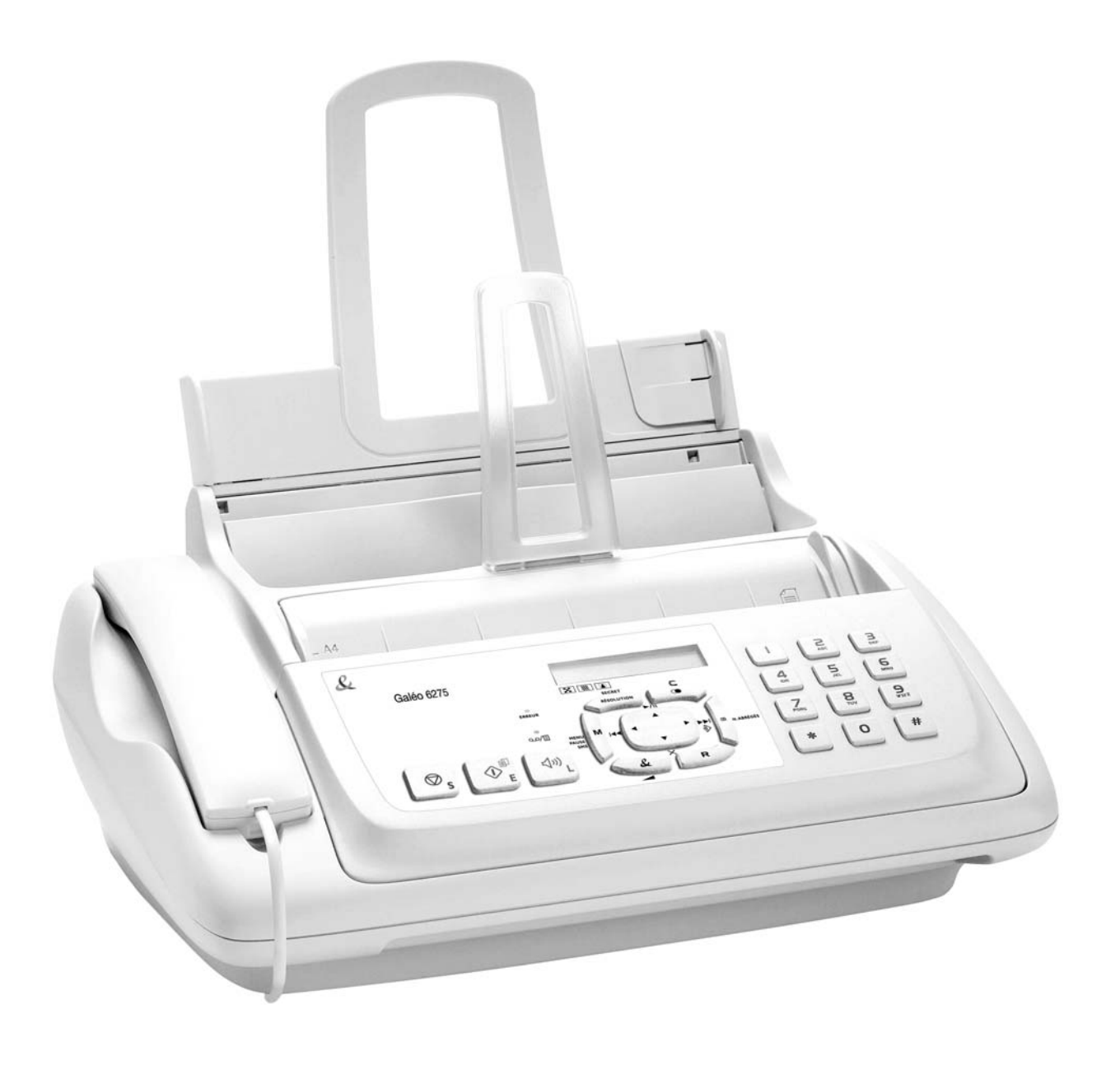

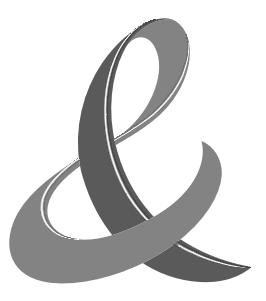

Imprimé en Thaïlande.

Code du manuel d'utilisation : 259772S

Date de publication : novembre 2007.

Le constructeur se réserve le droit d'apporter des modifications au produit décrit dans cette documentation à tout moment et sans préavis.

Cet équipement a reçu l'agrément, conformément à la décision 482/98/CE du Conseil, concernant la connexion paneuropéenne de terminal unique aux réseaux téléphoniques publics commutés (RTPC). Toutefois, comme il existe des différences d'un pays à l'autre entre les RTPC, l'agrément en soi ne constitue pas une garantie absolue de fonctionnement optimal à chaque point de terminaison du réseau RTPC. En cas de problème, contactez en premier lieu le fournisseur du produit.

> Le fabricant déclare, sous sa responsabilité exclusive, que ce produit est conforme à la directive 1999/05/CE (une copie du certificat est imprimée à la fin du manuel).

> La conformité est garantie par le label  $\zeta$  appliqué sur le produit même.

### **Déclaration de compatibilité réseau**

Nous déclarons que ce produit a été conçu pour fonctionner au sein de tous les réseaux des pays de la Communauté Européenne, de la Suisse et de la Norvège.

Dans chaque pays, la pleine compatibilité réseau pourrait dépendre de la prédisposition adéquate des interrupteurs logiciels nationaux. En cas de problème concernant la connexion à des réseaux autres que les réseaux RTPC CE, contactez votre centre d'assistance technique national.

Nous attirons votre attention sur les actions suivantes qui peuvent compromettre la conformité attestée ci-dessus et les caractéristiques du produit :

- Alimentation électrique erronée.
- Installation ou utilisation erronée ou non conforme aux indications exposées dans le manuel d'utilisation fourni avec le produit.
- Remplacement de composants ou d'accessoires originaux par des pièces non approuvées par le constructeur, ou effectué par du personnel non autorisé.

La prise doit être facilement accessible et doit se trouver à proximité du fax. Pour déconnecter l'appareil du réseau électrique, débranchez la fiche du câble d'alimentation.

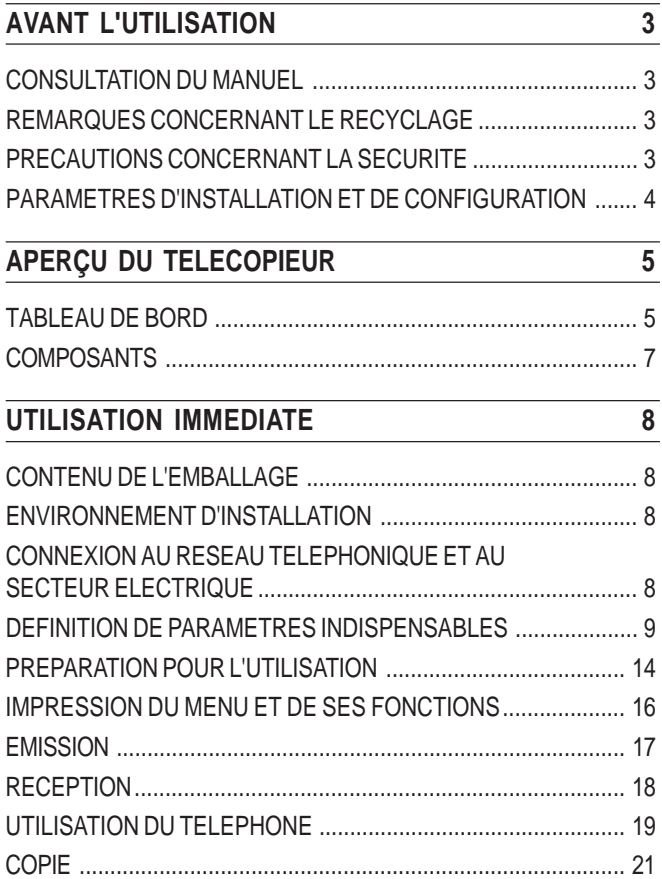

# **CONSULTATION DU MANUEL**

Le manuel est divisé en **deux sections** principales : la première section vous fournit une description sommaire du télécopieur, et **vous permet de l'installer et de l'utiliser immédiatement**, en n'exploitant toutefois qu'une faible partie de son potentiel.

Au terme de cette phase initiale, vous pouvez consulter **la seconde section** du manuel : cette section **décrit de façon plus approfondie le télécopieur et ses nombreuses fonctions**.

# **REMARQUES CONCERNANT LE RECYCLAGE**

La boîte en carton, le plastique contenu dans l'emballage et les parties composant le télécopieur peuvent être recyclés, conformément aux normes en vigueur dans votre pays.

**Informations sur la Directive 2002/96/CE sur le traitement, la collecte, le recyclage et la mise au rebut des équipements électriques et électroniques et de leurs composants.**

### **1. POUR LES PAYS DE <sup>L</sup>'UNION EUROPEENNE (UE)**

Il est interdit de mettre au rebut tout équipement électrique ou électronique avec les déchets municipaux non triés : leur collecte séparée doit être effectuée.

L'abandon de ces équipements dans des aires non appropriées et non autorisées peut nuire gravement à l'environnement et à la santé.

Les transgresseurs s'exposent aux sanctions et aux dispositions prévues par la loi.

#### **Pour mettre correctement nos équipements au rebut, vous pouvez effectuer l'une des opérations suivantes :**

- a) Adressez-vous aux autorités locales, qui vous fourniront des indications et des informations pratiques sur la gestion correcte des déchets (emplacement et horaire des déchetteries, etc.).
- b) A l'achat d'un de nos équipements, remettez à notre revendeur un équipement usagé, analogue à celui acheté.

Le symbole du conteneur barré, indiqué sur l'équipement, a la signification suivante :

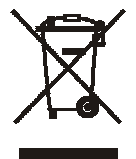

- Au terme de sa durée de vie, l'équipement doit être remis à un centre de collecte approprié, et doit être traité séparément des déchets municipaux non triés.
- L'activation des procédures de traitement, de collecte, de recyclage et de mise au rebut de l'équipement est garantie conformément à la Directive 2002/96/CE (et modifications successives).

### **2. POUR LES AUTRES PAYS (NON UE)**

Le traitement, la collecte, le recyclage et la mise au rebut des équipements électriques et électroniques doivent être effectués conformément à la loi en vigueur dans chaque pays.

# **PRECAUTIONS CONCERNANT LA SECURITE**

#### **RISQUES DE DECHARGE ELECTRIQUE**

- **•** Ne réparez jamais le télécopieur personnellement : le retrait de la carrosserie vous expose à des risques de décharges électriques ou d'autre nature. Contactez toujours un technicien qualifié.
- **En cas d'orage, déconnectez l'appareil de la prise secteur et de la prise téléphonique, pour éviter tout endommagement du télécopieur.**
- **•** Ne versez aucun liquide sur le télécopieur, et ne l'exposez jamais à l'humidité. Si un liquide pénètre à l'intérieur de l'appareil, déconnectez-le immédiatement de la prise secteur et de la prise téléphonique. Avant de le réutiliser, faites-le réparer par un technicien qualifié.
- **•** N'exposez jamais le télécopieur aux intempéries.
- **•** Raccordez le télécopieur à une prise électrique murale, uniquement si celle-ci est conforme aux normes en vigueur.
- **•** Pour débrancher l'appareil du secteur électrique, tirez la fiche, et jamais le câble d'alimentation.
- **•** Ne touchez jamais le câble ou la fiche d'alimentation si vos mains sont humides.
- **•** Ne pliez ou n'écrasez jamais le câble d'alimentation électrique. Eloignez-le également des sources de chaleur.
- **•** Avant d'effectuer toute opération de nettoyage, déconnectez l'appareil du secteur électrique.
- **•** Avant d'utiliser le télécopieur, vérifiez qu'il n'est pas endommagé et qu'il n'a subi aucun choc. Le cas échéant, faites-le contrôler par un technicien qualifié.

### **RISQUES <sup>D</sup>'ETOUFFEMENT**

**•** Le télécopieur et ses accessoires sont emballés dans un film plastique. Ne laissez jamais des enfants sans surveillance jouer avec le matériel d'emballage.

### **RISQUES <sup>D</sup>'INCENDIE**

**•** Si vous n'utilisez pas le télécopieur pendant une longue période, déconnectez-le de la prise d'alimentation : vous éviterez ainsi que des interférences ou des coupures de secteur puissent l'endommager.

### **RISQUES <sup>D</sup>'ACCIDENT**

- **•** Placez le télécopieur sur une surface stable et horizontale, afin d'éviter des chutes qui pourraient blesser des personnes ou endommager le produit.
- **•** Placez le câble d'alimentation de façon à ce qu'il ne puisse pas être piétiné et qu'il ne puisse pas provoquer de chute.
- **•** Ne laissez jamais des enfants sans surveillance utiliser ou jouer avec le télécopieur.

#### **PRECAUTIONS CONCERNANT <sup>L</sup>'UTILISATION**

- **•** Evitez que le télécopieur entre en contact avec des liquides ou de la vapeur. Ne l'installez pas à proximité de sources de chaleur ou dans des lieux poussiéreux. Ne l'exposez pas à la lumière directe du soleil.
- **•** Ménagez un espace libre suffisant autour du télécopieur pour autoriser une bonne ventilation.
- **•** Les conditions d'utilisation idéales prévoient une température de 5°C à 35°C et un taux d'humidité compris entre 15% et 85%.
- **•** Eloignez également le télécopieur d'autres dispositifs électriques ou électroniques pouvant générer des interférences (appareils de radio, de télévision, etc.).
- **•** En cas de coupure de courant ou d'interruption de l'alimentation, vous ne pouvez ni effectuer ni recevoir un appel téléphonique, car le pavé numérique est désactivé.
- **•** En cas d'urgence, si vous devez absolument effectuer un appel, vous pouvez utiliser un téléphone homologué par le gérant du réseau. Raccordez ce téléphone au télécopieur (dans les pays prévoyant ce type de connexion), ou raccordez-le directement à la prise murale du réseau téléphonique.
- **•** Ménagez un espace suffisant devant la fente d'expulsion des originaux émis et copiés, afin que ceux-ci ne tombent pas au sol.

#### **UTILISATION CONFORME**

L'appareil a été conçu uniquement pour émettre, recevoir et photocopier des documents originaux. Vous pouvez également l'utiliser en tant que téléphone. Tout autre usage est considéré comme non conforme, en particulier la connexion directe à une ligne ISDN (RNIS). Toute utilisation non conforme entraîne l'annulation de la garantie.

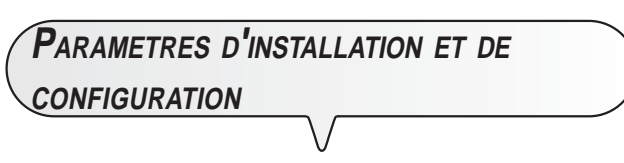

Les valeurs prédéfinies pour les paramètres nationaux d'installation et de configuration peuvent varier en fonction des exigences d'homologation ou des nécessités de certains utilisateurs. Par conséquent, ces valeurs ne correspondent pas obligatoirement à celles mentionnées dans ce manuel, et nous vous conseillons d'imprimer ces valeurs avant de les modifier (consultez le paragraphe "**Impression des rapports et des listes**", du chapitre "**Opérations pour l'émission et la réception**").

# **TABLEAU DE BORD**

- Réglage de la résolution des originaux à émettre et à copier (uniquement si l'original est inséré dans le dispositif d'introduction automatique, ADF).
- Durant une conversation téléphonique, placement de la ligne en état d'attente (avec le combiné téléphonique décroché).
- Exclusion du microphone durant une conversation téléphonique "mains libres" : le correspondant ne peut plus écouter la conversation.
- Composition du numéro de fax ou de téléphone.
	- Si vous appuyez sur l'une de ces touches pendant plus d'une seconde, vous sélectionnez automatiquement (si vous avez effectué la programmation) le numéro de téléphone ou de fax qui lui est associé.
- Définition de n'importe quelle donnée numérique.
- Sélection des chiffres et des caractères alphanumériques, durant la définition des numéros et des noms.

3 DEE

 $\mathbf{S}_{\text{MNO}}$ 

 $\bullet$ 

wxyz

 $#$ 

 $\sum_{ABC}$ 

 $\frac{5}{25}$ 

 $\frac{8}{700}$ 

 $\mathbf O$ 

 $\frac{4}{9H}$ 

PORS

sk.

- Accès au menu et aux fonctions correspondantes.
- Insertion d'une pause durant la composition directe du numéro de téléphone ou de fax.

 $\overline{\mathcal{X}}$ 

Galéo 6275

 $\circledcirc$ 

 $\overline{\mathbf{s}}$ 

くり しょうかん くろう しょうかい

• Déplacement du curseur vers la "droite" et vers la "gauche", durant la définition des numéros et des noms.

• Défilement cyclique, de la première à la dernière, et vice versa, des différentes fonctions et des paramètres correspondants au sein du menu.

• Exécution des fonctions du répondeur automatique. Voir le chapitre correspondant.

Indication d'une anomalie de fonctionnement survenue durant une émission ou une réception.

**Témoin lumineux "erreur"**

nistrateur du réseau : ces fonctions sont généralement appelées REGISTER RECALL (fonction **R**). **Si le télécopieur est connecté à un cen-**

 $\Delta$  30  $\Box$ 

 $\bullet$ <br>Erreur

 $\int_{\mathbf{Q}} \mathbf{e}$ 

⊲1ี่))

MENU<br>Pause<br>5MS

M

**SECRE** 

**RÉSOLUTION** 

### **tral privé :**

Si vous appuyez sur cette touche avant de composer un numéro, vous accédez au réseau public (si la modalité de sortie est Flash et si le télécopieur a été programmé de façon adéquate).

Lorsque le combiné est décroché, accès aux fonctions spéciales offertes par l'admi-

**GD** 

 $\overline{\mathbf{R}}$ 

 $\mathbf{r}$ 

۰N ıD

i skoćeć

- Dans la numérotation multifréquence, envoi d'une tonalité pour les services spéciaux du réseau.
	- Sélection "en arrière" et "en avant" des caractères et des symboles spéciaux, durant la définition des noms.

Avant la composition d'un numéro, permet de passer de la numérotation à impulsions à la numérotation multifréquence.

**Allumé** : la mémoire contient des messages ou des messages mémo déjà écoutés.

**Clignotant** : la mémoire contient des documents non encore imprimés, ou des messages ou des messages mémo non encore écoutés.

**Eteint** : la mémoire ne contient ni documents ni messages.

- Ejection d'un original se trouvant dans le dispositif d'introduction automatique (ADF).
- Extinction du témoin lumineux  $\frac{1}{R}$
- Retour du télécopieur à l'état d'attente.
- Interruption de la programmation, de l'émission, de la réception ou de la copie en cours.
- Sélection d'un numéro de téléphone ou de fax sans décrocher le combiné téléphonique.
- Activation de la fonction de téléphonie "mains libres".

#### **Afficheur**

Afficheur à cristaux liquides, formé de deux lignes de 16 caractères chacune.

Affichage de messages d'aide et de messages d'erreur.

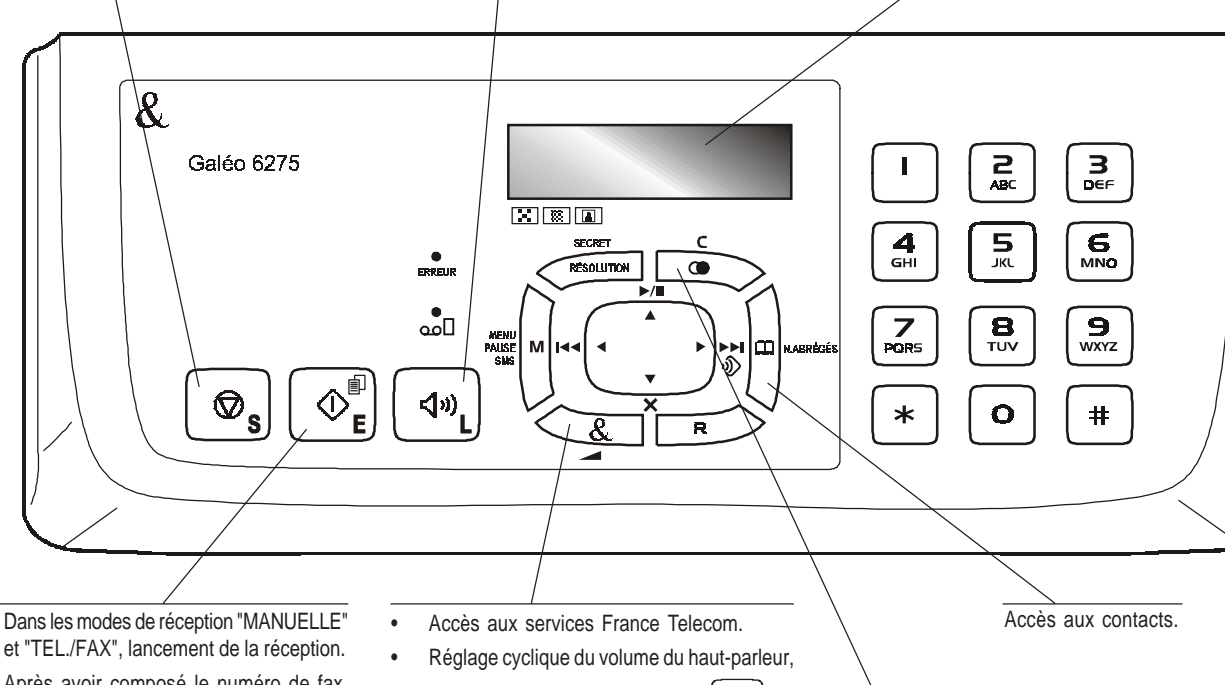

après avoir appuyé sur la touche  $\int \Phi$ .

- et "TEL./FAX", lancement de la réception. Après avoir composé le numéro de fax,
- lancement de l'émission (uniquement si l'original est inséré dans le dispositif d'introduction automatique, ADF).
- Confirmation de la sélection des menus, sous-menus, paramètres et valeurs correspondantes, et passage à l'étape suivante.
- Lancement de la copie (uniquement si l'original est inséré dans le dispositif d'introduction automatique, ADF).
- Effacement des définitions erronées sur l'afficheur.
- Durant la programmation des fonctions, retour à la fonction précédente.
- Visualisation de la liste des 10 derniers numéros de fax ou de téléphone composés (**appels sortants**) ou des 20 derniers numéros qui ont appelé et auxquels vous n'avez pas répondu (**appels entrants**), indépendamment de la présence ou non de l'original dans le dispositif d'introduction automatique (ADF).

# **COMPOSANTS**

**Les figures illustrent les composants externes et internes du télécopieur.**

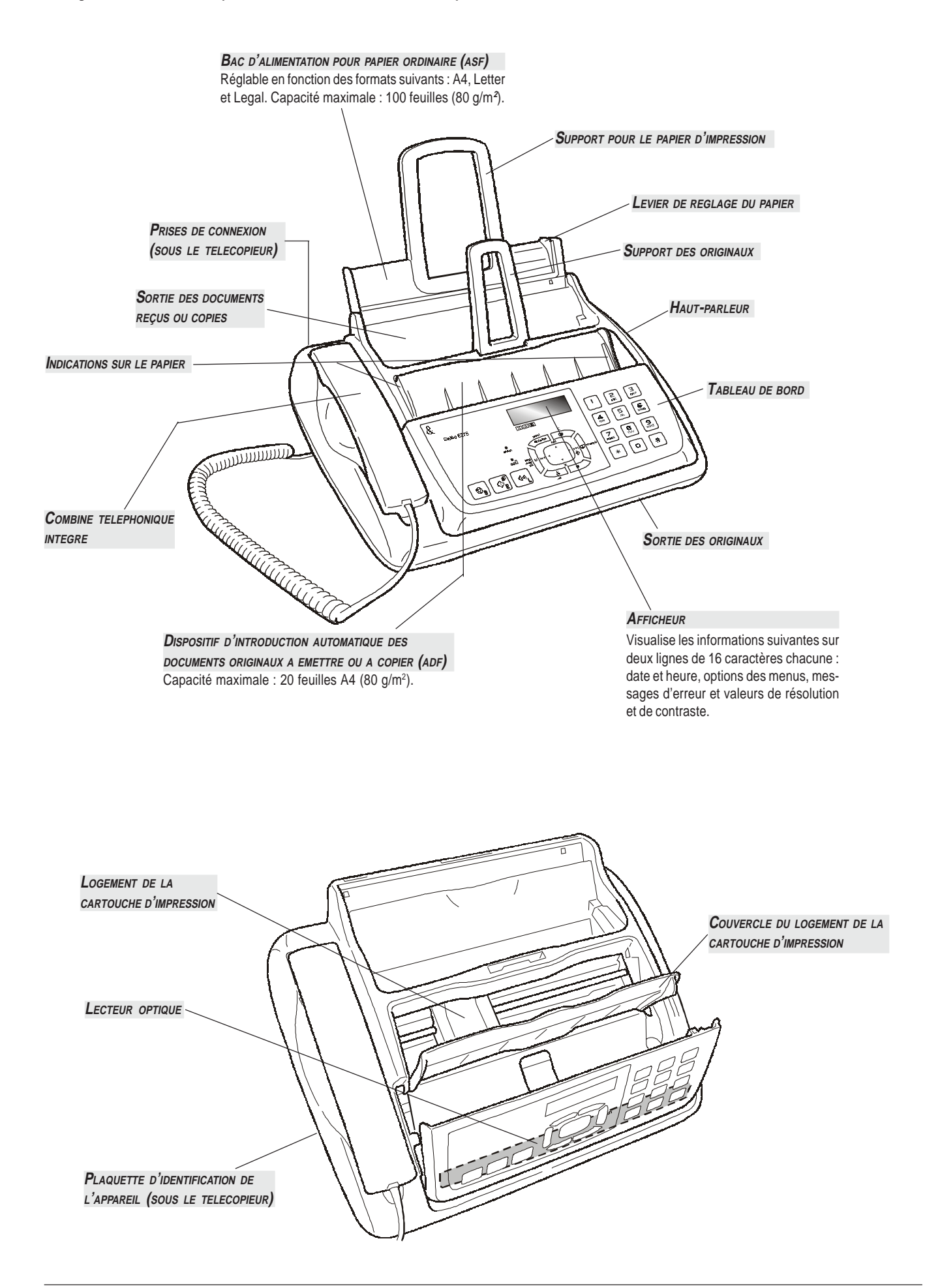

# **UTILISATION IMMEDIATE**

Ce chapitre fournit une **description de base** du télécopieur : il indique les procédures relatives à son installation et à son utilisation immédiate, en n'exploitant toutefois qu'une faible partie de son potentiel. Pour une **utilisation optimale** du télécopieur, **consultez les chapitres correspondants**.

Ce chapitre est structuré de façon à vous fournir une **approche graduelle et systématique au télécopieur** : par conséquent, nous vous conseillons de consulter les arguments traités dans l'ordre indiqué.

# **CONTENU DE <sup>L</sup>'EMBALLAGE**

Outre l'appareil et le présent manuel, l'emballage contient les éléments suivants :

- Le support des originaux.
- **•** Le support pour le papier d'impression.
- **•** Le câble de connexion à la ligne téléphonique.
- **•** Le câble de connexion au secteur électrique.
- **•** La fiche téléphonique (dans certains pays).
- **•** La confection contenant une cartouche d'impression monochrome gratuite fournie avec l'appareil.
- **•** Le combiné téléphonique.
- **•** Des informations sur l'assistance après-vente.

# $\Pi$   $\Pi$   $\Gamma$   $\Omega$   $\Pi$   $\Gamma$   $\Pi$   $\Pi$   $\Gamma$

L'utilisation de cartouches d'impression non originales ou rechargées provoque l'annulation de la garantie du produit.

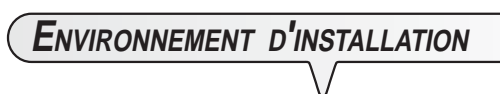

Placez le télécopieur sur une surface stable. Laissez un espace libre suffisant autour de l'appareil, pour garantir une bonne circulation de l'air.

Eloignez le télécopieur des sources de chaleur, et ne l'installez pas dans un endroit poussiéreux ou humide. N'exposez pas l'appareil à la lumière directe du soleil.

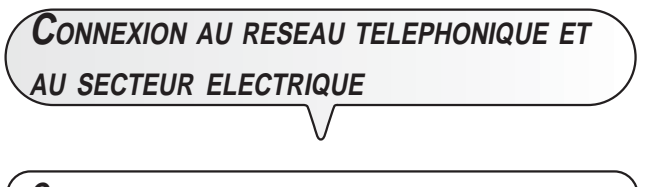

**CONNEXION DU TELECOPIEUR AU RESEAU TELEPHONIQUE**

1. Placez le télécopieur sur le côté droit.

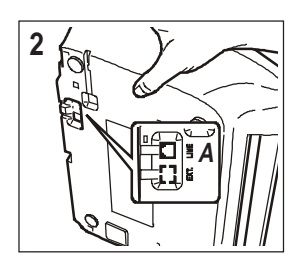

2. Insérez le connecteur "miniature" (transparent) du câble de connexion à la ligne téléphonique dans la prise "**LINE**" située sous le télécopieur (A).

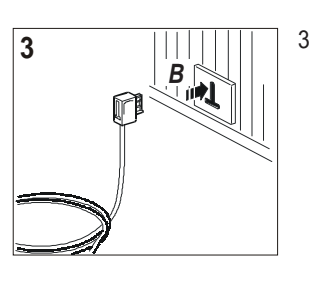

3. Insérez l'autre extrémité du câble dans la fiche téléphonique fournie (si prévue), et insérez ensuite cette fiche dans la prise murale de connexion à la ligne téléphonique (B).

# **CONNEXION DU COMBINE TELEPHONIQUE**

1. Placez le télécopieur sur le côté droit.

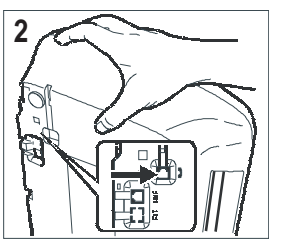

- 2. Insérez le connecteur du câble du combiné dans la prise correspondante du télécopieur (caractérisée par le symbole  $\sim$ ).
- 3. Fixez le câble du combiné dans la rainure appropriée.
- 4. Mettez le télécopieur dans sa position normale.

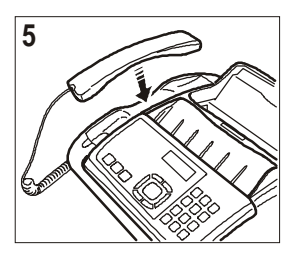

5. Placez le combiné téléphonique sur son logement.

**CONNEXION <sup>D</sup>'UN TELEPHONE <sup>D</sup>'URGENCE**

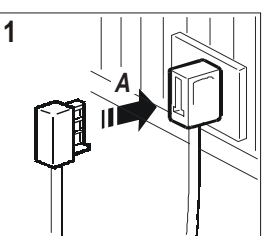

1. Insérez la fiche du câble du téléphone d'urgence dans la fiche téléphonique du télécopieur (A).

**CONNEXION DU TELECOPIEUR AU SECTEUR ELECTRIQUE**

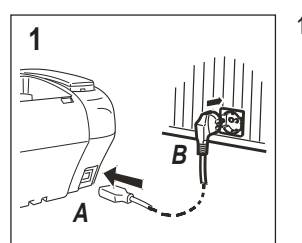

1. Raccordez la fiche (A) située à une extrémité du câble d'alimentation électrique au connecteur placé sur le côté arrière de l'appareil.

Insérez ensuite la fiche (B) située à l'autre extrémité du câble dans la prise murale du réseau d'alimentation électrique.

# **IMPORTANT**

La fiche (B) du câble d'alimentation peut varier en fonction du pays.

# **DEFINITION DE PARAMETRES INDISPENSABLES**

Après la connexion au secteur électrique, le télécopieur effectue automatiquement un bref test de contrôle du fonctionnement de ses composants, et l'afficheur visualise les informations suivantes :

- La langue d'affichage des messages.
- ou bien
- Le message "AUTOMAT. 00", et les messages "DEF. DATE/ HEURE" et "VERIF. CARTOUCHE", en alternance, sur la ligne inférieure.

Dans le premier cas, pour permettre au télécopieur de fonctionner correctement, vous devez définir la langue et le pays de destination (consultez la procédure suivante). En revanche, dans le second cas, passez directement à la définition de la date et de l'heure.

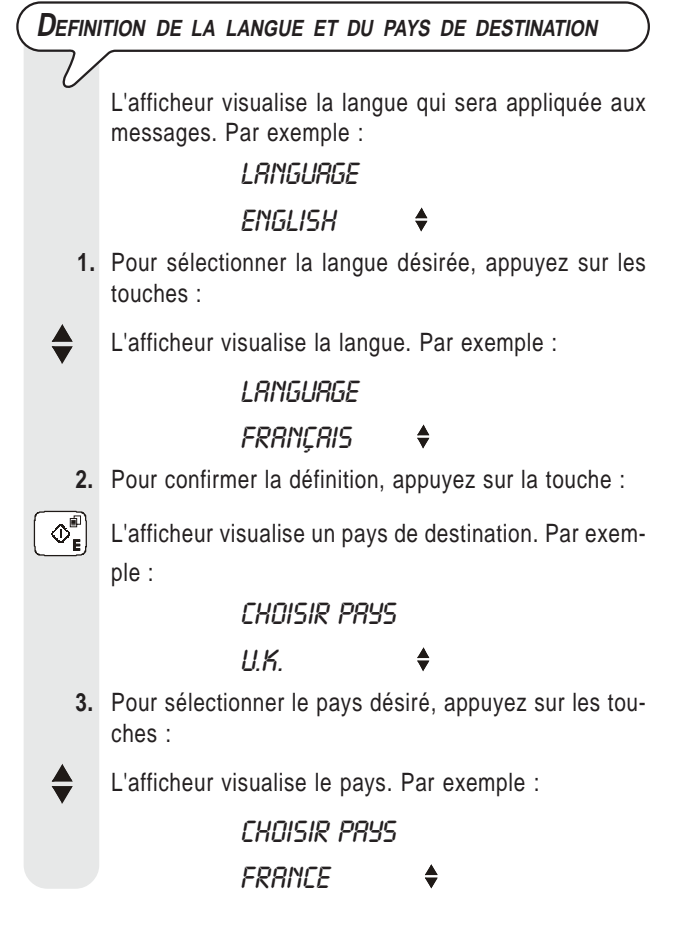

Pour sélectionner un autre pays, consultez le tableau suivant :

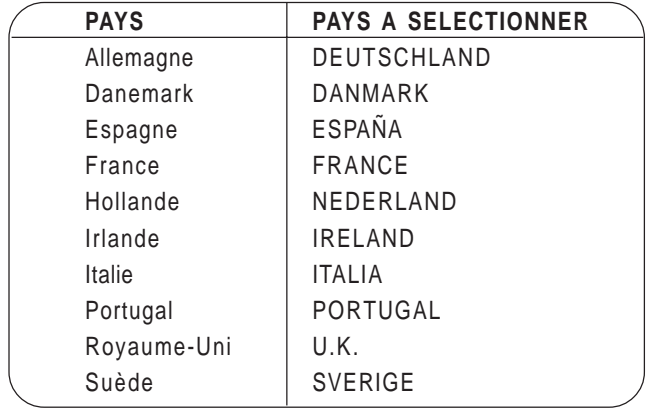

**4.** Pour confirmer la définition, appuyez sur la touche :

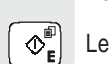

 $\mathcal{D}_{\mathsf{F}}^{\mathbb{P}}$  Le fax retourne automatiquement à l'état d'attente initial.

# **OMPORTANT**

Le télécopieur pourrait ne pas être commercialisé dans certains des pays susmentionnés.

# **MODIFICATION DE LA LANGUE ET DU PAYS DE DESTINATION** Appuyez sur les touches  $\mathbb{H} \setminus \{ \top \}$ , répétez la procédure "**Définition de la langue et du pays de destination**" depuis le début, et confirmez les paramétrages effectués à l'aide de la touche  $\left[\begin{array}{c} \bigcirc^{\text{m}}_{\text{e}} \end{array}\right]$ **MODIFICATION DU PAYS UNIQUEMENT 1.** Appuyez sur la touche : <sup>■</sup> L'afficheur visualise : **MENU**  $5.05$  **2.** Appuyez sur les touches : jusqu'à ce que l'afficheur visualise : **MENU INSTRLLATION** ۵ **3.** Appuyez sur la touche :  $\Phi_{\mathbf{E}}^{(0)}$  L'afficheur visualise : *INSTRLLATION* NOM EMETTEUR  $\blacklozenge$  **4.** Appuyez sur les touches : jusqu'à ce que l'afficheur visualise : *INSTRLLATION* CONFIG. PRYS **5.** Appuyez sur la touche :  $\Phi_{\mathbf{E}}^{\mathbb{P}}$  L'afficheur visualise le pays prédéfini, par exemple : CONFIG. PRYS FRANCE **6.** Pour visualiser les autres pays disponibles, appuyez sur les touches : **7.** Pour confirmer votre choix, appuyez sur la touche :  $\left| \Phi _{\mathbf{E}}^{\mathbf{m}}\right|$  **8.** Pour replacer le fax dans l'état d'attente initial, appuyez sur la touche :  $\Phi_{\bf k}$

 **9.** En revanche, pour revenir à la fonction précédente, appuyez sur la touche :

 $\sum$ La **première fois** que vous **connectez** le télécopieur au **réseau d'alimentation**, et à chaque **coupure de MODIFICATION DE LA LANGUE UNIQUEMENT courant**, vous devez définir la date et l'heure de la facon suivante. La date et l'heure sont imprimées dans la marge supé- **1.** Appuyez sur la touche : rieure de tous les documents émis, et sont également visualisées sur l'afficheur, lorsque le télécopieur se **EXECUTER IN EXECUT** L'afficheur visualise : trouve dans l'état d'attente initial. Après avoir été définies, la date et l'heure peuvent être **MENU** modifiées à tout moment. Vous pouvez également modi- $5.05$ ≜ fier leur format d'affichage (consultez le paragraphe "**Modification de la date et de l'heure**"). **2.** Appuyez sur les touches : L'afficheur visualise les messages suivants : jusqu'à ce que l'afficheur visualise : "AUTOMAT. 00" sur la ligne supérieure et "DEF. DATE/ HEURE" sur la ligne inférieure. **MENU 1.** Appuyez sur la touche : **INSTRLLATION 3.** Appuyez sur la touche : <sup>■■</sup> L'afficheur visualise :  $\Phi_{\mathbf{E}}^{[E]}$  L'afficheur visualise : **MENU INSTALLATION** DEF. DRTE/HEURE NOM EMETTEUR **2.** Appuyez sur la touche : **4.** Appuyez sur les touches :  $\circledcirc_{\scriptscriptstyle\blacksquare}^{\scriptscriptstyle\blacksquare}$ L'afficheur visualise : jusqu'à ce que l'afficheur visualise : DEF. DATE/HEURE **INSTALLATION** ХХ-ХХ-ХХ ХХ:ХХ LANGUE  $\triangleq$ Le message "XX-XX-XX XX:XX" indique la date et **5.** Appuyez sur la touche : l'heure visualisées pour la première fois sur l'afficheur, après avoir connecté le télécopieur au réseau électri- $\left|\bigotimes_{k=1}^{\mathbb{E}}\right|$  L'afficheur visualise la langue prédéfinie, par exemple : que. LANGUE **3.** Pour entrer la nouvelle date et la nouvelle heure (par exemple 10-11-07 et 12:25), appuyez sur les touche : **FRANÇAIS**   $\bullet$   $\parallel$   $\bullet$   $\parallel$   $\bullet$  Dès qu'un chiffre est introduit, le curseur passe au chif- **6.** Pour visualiser les autres langues disponibles, appuyez fre suivant. sur les touches : **4.** Pour ne déplacer le curseur que sur les chiffres à modifier, appuyez sur les touches : **7.** Pour confirmer votre choix, appuyez sur la touche :  $\blacktriangleleft$  $\Diamond_{\scriptscriptstyle{\mathsf{E}}}^{\scriptscriptstyle{\mathsf{E}}}$  **5.** Ensuite, entrez les chiffres corrects à l'aide des touches : **8.** Pour replacer le fax dans l'état d'attente initial, appuyez sur la touche :  $\overline{\mathbf{o}}$  - $\left[\overline{\mathbf{e}}\right]$  **6.** Pour confirmer la définition, appuyez sur la touche :  $\circledcirc_{\mathbf{s}}$  $\Phi_{\mathbf{E}}^{\mathbb{P}}$  Le fax retourne automatiquement à l'état d'attente initial. **9.** En revanche, pour revenir à la fonction précédente, appuyez sur la touche : REMARQUE  $\overline{\bullet}$ 

L'état d'attente (appelé également "stand-by") indique la condition d'inactivité dans laquelle se trouve le fax : il s'agit de l'état dans lequel vous pouvez effectuer les programmations. L'état d'attente est visualisé sur l'afficheur de la façon suivante :

Si aucun document original n'est inséré dans l'ADF :

**PREMIERE DEFINITION DE LA DATE ET DE <sup>L</sup>'HEURE**

RUTOMAT. 00

- 10-Nov-07 12:25
- Si un document original est inséré dans l'ADF :

DOCUMENT PRET **NORMAL** 

#### **MODIFICATION DE LA DATE ET DE <sup>L</sup>'HEURE** Si la date et l'heure visualisées sur l'afficheur sont erronées, vous pouvez les modifier à tout moment. Souvenez-vous toutefois que si vous disposez du service de visualisation de l'identification de la personne qui vous appelle, la date et l'heure seront automatiquement mises à jour à chaque appel reçu. **1.** Appuyez sur la touche : ■ L'afficheur visualise : **MENU SMS 2.** Appuyez sur les touches : jusqu'à ce que l'afficheur visualise : **MENU** CONFIG. FRX **3.** Appuyez sur la touche :  $\Phi_{\mathbf{E}}^{\mathbf{F}}$  L'afficheur visualise : CONFIG. FRX DRTE ET HEURE **4.** Appuyez sur la touche :  $\mathbb{O}_{\mathbb{R}}^{\mathbb{P}}$  L'afficheur visualise : DRTE ET HEURE DEF. DATE/HEURE  **5.** A ce niveau, vous pouvez choisir l'une des options suivantes : "DEF. DATE/HEURE" - Pour modifier la date et l'heure définies précédemment. "FORMAT DATE" - Pour choisir le format d'affichage de la date. "FORMAT HEURE" - Pour choisir le format d'affichage de l'heure. **6.** Appuyez sur la touche :  $\Phi_{\mathbf{e}}^{\mathbb{I}}$  L'afficheur visualise : DEF. DATE/HEURE XX-XX-XX XX:XX Le message "XX-XX-XX XX:XX" indique la date et l'heure courantes.  **7.** Pour afficher l'une des options ci-dessus, appuyez sur les touches :  $R$   $E$   $M$   $A$   $R$   $Q$   $U$   $E$ Si vous avez choisi l'option "**DEF. DATE/HEURE**", procédez de la façon suivante : 1. Frappez la nouvelle date et la nouvelle heure (par exemple 13-11-07 et 18:00) en appuyant sur les touches  $\boxed{\bullet}$ - $\boxed{\mathbf{B}}$ Dès qu'un chiffre est introduit, le curseur passe au chiffre suivant. 2. Pour ne déplacer le curseur que sur les chiffres à modifier, appuyez sur les touches  $\blacktriangleleft/\blacktriangleright$ . 3. Ensuite, entrez les chiffres corrects à l'aide des touches  $\boxed{\bullet}$  $\bigcirc$ 4. Pour confirmer la définition, appuyez sur la touche  $\begin{pmatrix} \infty^{\text{min}} \\ \infty^{\text{min}} \end{pmatrix}$ 5. Pour replacer le fax dans l'état d'attente initial, appuyez sur la touche  $\oint_{\mathbf{e}}$ 6. En revanche, pour revenir à la fonction précédente, appuyez sur la touche  $\frac{c}{\sqrt{2}}$ Si vous avez choisi l'option "**FORMAT DATE**", procédez de la façon suivante : 1. L'afficheur visualise "FORMAT DATE" et "JJ/MM/AA". 2. Pour choisir un format différent du format visualisé, appuyez sur les touches  $\triangle$ 3. Pour confirmer la définition, appuyez sur la touche 4. Pour replacer le fax dans l'état d'attente initial, appuyez sur la touche  $\left| \right.$   $\otimes_{\mathbf{s}}$ 5. En revanche, pour revenir à la fonction précédente, appuyez sur la touche  $\frac{1}{\bullet}$ Si vous avez choisi l'option "**FORMAT HEURE**", procédez de la façon suivante : 1. L'afficheur visualise "FORMAT HEURE" et "24 HEURES". 2. Pour choisir un format différent du format visualisé, appuyez sur les touches  $\triangle$ 3. Pour confirmer la définition, appuyez sur la touche 4. Pour replacer le fax dans l'état d'attente initial, appuyez sur la touche  $\oint_{\mathbf{g}}$ 5. En revanche, pour revenir à la fonction précédente, appuyez sur la touche  $\frac{c}{\sqrt{2}}$ REMARQUE Si vous avez choisi le format sur 12 heures, la lettre "p" (post meridiem) ou "a" (ante meridiem) apparaît sur l'afficheur. Pour passer de l'une à l'autre, procédez de la façon suivante : **1.** Répétez la procédure jusqu'à ce que l'afficheur visualise "DATE ET HEURE - DEF. DATE/HEURE", et appuyez ensuite sur la touche  $\circledcirc^{\mathbb{P}}_{\mathbf{e}}$

**8.** Pour confirmer la définition, appuyez sur la touche :

 $\boxed{\circledcirc}$ 

 $\circledcirc_{\bullet}$ 

 **9.** Si vous avez commis une erreur, ou si vous souhaitez interrompre la procédure, appuyez sur la touche :

- 2. A l'aide des touches  $\blacktriangleleft$ , placez le curseur sous la lettre à modifier.
	- **3.** Appuyez sur les touches  $\triangle$

1 1

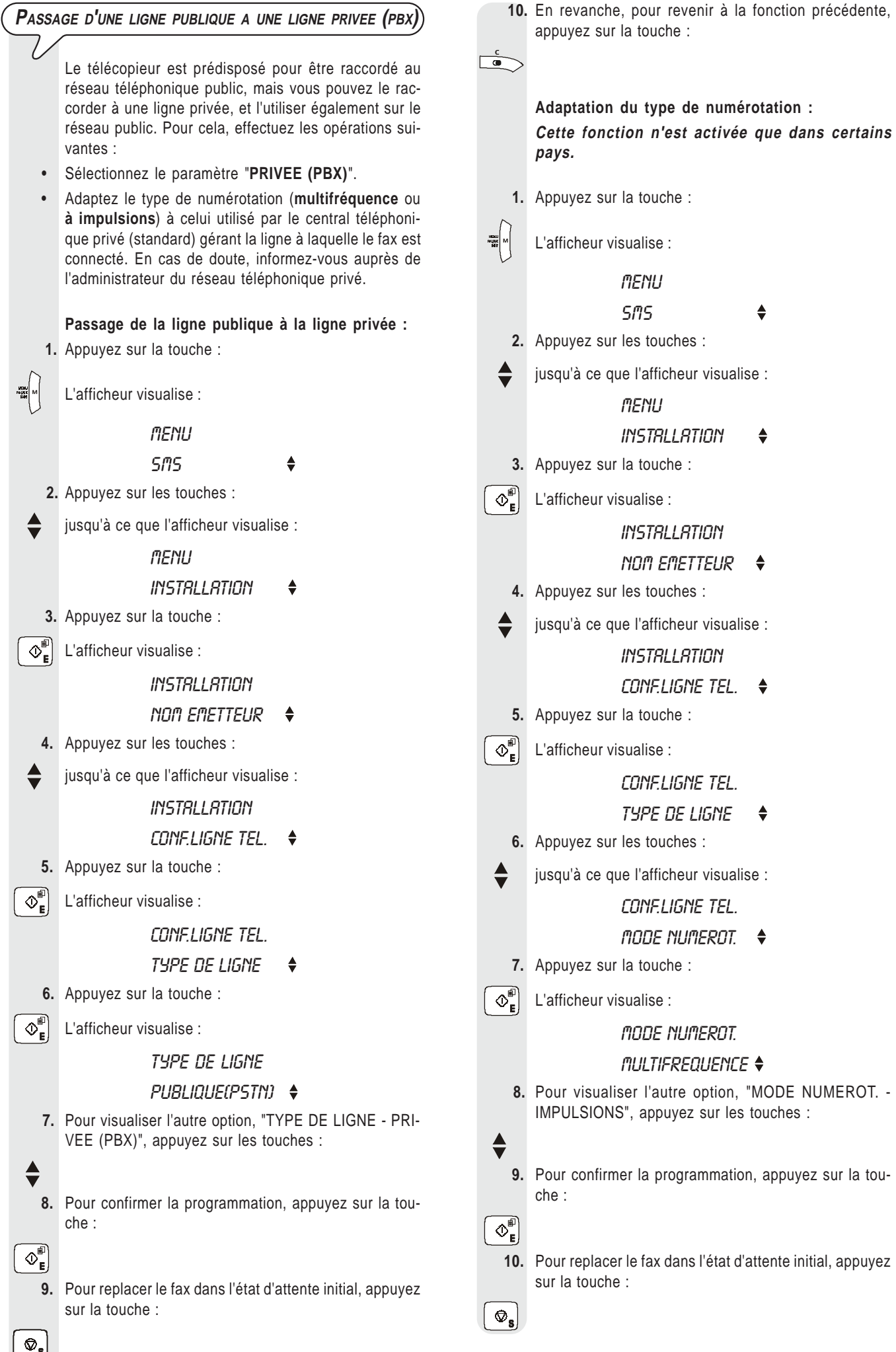

 **11.** En revanche, pour revenir à la fonction précédente, appuyez sur la touche :

 $\sum$ 

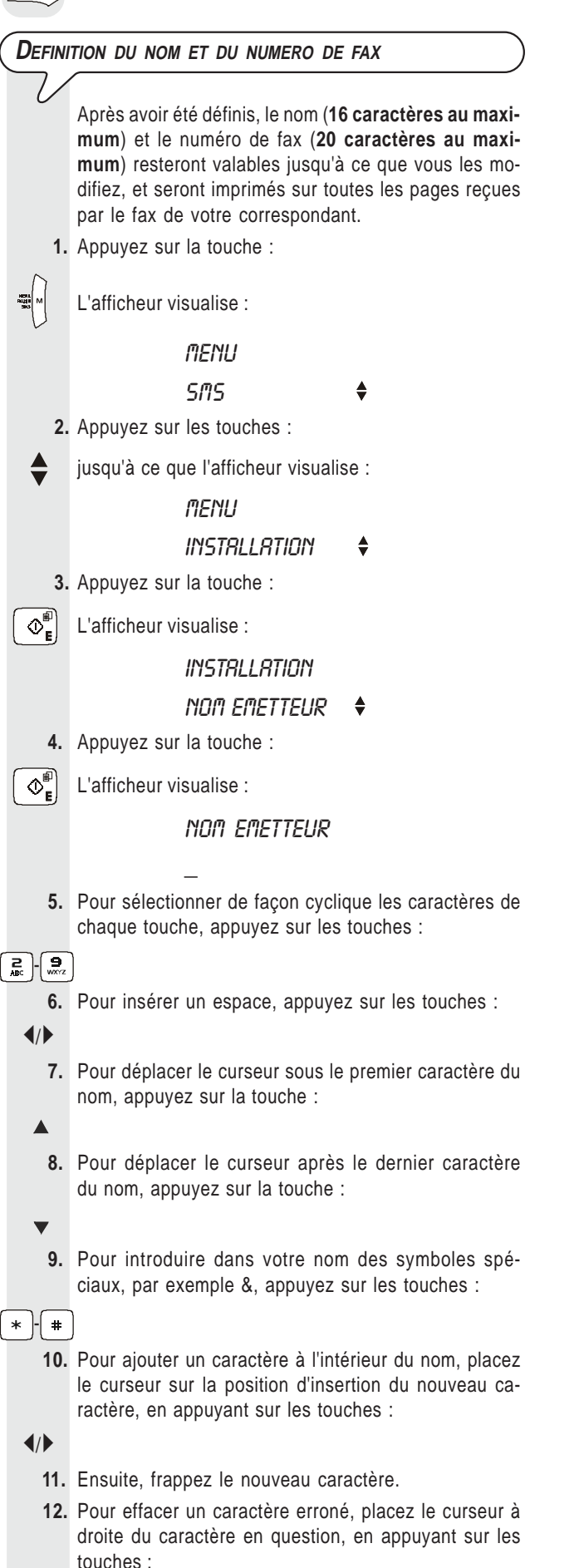

 **13.** Ensuite, appuyez sur la touche :

 $\overline{\bullet}$ 

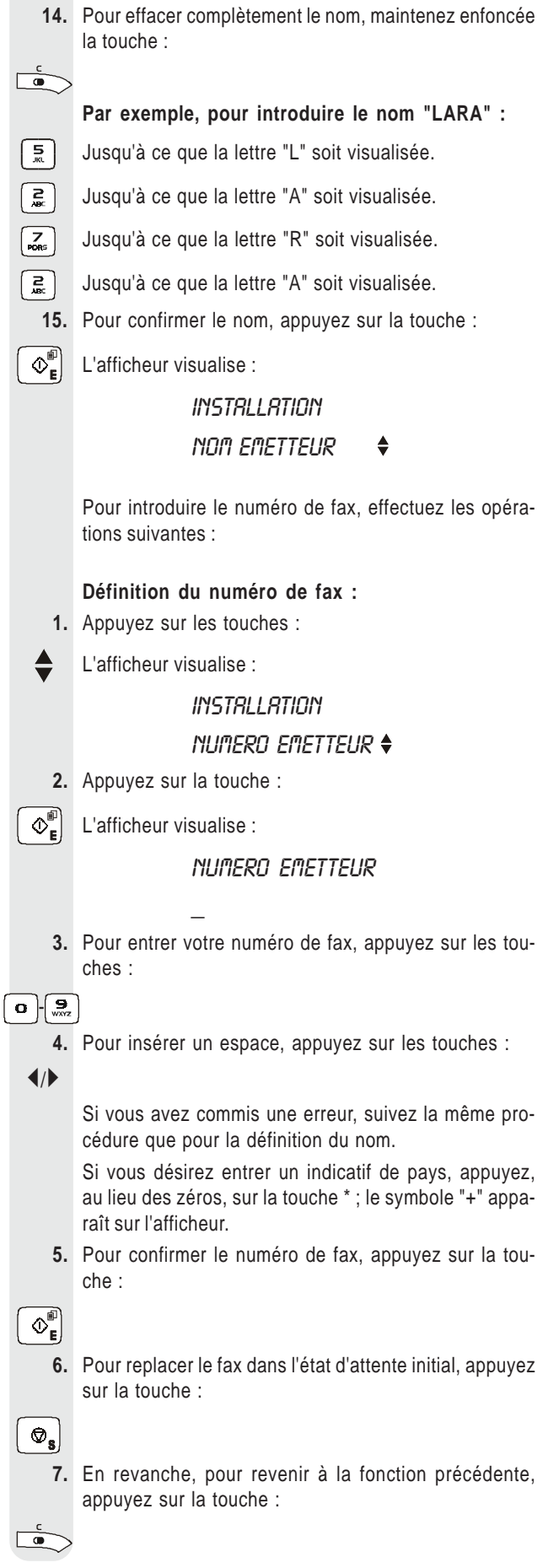

### **Position du nom et du numéro de fax :**

Les informations constituant l'en-tête de l'original à émettre (nom, numéro de fax, date et heure et nombre de pages) peuvent être reçues par le fax de votre correspondant dans les zones suivantes :

A l'extérieur de la zone de texte (juste au-dessous du bord supérieur de la feuille).

ou bien

A l'intérieur de la zone de texte (légèrement plus bas que dans le cas précédent).

Le fax est prédisposé pour envoyer ces informations à l'intérieur de la zone de texte.

#### **Modification de la position :**

**1.** Appuyez sur la touche :

 $\mathbb{R}^{\mathbb{N}}$  | L'afficheur visualise :

**MENU** 

 $5.05$ 

 **2.** Appuyez sur les touches :

jusqu'à ce que l'afficheur visualise :

**MENU** 

CONFIG. FRX

**3.** Appuyez sur la touche :

 $\left|\mathbb{Q}_{\mathsf{e}}^{\mathsf{f}}\right|$  L'afficheur visualise :

CONFIG. FRX

- DRTE ET HEURE
- **4.** Appuyez sur les touches :
- L'afficheur visualise :

CONFIG. FRX

- RUTRES PARAM.
- **5.** Appuyez sur la touche :

 $\left\langle \Phi_{\mathbf{e}}^{\mathbf{f}}\right\rangle$  L'afficheur visualise :

RUTRES PARAM.

Frm

٠

jusqu'à ce que l'afficheur visualise :

RUTRES PARAM.

EN-TETE FRX  $\ddot{\bullet}$ 

 **7.** Appuyez sur la touche :

 **6.** Appuyez sur les touches :

 $\left[\mathcal{O}_{\mathbf{E}}^{\mathbf{E}}\right]$  L'afficheur visualise :

EN-TETE FRX

**INTERNE** 

- **8.** Pour sélectionner le paramètre alternatif, appuyez sur les touches :
- L'afficheur visualise :

EN-TETE FRX **EXTERNE** 

 **9.** Pour confirmer la programmation, appuyez sur la touche :

 $\boxed{\circledcirc}$ 

 **10.** Pour replacer le fax dans l'état d'attente initial, appuyez sur la touche :

 $\circledcirc_{\mathbf{s}}$ 

 **11.** En revanche, pour revenir à la fonction précédente, appuyez sur la touche :

 $\Box$ 

# **PREPARATION POUR <sup>L</sup>'UTILISATION**

**CHARGEMENT DU PAPIER <sup>D</sup>'IMPRESSION**

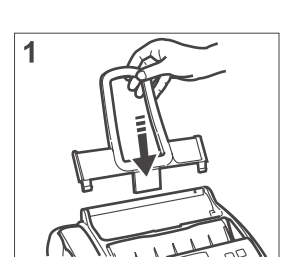

1. Insérez le support pour le papier d'impression dans les fentes correspondantes, et poussez-le jusqu'à ce qu'il s'enclenche en position.

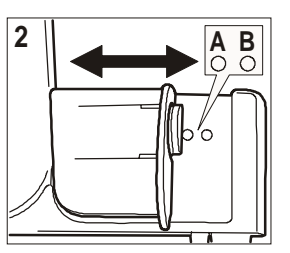

2. Sélectionnez le format papier que vous souhaitez utiliser, en plaçant le levier de réglage sur la position correspondante : A pour le format A4 ou B pour le format Legal/Letter.

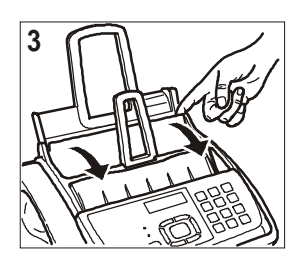

3. Ouvrez le volet du bac à papier (ASF), tel qu'indiqué par les flèches.

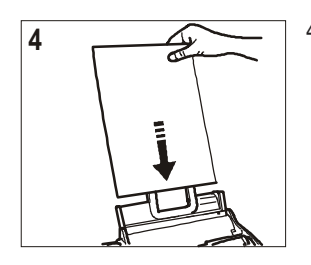

4. Prenez les feuilles par le bord supérieur. Introduisez les feuilles en les faisant glisser dans le bac, sans les plier et sans forcer.

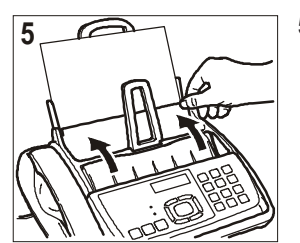

5. Refermez le volet du bac à papier (ASF) comme indiqué par les flèches.

# $\Pi$   $\Pi$   $\Omega$   $\Omega$   $\Pi$   $\Pi$   $\Pi$   $\Pi$

Si vous ajoutez des feuilles (100 au maximum) dans le bac papier (ASF), veillez à les introduire **sous** et **non pas sur** les feuilles présentes dans le bac.

Grâce à la **mémoire** dont il est doté, le télécopieur peut **recevoir** jusqu'à un maximum de **150 pages**, même si le bac **ne contient aucune feuille** (la capacité de 150 pages pourrait se réduire en fonction des minutes d'enregistrement des messages présents sur le répondeur automatique).

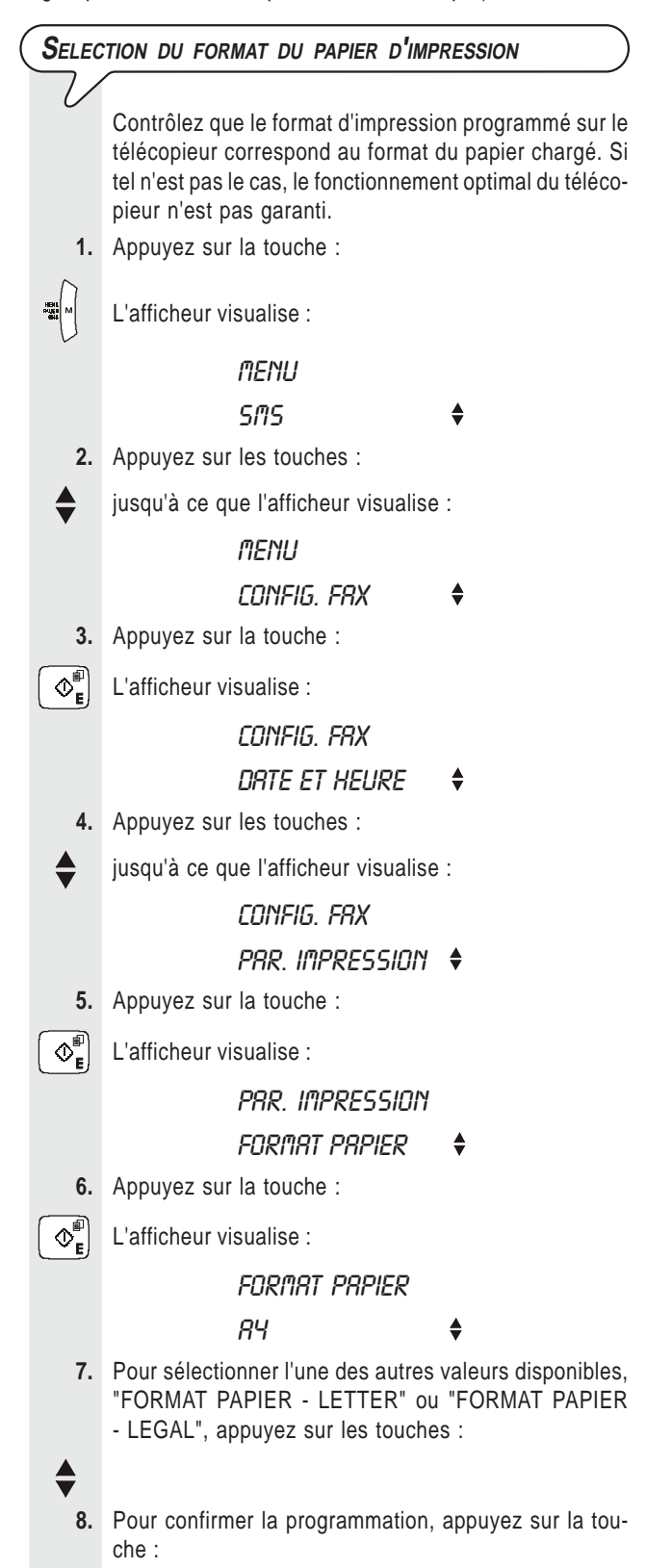

 $\Phi_{\rm e}^{\rm e}$ 

- **9.** Pour replacer le fax dans l'état d'attente initial, appuyez sur la touche :
- $\circledcirc_{\mathbf{s}}$ 
	- **10.** En revanche, pour revenir à la fonction précédente, appuyez sur la touche :

 $\overline{\bullet}$ 

**INSERTION DE LA CARTOUCHE <sup>D</sup>'IMPRESSION**

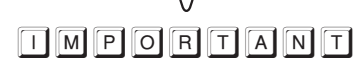

**Le télécopieur est fourni avec une cartouche gratuite de première dotation. Vous ne pouvez pas utiliser plus d'une fois cette cartouche de première dotation : si vous tentez de la réinsérer après la signalisation d'encre épuisée, l'afficheur visualise le message "ATTEN-TION ! CARTOUCHE DEJA UTILISEE ! LA CARTOUCHE NE PEUT ETRE UTILISEE QU'UNE SEULE FOIS". Souvenez-vous de n'utiliser que des cartouches d'impression originales (voir le code indiqué à la fin du manuel). L'utilisation de cartouches d'impression non originales ou rechargées n'est pas autorisée. Dans tous les cas, l'utilisation de ce type de cartouches provoque l'annulation de la garantie du produit.**

Si après avoir inséré la cartouche, le message "VERIF. CAR-TOUCHE" apparaît de nouveau sur l'afficheur, retirez la cartouche, et essayez de la réintroduire en appuyant plus fermement. Si le message ne disparaît pas, retirez la cartouche d'impression, et nettoyez les contacts électriques de la cartouche et du chariot porte-tête (consultez le paragraphe "**Nettoyage des contacts électriques de la cartouche d'impression**", du chapitre "**Opérations d'entretien**").

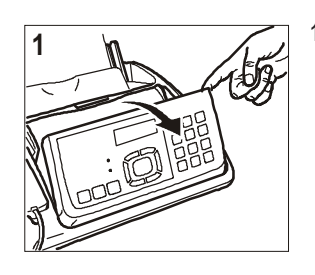

1. Soulevez le tableau de bord comme illustré dans la figure.

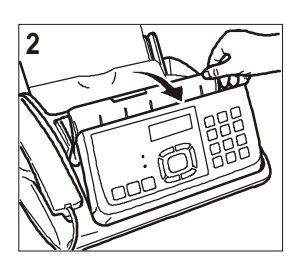

2. Soulevez le couvercle du logement de la cartouche d'impression à l'aide du levier, comme indiqué sur l'illustration.

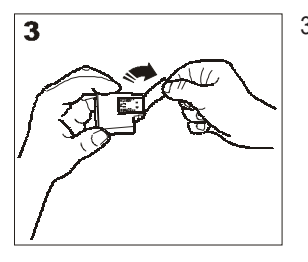

3. Saisissez la cartouche par ses deux côtés, sortez-la de son emballage, et enlevez le film de protection des buses. Orientez la cartouche d'impression de manière à ce que les contacts électriques soient tournés vers le bas.

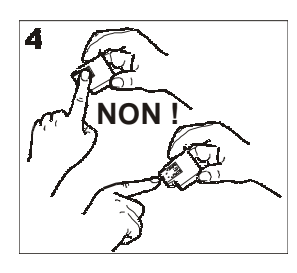

#### **Attention :**

4. Evitez de toucher les buses et les contacts électriques.

- 
- 5. Insérez la cartouche dans son logement.

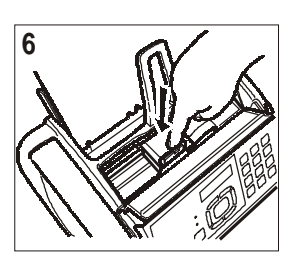

- 6. Poussez la cartouche d'impression jusqu'à ce que vous entendiez un déclic.
- 7. Refermez le couvercle du logement de la cartouche d'impression et le tableau de bord.

# $\Pi$   $\Pi$   $\Gamma$   $\Omega$   $\Pi$   $\Pi$   $\Pi$   $\Pi$

La **cartouche gratuite fournie avec l'appareil** vous permet **d'imprimer jusqu'à 80 pages**\*. En revanche, les **cartouches d'impression que vous achèterez par la suite**, d'une plus grande capacité, vous permettront **d'imprimer jusqu'à 450 pages**\*.

Format Test Chart ITU T n.1 (couverture du noir de 3,8%).

**Après avoir inséré la cartouche d'impression**, le fax exécute la **procédure de rétablissement et de contrôle des buses**. Cette procédure se termine par :

- L'**impression**, sur la feuille automatiquement insérée, d'un résultat diagnostic. Cette impression contient :
	- **Une échelle graduée** permettant de contrôler le flux d'encre et les circuits électriques des buses de la cartouche d'impression.
	- **De la graphique et du texte** permettant d'évaluer la qualité d'impression.
- La visualisation sur l'afficheur du message suivant : "VERIF.IMPRESSION", "1=QUIT. 0=REPET.".

Examinez l'impression du résultat diagnostic de la façon suivante :

**1.** Contrôlez que l'échelle graduée **ne présente aucune interruption**, et que les zones noires **ne présentent aucune ligne blanche horizontale** : si tel est le cas, cela signifie que la cartouche d'impression est parfaitement insérée et qu'elle fonctionne correctement. Dans ce cas, sélectionnez l'option **1**. Le fax retourne à l'état d'attente initial, et est prêt à être utiliser. L'afficheur visualise le message "AUTOMAT. 00" sur la ligne supérieure, et la date et l'heure courantes sur la ligne inférieure.

- **2.** En revanche, si vous remarquez des **interruptions ou des lignes blanches**, sélectionnez l'option **0** pour répéter le nettoyage des buses : si la qualité de la nouvelle impression ne vous satisfait toujours pas, répétez encore une fois la procédure. Ensuite, procédez de la façon suivante :
	- Si la qualité d'impression est toujours insuffisante, nettoyez les contacts électriques (consultez les paragraphes "**Nettoyage des contacts électriques de la cartouche d'impression**", du chapitre "**Opérations d'entretien**").
	- En revanche, si la qualité d'impression est satisfaisante, sélectionnez l'option **1**. Le fax retourne à l'état d'attente initial, et est prêt à être utiliser.

# **OMPORTANT**

Lorsque l'encre de la cartouche d'impression est presque épuisée, l'afficheur visualise le message suivant :

### CART.EN EPUISEM.

Le télécopieur **imprime** également, sur une feuille automatiquement insérée, un message vous informant que **l'encre est presque épuisée**.

En revanche, lorsque l'encre est épuisée, l'afficheur visualise le message suivant :

### CHANG. CARTOUCHE

Pour **remplacer la cartouche d'impression**, consultez le chapitre "**Opérations d'entretien**".

Pour **acquérir de nouvelles cartouches d'impression**, consultez le **code indiqué à la fin du manuel**.

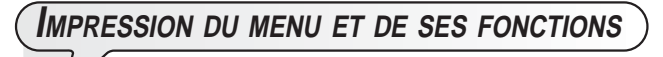

Avoir toujours à disposition une impression de la structure du menu et des fonctions de ce dernier pourrait vous être utile : par conséquent, nous vous conseillons de l'imprimer.

**1.** Appuyez sur la touche :

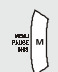

L'afficheur visualise :

MENU  $5.05$ 

- **2.** Appuyez sur les touches :
- 

jusqu'à ce que l'afficheur visualise :

**MENU** 

### IMP.L.FONCTIONS

 **3.** Pour confirmer la programmation, appuyez sur la touche :

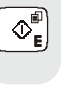

 $\Phi_{\mathbf{E}}^{\mathbb{P}}$  Au terme de l'impression, le fax retourne automatiquement à l'état d'attente initial.

### **EMISSION**

Si vous suivez les procédures schématiques décrites ci-dessous, vous pouvez **utiliser immédiatement le télécopieur pour effectuer de simples opérations d'émission**. Dans tous les cas, si ces procédures ne vous suffisent pas, consultez le chapitre "**Opérations pour l'émission et la réception**" : ce chapitre décrit de façon détaillée toutes les modalités d'émission disponibles, ainsi que la programmation des contacts.

**LES ORIGINAUX QUE VOUS POUVEZ UTILISER**

**Toutes les émissions, quel que soit leur type, sont subordonnées à l'insertion préalable de l'original dans le dispositif d'introduction automatique des documents originaux (ADF).**

**CARACTERISTIQUES DE L'ORIGINAL**

- **Formats :**
- Largeur min. 148 mm max. 216 mm.
- Longueur min. 216 mm max. 600 mm.
- **Grammage du papier :**
- 80 g/m<sup>2</sup> (20 feuilles au maximum).
- De 60 à 90 g/m<sup>2</sup> (10 feuilles au maximum).
- De 50 à 140  $q/m^2$  (1 feuille à la fois).

Pour les originaux dont les dimensions diffèrent par rapport aux caractéristiques ci-dessus, photocopiez les originaux sur des feuilles de format A4 ou de dimensions consenties, et envoyez ensuite ces photocopies.

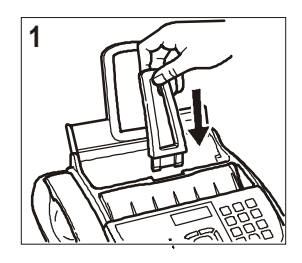

- 1. Insérez le support des originaux dans la fente correspondante, et poussez-le jusqu'à ce qu'il s'enclenche en position.
- 2. Insérez l'original dans le dispositif d'introduction, avec le côté à émettre orienté vers le haut.

Après avoir inséré l'original dans le dispositif d'introduction, l'afficheur visualise le message suivant sur la ligne supérieure :

### DOCUMENT PRET

Sur la ligne inférieure, l'afficheur visualise la valeur initiale du type de contraste : "NORMAL".

#### **EMISSION <sup>D</sup>'UN ORIGINAL**

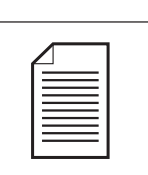

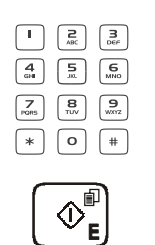

1. Vous pouvez également consultez le paragraphe "**Emission**", du chapitre "**Opérations pour l'émission et la réception**".

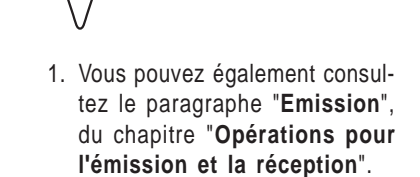

**EMISSION AVEC ECOUTE DES TONALITES DE LIGNE**

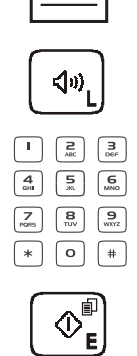

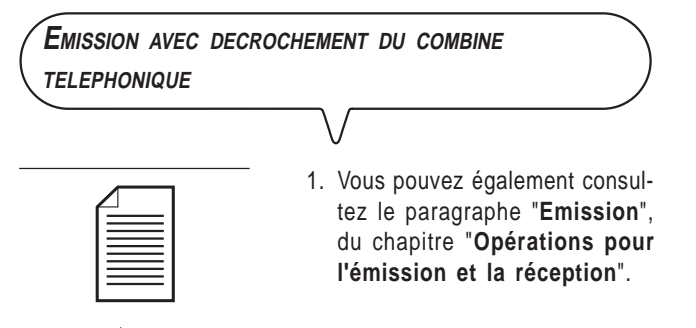

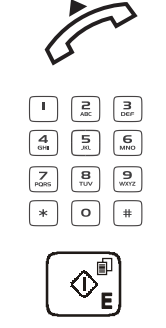

### **RECEPTION**

Sur votre fax, vous pouvez programmer **quatre modes distincts de réception des documents** : réception manuelle, réception automatique, réception automatique avec reconnaissance du type d'appel et réception avec répondeur automatique. Pour accéder à ces modes, suivez la procédure ci-dessous :

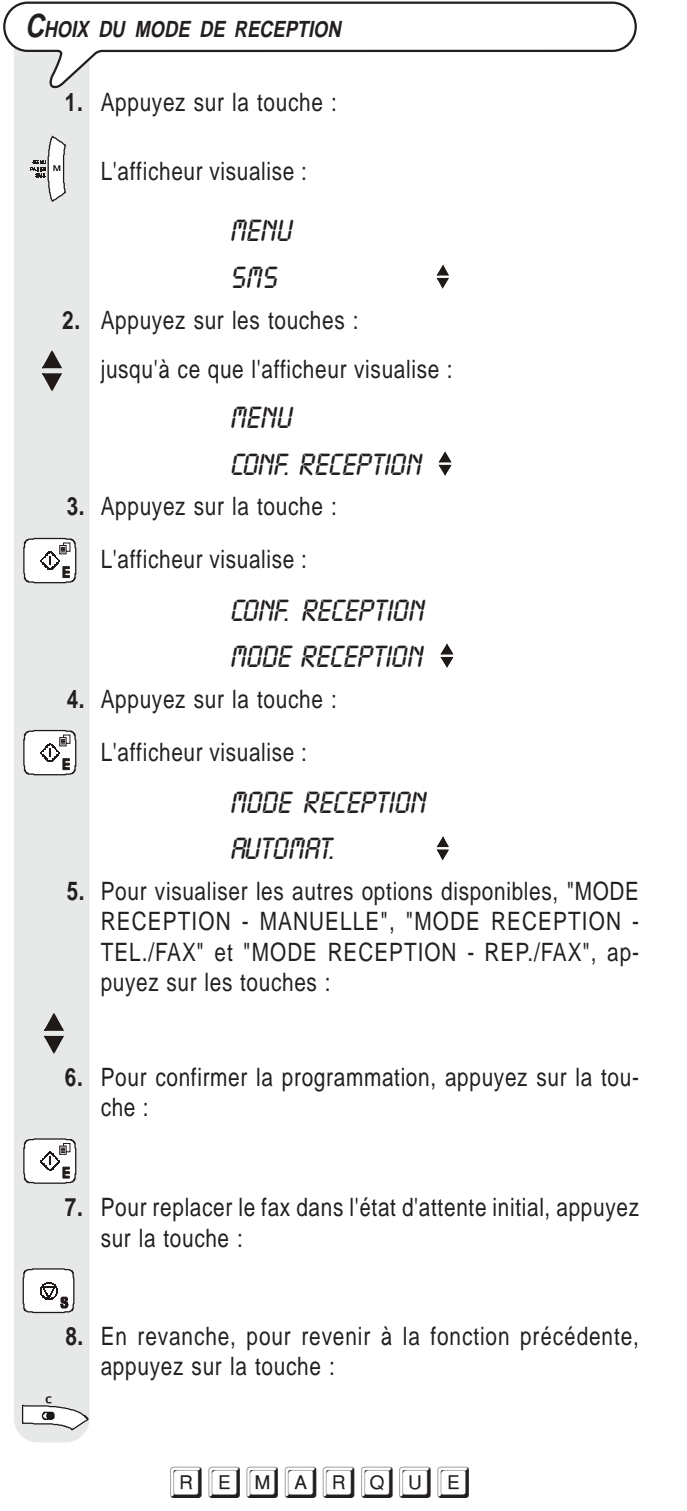

Pour **pouvoir activer le mode de réception avec répondeur automatique**, vous devez d'abord **enregistrer l'AN-NONCE 1** (consultez le chapitre "**Le répondeur automatique**").

#### **RECEPTION MANUELLE**

Ce mode de réception est indiqué lorsque vous êtes **présent**, et que vous pouvez répondre personnellement aux appels.

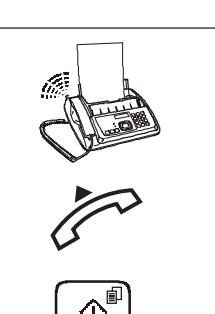

1. Vous pouvez également consultez le paragraphe "**Réception**", du chapitre "**Opérations pour l'émission et la réception**".

**RECEPTION AUTOMATIQUE**

Ce mode de réception convient si vous êtes **absent**, mais que vous désirez tout de même recevoir des documents. Il s'agit du mode de réception prédéfini sur le fax.

**RECEPTION AVEC REPONDEUR AUTOMATIQUE**

Dans ce type de réception, le répondeur reçoit l'appel, enregistre le message éventuel de l'interlocuteur et, si ce dernier désire vous transmettre un document, permet au fax de le recevoir.

**RECEPTION EN MODALITE "TEL./FAX"**

Dans ce mode de réception, le comportement du fax dépend de la **provenance de l'appel** (**fax ou téléphone**), et de **votre présence** ou de **votre absence** au moment de la réception. Le schéma ci-dessous vous illustre ce comportement :

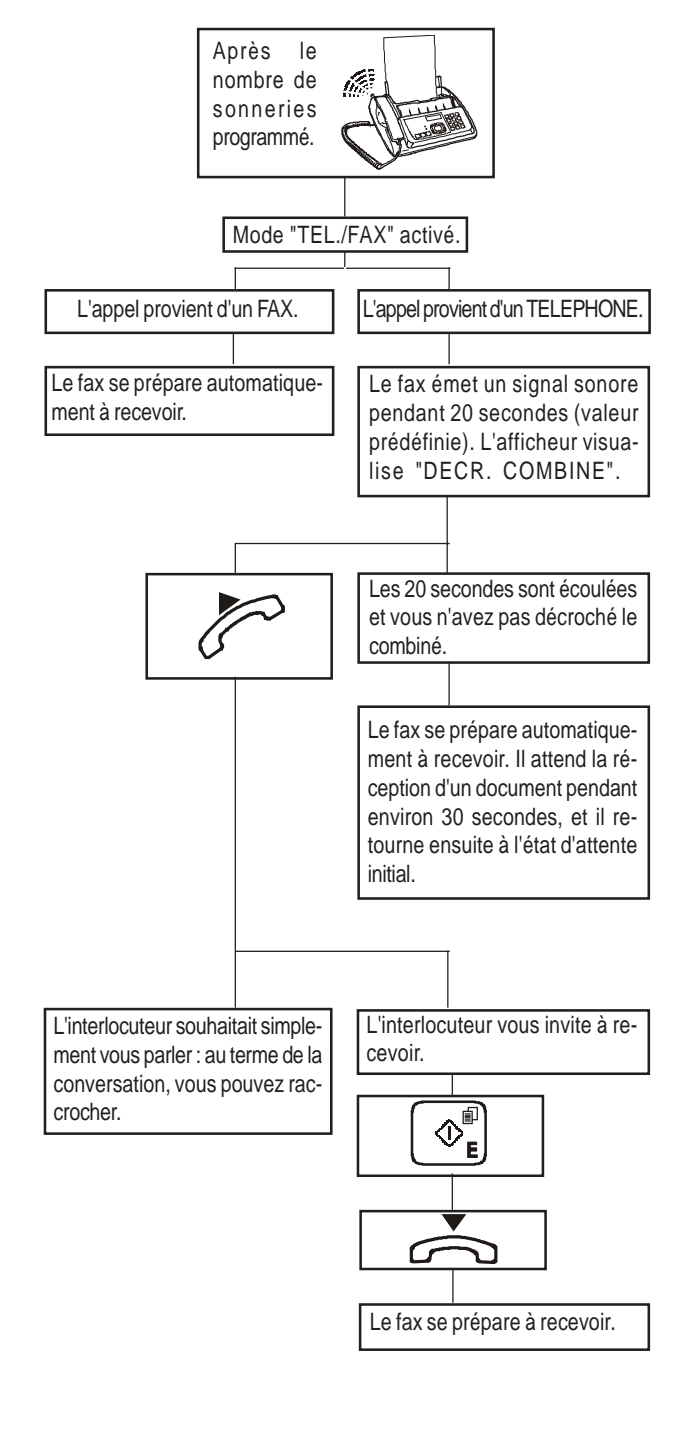

# **UTILISATION DU TELEPHONE**

Lorsque vous prenez la ligne **en décrochant le combiné**, vous pouvez bénéficier de toutes les fonctions communes aux appareils téléphoniques traditionnels disponibles sur le marché.

Parmi ces fonctions, nous pouvons mentionner la fonction **R** (REGISTER RECALL, activée à l'aide de la touche  $\Rightarrow$ ) : cette fonction vous permet d'accéder aux services spéciaux offerts par l'administrateur du réseau téléphonique.

Vous pouvez également bénéficier des fonctions suivantes :

- Appeler un correspondant à l'aide des contacts (consultez les paragraphes "**Téléphoner après consultation des contacts**" et "**Téléphoner à l'aide de la méthode la plus rapide**" ci-dessous).
- **Suspendre momentanément une conversation téléphonique** en appuyant sur la touche (**SECRET**). Pour reprendre la conversation, appuyez de nouveau sur cette touche.
- **Activer la fonction de "téléphonie mains libres"**, en appuyant sur la touche  $\left[\right.$   $\triangleleft$   $\omega$ <sub>1</sub> avant ou pendant une conversation téléphonique. Cette fonction se révèle utile si vous souhaitez que d'autres personnes participent à la conversation.

# $R$   $E$   $M$   $A$   $R$   $Q$   $U$   $E$

Si vous activez la fonction de "téléphonie mains libres" après avoir décroché le combiné, l'afficheur visualise le message "RACCROCHER" pour vous inviter à déposer le combiné et à poursuivre la conversation en "téléphonie mains libres". Pour reprendre la conversation par l'intermédiaire du combiné, décrochez simplement ce dernier : la fonction de "téléphonie mains libres" est automatiquement désactivée. Pour interrompre un appel en "téléphonie mains libres", appuyez

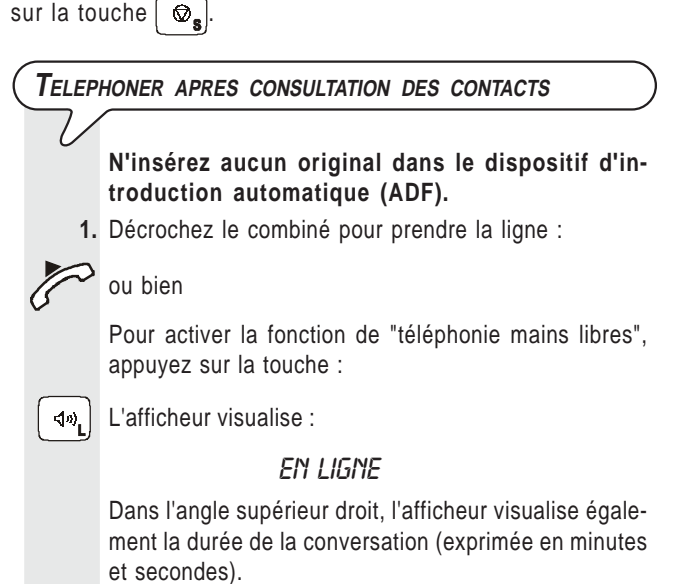

**2.** Appuyez sur la touche :

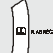

L'afficheur visualise le numéro de fax ou de téléphone,

et éventuellement le nom, associé à la première des 100 positions disponibles (00-99) précédemment mémorisées (consultez le paragraphe "**Programmation des contacts**", du chapitre "**Opérations pour l'émission et la réception**").

- **3.** Pour rechercher le numéro de téléphone ou le nom du correspondant auquel vous désirez téléphoner, effectuez les opérations suivantes :
	- 1. Appuyez sur les touches  $\triangleq$  jusqu'à ce que le numéro ou le nom désiré soit visualisé sur l'afficheur. ou bien
	- 2. Appuyez sur la touche de la lettre initiale du nom que vous recherchez. Le télécopieur effectue la recherche du nom dans l'ordre alphabétique.
- **4.** Pour lancer la numérotation, appuyez sur la touche :

 $\left|\mathbb{O}_{\mathsf{E}}^{\mathbb{P}}\right|$  Au terme de la numérotation, si le correspondant est libre, vous pouvez commencer à converser.

#### **TELEPHONER <sup>A</sup> <sup>L</sup>'AIDE DE LA METHODE LA PLUS RAPIDE**

**N'insérez aucun original dans le dispositif d'introduction automatique (ADF).**

 **1.** Appuyez, pendant plus d'une seconde, sur la touche numérique (0-9) sous laquelle vous avez précédemment mémorisé le numéro de téléphone que vous souhaitez appeler (par exemple  $\begin{bmatrix} 4 \\ 4 \end{bmatrix}$ ) :

 $\sigma$   $\left| \left( \frac{9}{8\pi} \right) \right|$  L'afficheur visualise le numéro de téléphone associé à cette touche (consultez le paragraphe "**Programmation des contacts**", du chapitre "**Opérations pour l'émission et la réception**"). Si vous avez également programmé un nom, l'afficheur le visualise.

 **2.** Au terme de la numérotation, si le correspondant est libre, décrochez le combiné pour converser :

#### $\sim$  ou bien

Pour activer la fonction de "téléphonie mains libres", appuyez sur la touche :

 La durée de la conversation, exprimée en minutes et secondes, est visualisée dans l'angle supérieur droit de l'afficheur.

**RAPPELER <sup>L</sup>'UN DES 20 DERNIERS NUMEROS ENTRANTS OU <sup>L</sup>'UN DES 10 DERNIERS NUMEROS SORTANTS**

> **N'insérez aucun original dans le dispositif d'introduction automatique (ADF).**

**1.** Décrochez le combiné pour prendre la ligne :

#### ou bien

Pour activer la fonction de "téléphonie mains libres", appuyez sur la touche :

L'afficheur visualise :

#### EN LIGNE

Dans l'angle supérieur droit, l'afficheur visualise également la durée de la conversation (exprimée en minutes et secondes).

- **2.** Appuyez sur la touche :
- L'afficheur visualise :

**APPELS ENTRANTS A** RPPELS SORTRIYTS ↓

 **3.** Pour sélectionner la liste des appels entrants, appuyez sur la touche :

 **4.** Pour sélectionner la liste des appels sortants, appuyez sur la touche :

 **5.** Pour rechercher, dans la liste des 20 derniers appels entrants auxquels vous n'avez pas répondu, ou dans la liste des 10 derniers appels sortants, le numéro de téléphone ou le nom du correspondant auquel vous désirez téléphoner, appuyez sur les touches :

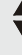

**6.** Pour lancer la numérotation, appuyez sur la touche :

 $\Phi_{\mathbf{E}}^{\mathbb{F}}$  Au terme de la numérotation, si le correspondant est libre, vous pouvez commencer à converser.

#### **SELECTION <sup>D</sup>'UN NUMERO AVANT DE PRENDRE LA LIGNE**

Si vous le souhaitez, avant de prendre la ligne, vous pouvez sélectionner un numéro depuis le pavé numérique, un numéro des contacts ou l'un des 20 derniers numéros entrants ou l'un des 10 derniers numéros sortants.

#### **N'insérez aucun original dans le dispositif d'introduction automatique (ADF).**

Pour sélectionner un numéro depuis le pavé numérique, appuyez sur les touches :

 $\sigma$   $\left[\mathbf{P}_{\text{wyz}}\right]$  Au terme de la numérotation, décrochez le combiné ou

appuyez sur la touche  $\vert \blacktriangleleft \phi$ , pour prendre la ligne.

 **1.** Pour sélectionner un numéro des contacts, appuyez sur la touche :

L'afficheur visualise le numéro de fax ou de téléphone,

et éventuellement le nom, associé à la première des 100 positions disponibles (00-99) précédemment mémorisées (consultez le paragraphe "**Programmation des contacts**", du chapitre "**Opérations pour l'émission et la réception**").

Pour rechercher le numéro de téléphone ou le nom du correspondant auquel vous désirez téléphoner, effectuez les opérations suivantes :

- 1. Appuyez sur les touches  $\bigoplus$  jusqu'à ce que le numéro ou le nom désiré soit visualisé sur l'afficheur. ou bien
- 2. Appuyez sur la touche de la lettre initiale du nom que vous recherchez. Le télécopieur effectue la recherche du nom dans l'ordre alphabétique.

#### **ou bien**

Pour sélectionner l'un des 20 derniers numéros entrants ou l'un des 10 derniers numéros sortants, appuyez sur la touche :

L'afficheur visualise :

### **APPELS ENTRANTS +**

#### RPPELS SORTRIYTS ↓

Pour sélectionner la liste des appels entrants, appuyez sur la touche :

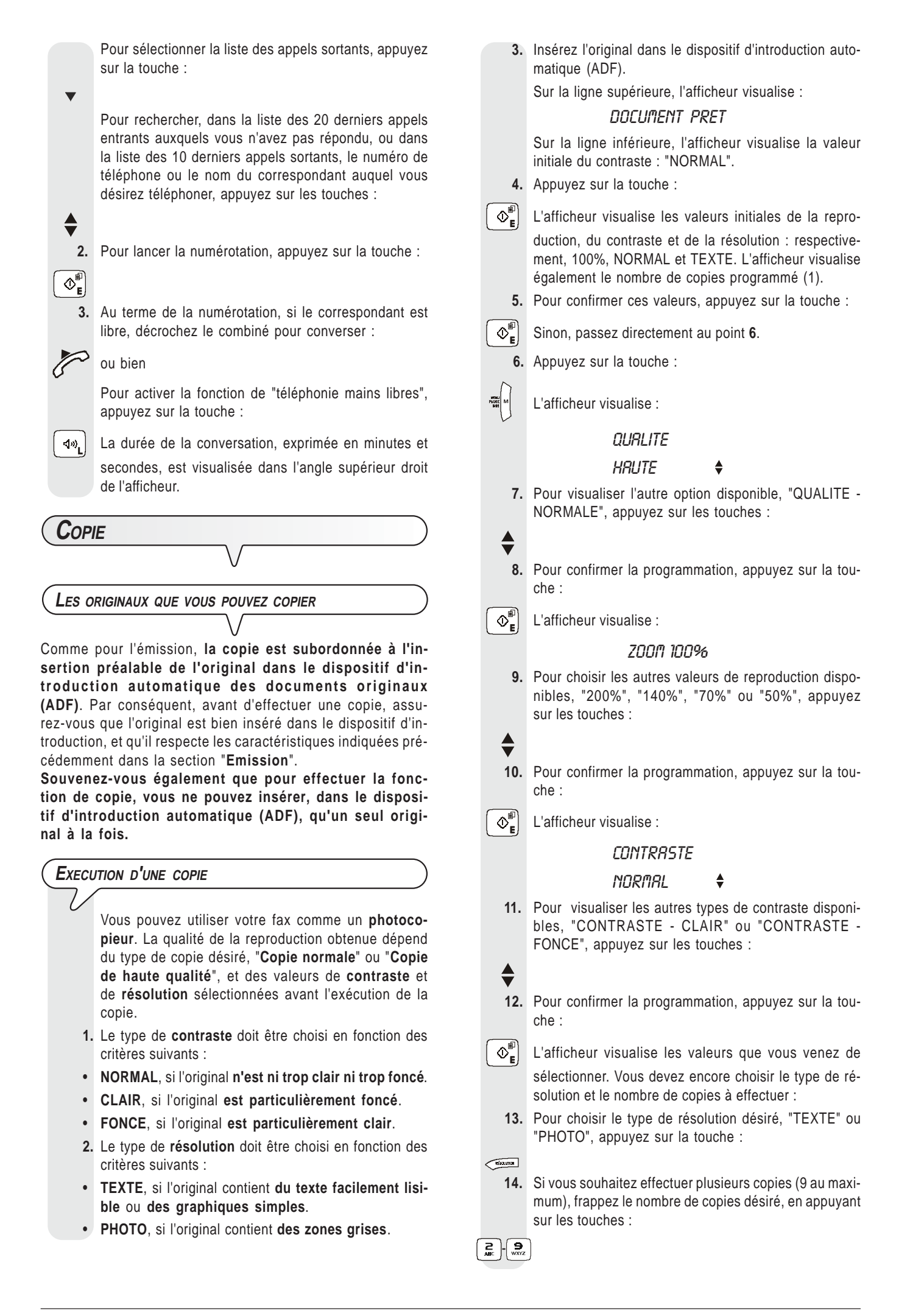

- **15.** Pour n'effectuer qu'une seule copie, passez directement au point suivant.
- **16.** Pour effectuer la copie, appuyez sur la touche :
- 

 $\Phi_{\mathsf{E}}^{\mathsf{E}}$  Le télécopieur commence à mémoriser l'original. Au terme de la mémorisation, la copie démarre.

# REMARQUE

Pour interrompre la copie en cours, appuyez sur la touche

 $\otimes_{s}$ . Le télécopieur interrompt la copie, éjecte l'original de l'ADF, et retourne à l'état d'attente en visualisant le message "COPIE INTERROMP.". Pour effacer le message, appuyez

sur la touche  $\left[ \begin{array}{c} \mathcal{D}_s \end{array} \right]$ .

## $R$   $E$   $M$   $A$   $R$   $Q$   $U$   $E$

Pour effectuer un agrandissement ou une réduction, placez l'original dans le sens de la longueur au centre du plateau d'introduction des originaux. Vous pouvez vous repérer sur la rainure médiane du plateau d'introduction.

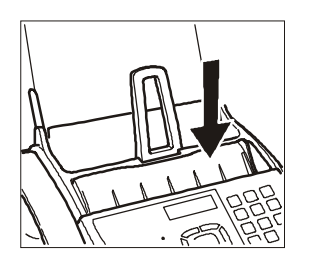

La largeur maximale d'impression est de 204 mm ; la longueur maximale d'impression est de 282 mm. Les dimensions maximales de la zone de non-impression sont : 4 mm à droite et à gauche, 3 mm en haut et 14 mm en bas.

# **OPERATIONS POUR L'EMISSION ET LA RECEPTION 25**

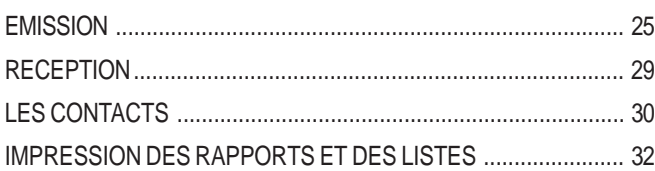

### **LE REPONDEUR AUTOMATIQUE 36**

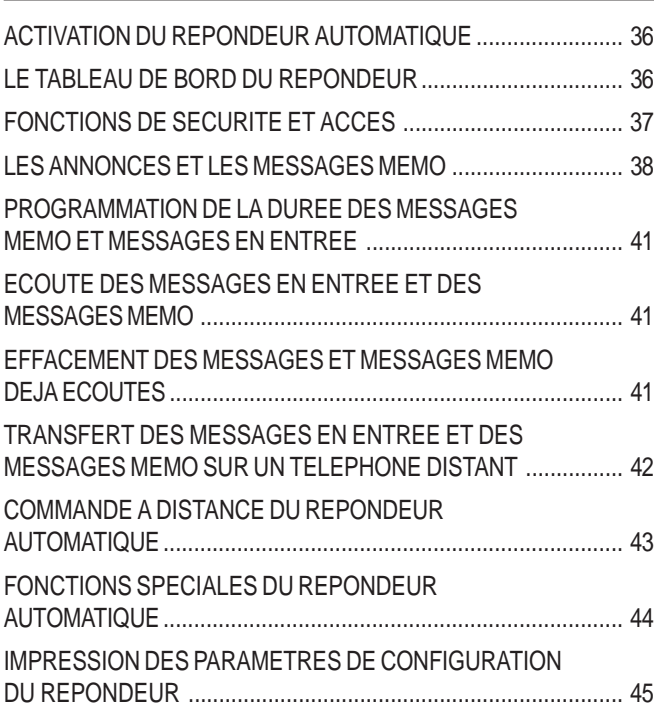

### **OPERATIONS PLUS SOPHISTIQUEES 46**

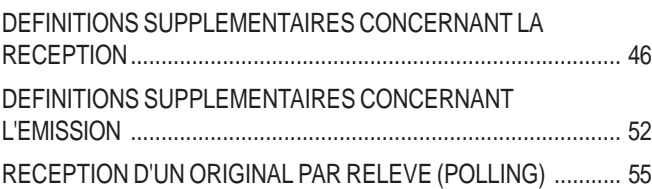

### **PROBLEMES ET SOLUTIONS 58**

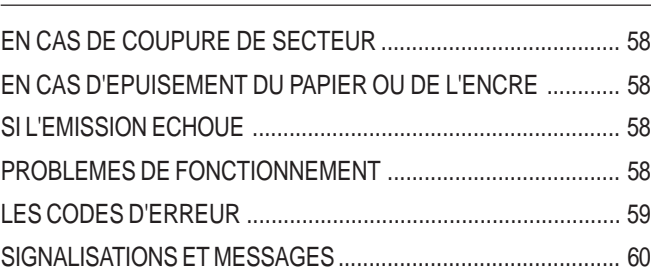

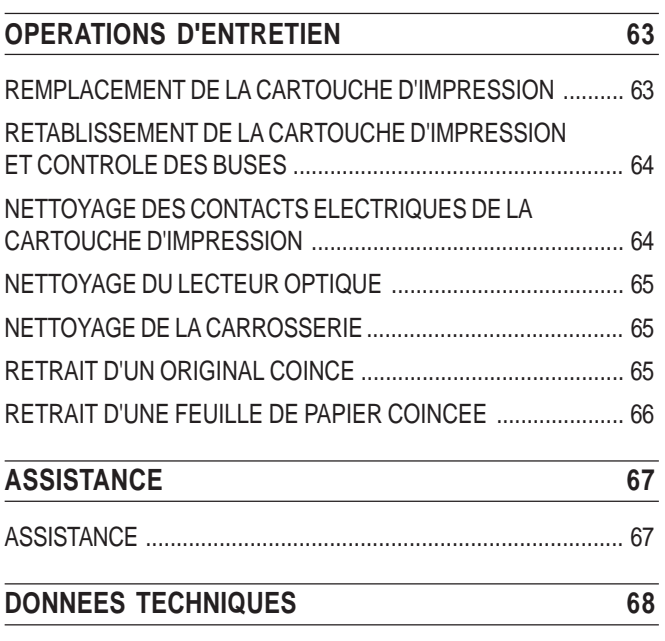

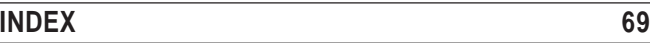

# **OPERATIONS POUR <sup>L</sup>'EMISSION ET LA RECEPTION**

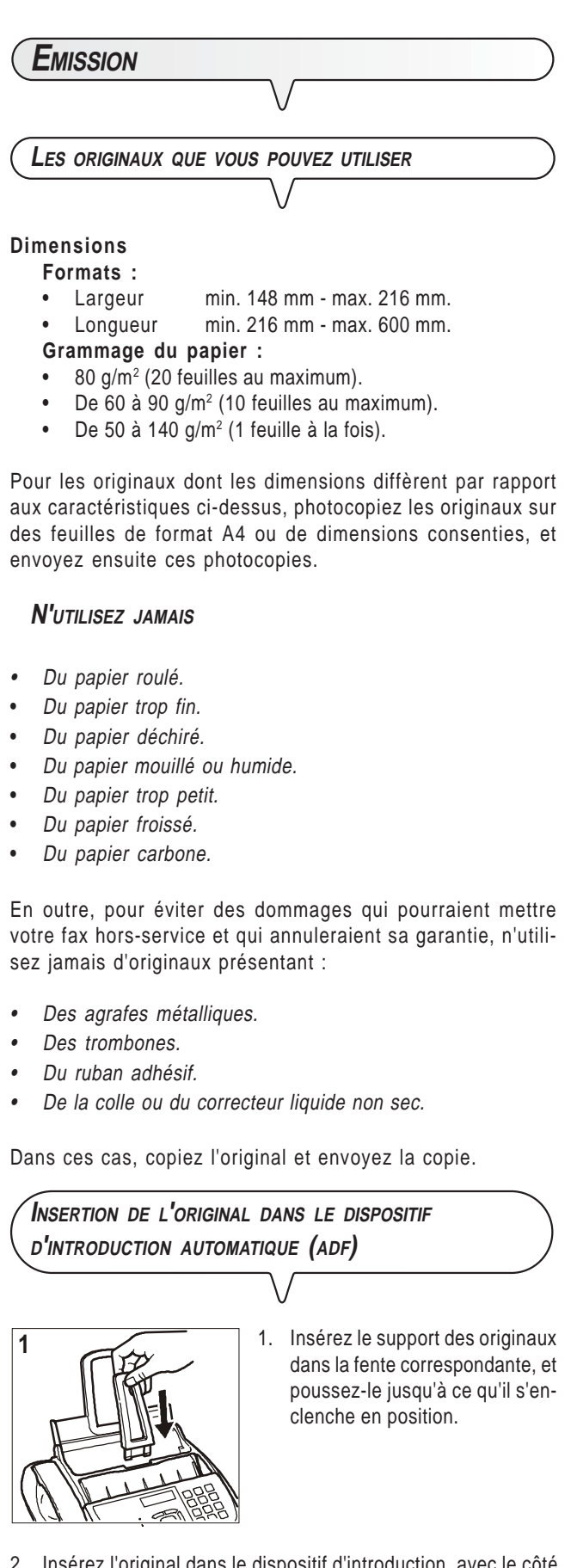

2. Insérez l'original dans le dispositif d'introduction, avec le côté à émettre orienté vers le haut.

3. Après avoir inséré l'original dans le dispositif d'introduction, l'afficheur visualise le message suivant sur la ligne supérieure :

#### DOCUMENT PRET

Sur la ligne inférieure, l'afficheur visualise la valeur initiale du type de contraste : "NORMAL".

# **REGLAGE DU CONTRASTE ET DE LA RESOLUTION** Avant d'émettre un original, vous pouvez effectuer des **réglages** afin **d'optimiser** la qualité de l'impression. **REGLAGE DU CONTRASTE**

**1.** Appuyez sur la touche :

 L'afficheur visualise : **MENU**  $5.05$  **2.** Appuyez sur les touches : jusqu'à ce que l'afficheur visualise : **MENU** CONFIG. FRX **3.** Appuyez sur la touche :  $\mathbb{O}_{\mathbb{R}}^{\mathbb{P}}$  L'afficheur visualise : CONFIG. FRX DRTE ET HEURE **4.** Appuyez sur les touches : jusqu'à ce que l'afficheur visualise : CONFIG. FRX RUTRES PARAM. **5.** Appuyez sur la touche :  $\Phi_{\mathbf{r}}^{\mathbb{P}}$  L'afficheur visualise : **AUTRES PARAN.**  $E C T$   $\triangleq$  **6.** Appuyez sur les touches : jusqu'à ce que l'afficheur visualise : **AUTRES PARAN.** CONTRASTE **7.** Appuyez sur la touche : L'afficheur visualise : **CONTRASTE** 

**NORMALE** 

 **8.** Pour visualiser les autres valeurs disponibles, "CON-TRASTE - FONCE" et "CONTRASTE - CLAIR", appuyez sur les touches :

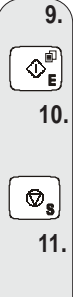

 $\bullet$ 

**9.** Pour confirmer votre choix, appuyez sur la touche :

 **10.** Pour replacer le fax dans l'état d'attente initial, appuyez sur la touche :

 **11.** En revanche, pour revenir à la fonction précédente, appuyez sur la touche :

#### **Le contraste doit être choisi en fonction des critères suivants :**

- **NORMAL**, si l'original **n'est ni trop clair ni trop foncé**. La ligne inférieure de l'afficheur visualise "NORMAL".
- **CLAIR**, si l'original **est particulièrement foncé**. La ligne inférieure de l'afficheur visualise "CLAIR".
- **FONCE**, si l'original **est particulièrement clair**. La ligne inférieure de l'afficheur visualise "FONCE".

**REGLAGE DE LA RESOLUTION**

**L'original doit être inséré dans le dispositif d'introduction automatique (ADF).**

**1.** Appuyez sur la touche :

 jusqu'à ce que l'afficheur visualise la valeur de résolution désirée.

**La résolution doit être choisie en fonction des critères suivants :**

- **STANDARD**, si l'original contient des **caractères facilement lisibles**. La ligne inférieure de l'afficheur visualise "une flèche" en regard du symbole "[x]" imprimé sur le tableau de bord.
- **FIN**, si l'original contient des **caractères très petits ou des dessins**. La ligne inférieure de l'afficheur visualise "une flèche" en regard du symbole "[...]" imprimé sur le tableau de bord.
- **DEMI-TONS**, si l'original contient des **zones grises**. La ligne inférieure de l'afficheur visualise "deux flèches" en regard des symboles "<sup>[8]</sup>" et "[<sup>8]</sup>" imprimés sur le tableau de bord.

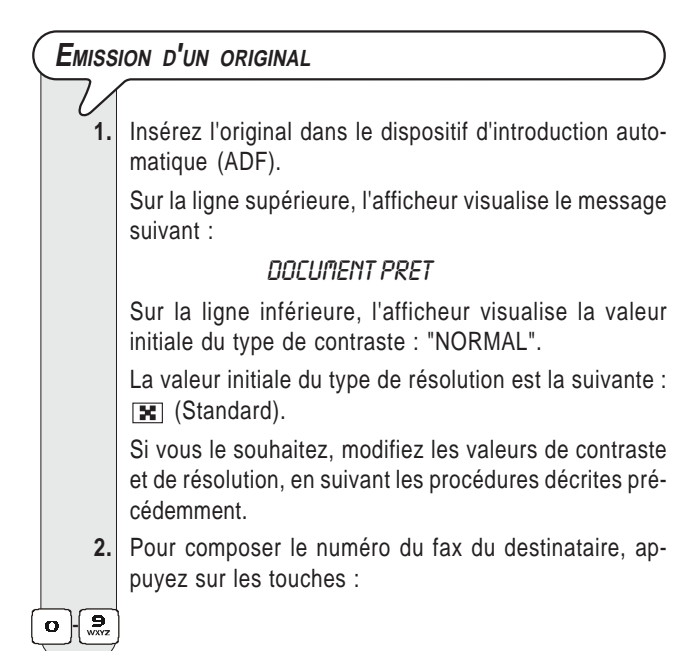

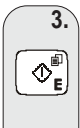

**3.** Pour lancer l'émission, appuyez sur la touche :

 $\mathcal{L}_{\mathbf{E}}^{\mathbf{F}}$  Au terme de l'émission, si celle-ci s'est bien déroulée, l'afficheur visualise pendant un instant le message "EMI. TERMINEE".

# REMARQUE

Pour effacer un chiffre erroné, placez le curseur, à l'aide des touches  $\blacktriangleleft/\blacktriangleright$ , à droite du chiffre en question, et appuyez sur la touche  $\frac{c}{\sqrt{2}}$ . En revanche, pour effacer complètement le numéro, maintenez la touche  $\frac{c}{\sqrt{2}}$  enfoncée pendant quelques secondes.

# **REMARQUE**

Si vous le souhaitez, vous pouvez composer le numéro du correspondant à l'aide des contacts : consultez les paragraphes "**Programmation des contacts**" et "**Emission à l'aide de la méthode la plus rapide**".

# REMARQUE

Si vous désirez **interrompre l'émission en cours**, appuyez sur la touche  $\left( \circledast_{\mathbf{s}} \right)$  : le fax éjecte l'original de l'ADF, et retourne à l'état d'attente initial.

Si l'original à retirer est composé de plusieurs feuilles, avant d'appuyer sur la touche  $\left[\begin{array}{c} \bigcirc \\ \bigcirc \end{array}\right]$  pour éjecter la première feuille, **retirez manuellement** toutes les autres.

#### **EMISSION AVEC ECOUTE DES TONALITES DE LIGNE**

 **1.** Insérez l'original dans le dispositif d'introduction automatique (ADF).

Sur la ligne supérieure, l'afficheur visualise le message suivant :

### **DOCUMENT PRET**

Sur la ligne inférieure, l'afficheur visualise la valeur initiale du type de contraste : "NORMAL".

La valeur initiale du type de résolution est la suivante : **EX** (Standard).

Si vous le souhaitez, modifiez les valeurs de contraste et de résolution, en suivant les procédures décrites précédemment.

 **2.** Pour écouter les tonalités de ligne, appuyez sur la touche :

 $\left|\frac{d}{dx}\right|$  L'afficheur visualise :

#### EN LIGNE

Dans l'angle supérieur droit, l'afficheur visualise également la durée de l'émission (exprimée en minutes et secondes).

 **3.** Pour composer le numéro du fax du destinataire, appuyez sur les touches :

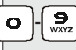

 $\prime$ .

 **4.** Dès que vous entendez la tonalité du fax, appuyez sur la touche :

 $\mathcal{O}_{\mathbf{E}}^{\mathbb{E}}$  L'émission démarre. L'afficheur visualise le message "CONNEXION...".

Au terme de l'émission, si celle-ci s'est bien déroulée, l'afficheur visualise pendant un instant le message "EMI. TERMINEE".

### **EMISSION AVEC DECROCHEMENT DU COMBINE TELEPHONIQUE**

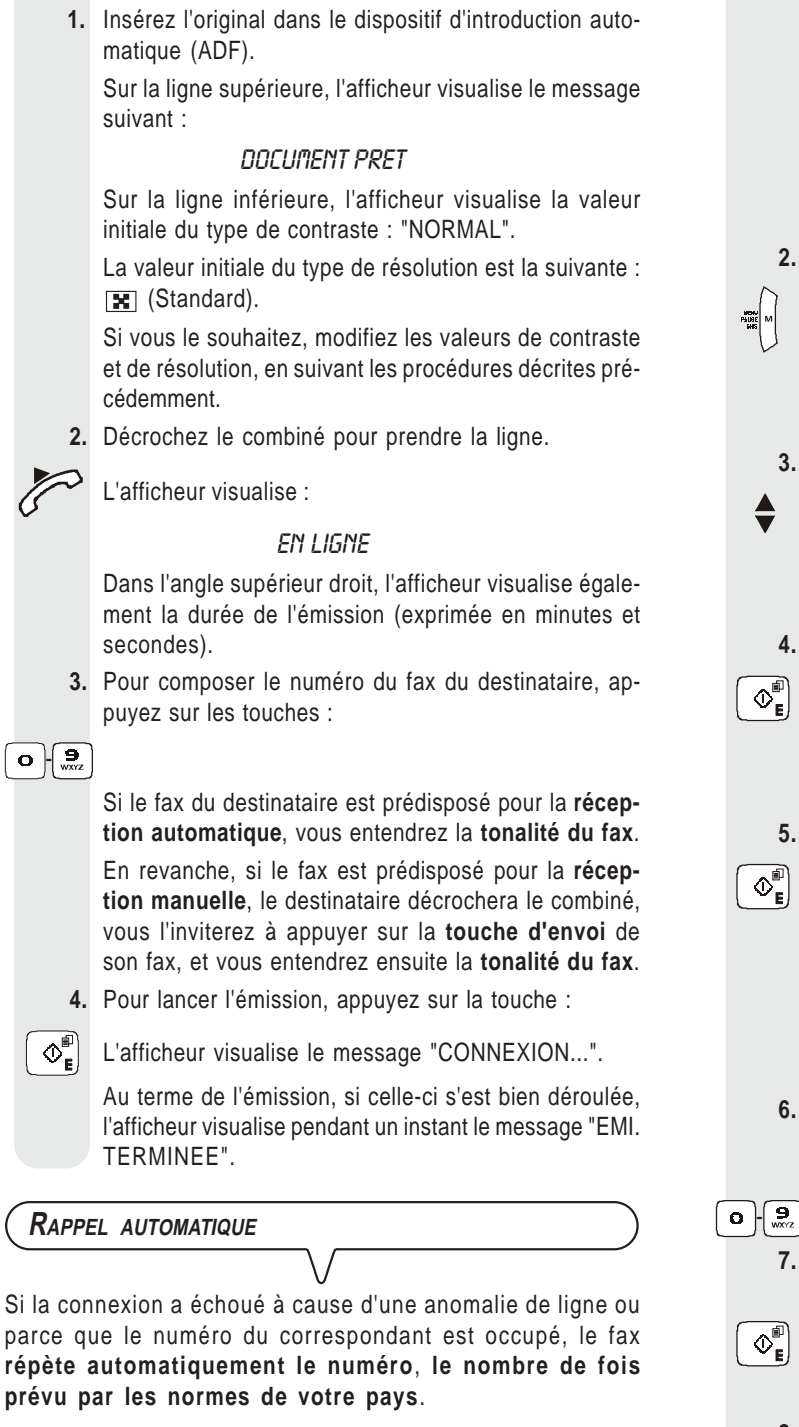

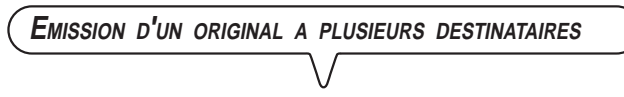

Votre fax est doté d'une **mémoire** qui vous **permet** d'**émettre** un original **à une heure prédéfinie** (émission différée), et d' **émettre** un original à **plusieurs destinataires** (multidiffusion, à 10 destinataires au maximum). Consultez le paragraphe ci-dessous, "**Emission d'un original depuis la mémoire**".

#### **EMISSION <sup>D</sup>'UN ORIGINAL DEPUIS LA MEMOIRE**

 **1.** Insérez l'original dans le dispositif d'introduction automatique (ADF).

Sur la ligne supérieure, l'afficheur visualise le message suivant :

#### **DOCUMENT PRET**

Sur la ligne inférieure, l'afficheur visualise la valeur initiale du type de contraste : "NORMAL".

La valeur initiale du type de résolution est la suivante : **EXT** (Standard).

Si vous le souhaitez, modifiez les valeurs de contraste et de résolution, en suivant les procédures décrites précédemment.

**2.** Appuyez sur la touche :

**द्धिल्ला** L'afficheur visualise :

**MENU SMS** 

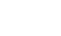

- **3.** Appuyez sur les touches :
	- jusqu'à ce que l'afficheur visualise :

**MENU** 

- EMI.DEPUIS MEM.
- **4.** Appuyez sur la touche :

 $\Phi_{\mathbf{E}}^{[0]}$  L'afficheur visualise :

EMI.DEPUIS MEM.

#### PROGRAMMER

 **5.** Appuyez sur la touche :

 $\Phi_{\mathbf{E}}^{\text{min}}$  Le fax commence à mémoriser l'original. Au terme de la mémorisation, l'afficheur visualise pendant quelques secondes le message "DOC.N° XXXX", et il visualise ensuite :

#### **ENTRER HEURE**

#### $HH:$ nn

 **6.** Pour frapper l'heure à laquelle vous souhaitez effectuer l'émission, par exemple "16:50", appuyez sur les touches :

 $\sigma$  -  $\frac{9}{20}$ 

 **7.** Pour confirmer l'heure courante ou l'heure définie au point **6**, appuyez sur la touche :

 $\Phi_{\mathbf{E}}^{[0]}$  L'afficheur visualise :

#### **ENTRER NUMERO**

 **8.** Composez le numéro du destinataire directement sur le pavé numérique du fax, en appuyant sur les touches :

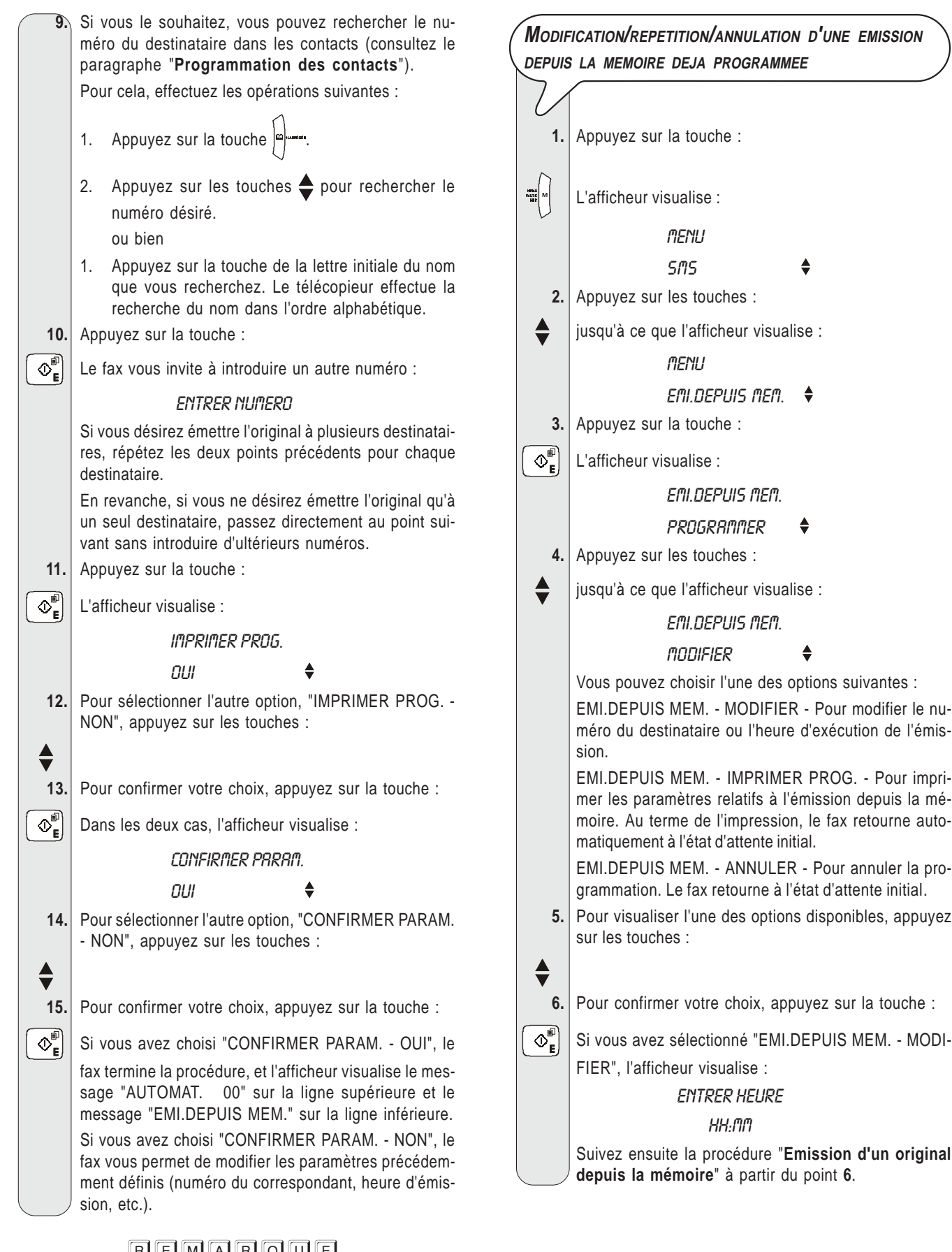

EN EN A R O U E<br>En cas de **coupure de courant, l'émission depuis la mémoire programmée est annulée**.

## **RECEPTION**

Sur votre fax, vous pouvez programmer **quatre modes distincts** de réception des documents :

- **Réception manuelle** : ce mode de réception est indiqué lorsque vous êtes **présent** et que vous pouvez répondre personnellement aux appels.
- **Réception automatique** : ce mode de réception convient si vous êtes **absent**, mais que vous désirez tout de même recevoir des documents. Il s'agit du mode de réception prédéfini sur le fax.
- **Réception Téléphone / Fax réception automatique avec reconnaissance du type d'appel** : dans ce mode de réception, après un certain nombre de sonneries (la valeur prédéfinie est 2 sonneries), le fax se connecte à la ligne téléphonique et peut reconnaître si l'appel provient d'un fax ou d'un téléphone.
- **Réception Répondeur / Fax réception avec répondeur automatique** : dans ce type de réception, le répondeur reçoit l'appel, enregistre le message éventuel de l'interlocuteur et, si ce dernier désire vous transmettre un document, permet au fax de le recevoir. Consultez le chapitre "**Le répondeur automatique**".

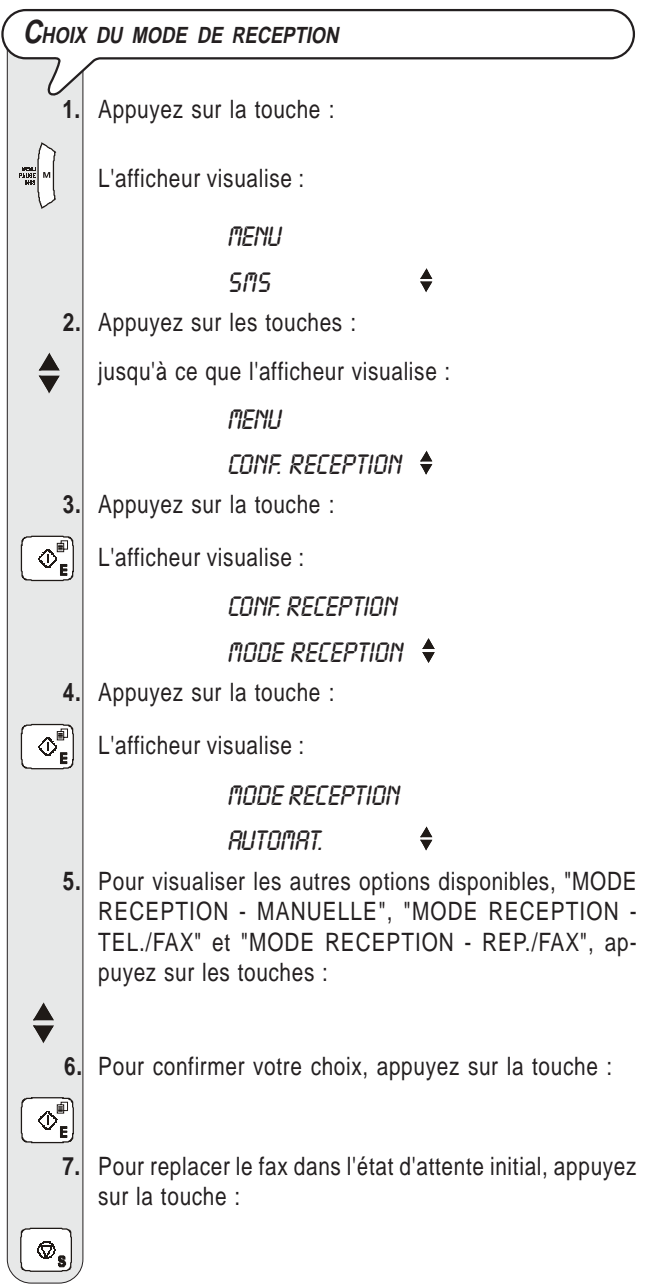

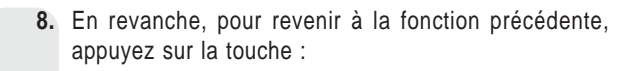

## REMARQUE

Pour **pouvoir activer le mode de réception avec répondeur automatique**, vous devez d'abord **enregistrer l'AN-NONCE 1** (consultez le chapitre "**Le répondeur automatique**").

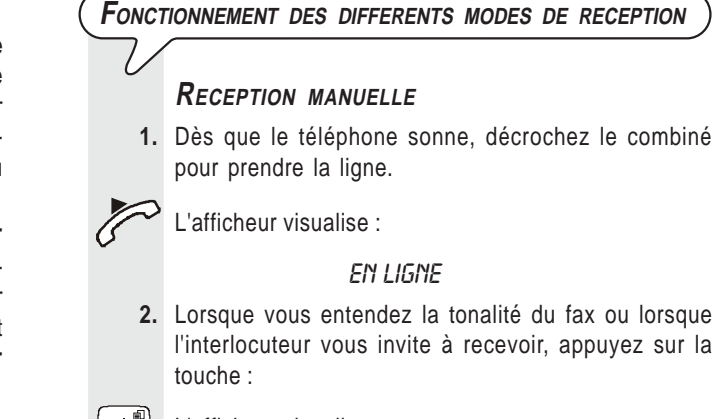

 $\Phi_{\mathbf{E}}^{\mathbf{p}}$  L'afficheur visualise :

#### CONNEXION...

**3.** Raccrochez le combiné.

 $\Box$ 

 Le fax commence à recevoir, et l'afficheur visualise des informations sur la réception en cours, comme le numéro du fax de l'interlocuteur ou, s'il a été programmé, son nom.

Au terme de la réception, l'afficheur visualise pendant quelques secondes le message "REC. TERMINEE", et il visualise ensuite l'état d'attente initial.

### **RECEPTION AUTOMATIQUE**

Après deux sonneries, le fax se prépare à recevoir. La réception se déroule comme indiqué pour la réception manuelle.

### **RECEPTION TELEPHONE / FAX - RECEPTION AUTO-MATIQUE AVEC RECONNAISSANCE DU TYPE <sup>D</sup>'APPEL**

Dans ce mode de réception, le comportement du fax dépend de la provenance de l'appel :

- Si l'appel provient d'un autre fax, après deux sonneries, votre fax se prépare automatiquement à recevoir.
- Si l'appel provient d'un téléphone, après deux sonneries, votre fax émet un signal sonore pendant 20 secondes et l'afficheur visualise "DECR. COM-BINE". Si vous ne décrochez pas le combiné dans les 20 secondes, votre fax se prépare automatiquement à recevoir.

Si vous décrochez le combiné avant que le fax ne se connecte à la ligne téléphonique, et si vous entendez les tonalités de ligne, effectuez les opérations suivantes :

**1.** Appuyez sur la touche :

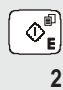

Å

**2.** Raccrochez le combiné.

# REMARQUE

Pour interrompre une réception en cours (quel que soit son type), appuyez sur la touche  $\lceil \varphi_{\bullet} \rceil$ . Le fax retourne à l'état d'attente initial.

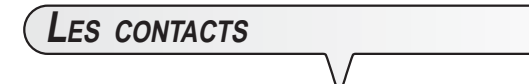

Le fax est en mesure de **mémoriser un nombre considérable de numéros**, associés à des noms, en créant ainsi un véritable **agenda télématique**, qui non seulement vous permet d'accélérer les procédures, mais également d'éliminer les risques d'erreur durant l'introduction des numéros.

A chaque numéro des contacts, vous pouvez associer l'une des 4 sonneries disponibles, pour faciliter ultérieurement l'identification de la personne qui vous appelle (pour tous les nouveaux numéros insérés, la sonnerie par défaut est la numéro 1).

En outre, le numéro de téléphone ou de fax associé à chacune des **10 touches numériques** (0-9) peut être **sélectionné rapidement**, en appuyant pendant plus d'une seconde sur la touche correspondante.

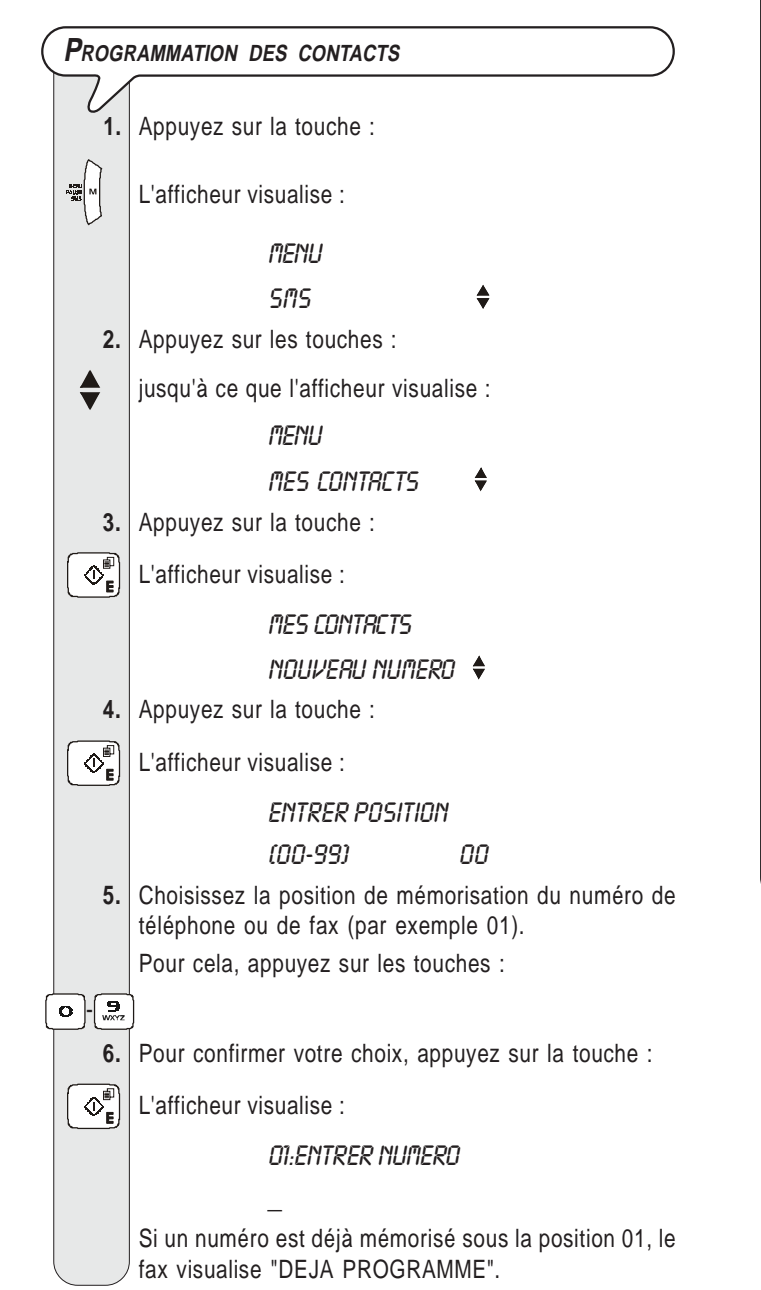

**9.** Pour confirmer votre choix, appuyez sur la touche :  $\left|\mathbb{O}_{\mathsf{E}}^{\mathsf{E}}\right|$  L'afficheur visualise : **DI:ENTRER NOM**  $\overline{a}$  **10.** Entrez le nom du correspondant (16 caractères au maximum) : la procédure est identique à celle d'introduction de votre propre nom (consultez le paragraphe "**Définition du nom et du numéro de fax**", du chapitre "**Utilisation immédiate**"). **11.** Pour confirmer votre choix, appuyez sur la touche :  $\overline{\left|\Phi_{\mathbf{E}}^{\mathbb{P}}\right|}$  L'afficheur visualise : TYPE DE SONNERIE SONN. TYPE 1 **12.** Pour visualiser les autres sonneries disponibles, "SONN. TYPE 2", "SONN. TYPE 3" et "SONN. TYPE 4", appuyez sur les touches : Lorsque vous passez d'une sonnerie à l'autre, le télécopieur émet la mélodie correspondante pendant quelques secondes. **13.** Pour confirmer votre choix, appuyez sur la touche :  $\left|\Phi_{\mathbf{E}}^{\mathbb{I}}\right|$  L'afficheur visualise : *MES CONTRCTS* NOUVERU NUMERO A ce niveau, vous pouvez soit **interrompre** la procédure, soit **programmer un autre numéro**. **14.** Pour interrompre la procédure, appuyez sur la touche :  $\circledcirc_\bullet$  **15.** Pour programmer un autre numéro, répétez la procédure à partir du point **4**. **16.** En revanche, pour revenir à la fonction précédente, appuyez sur la touche :

**7.** Composez le numéro de téléphone ou de fax.

 **8.** Pour laisser un espace, corriger une erreur de frappe ou insérer un caractère ou un symbole spécial, procédez comme expliqué au paragraphe "**Définition du nom et du numéro de fax**", du chapitre "**Utilisation**

Pour cela, appuyez sur les touches :

 $\circ$  -  $\frac{9}{20}$ 

 $\bullet$ 

**immédiate**".

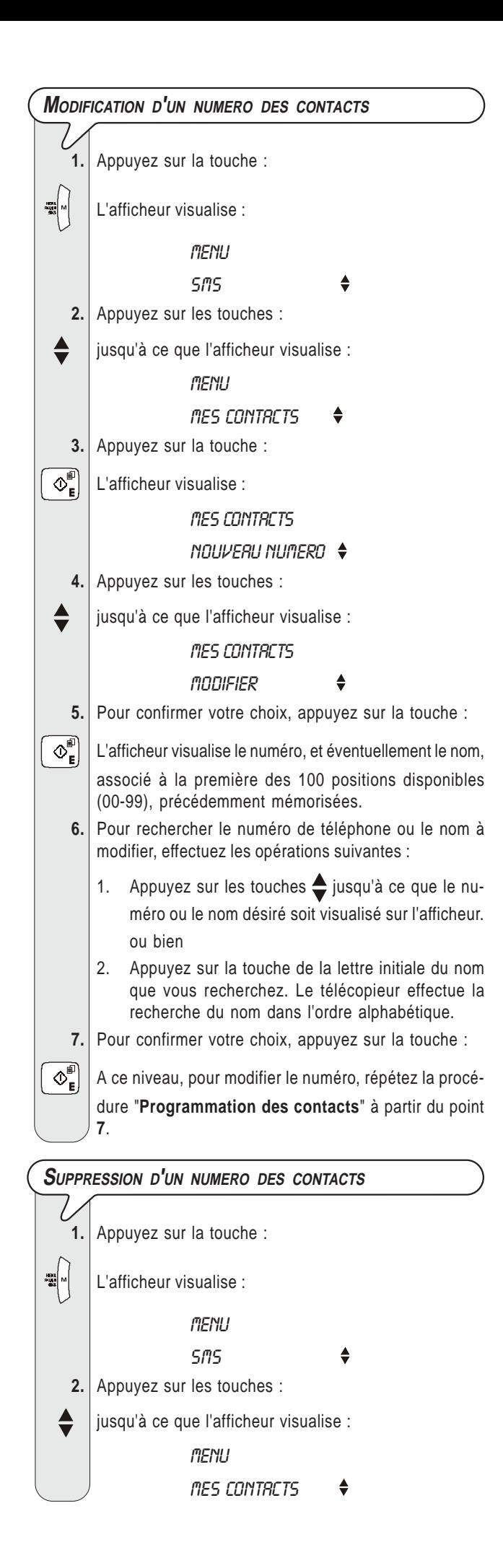

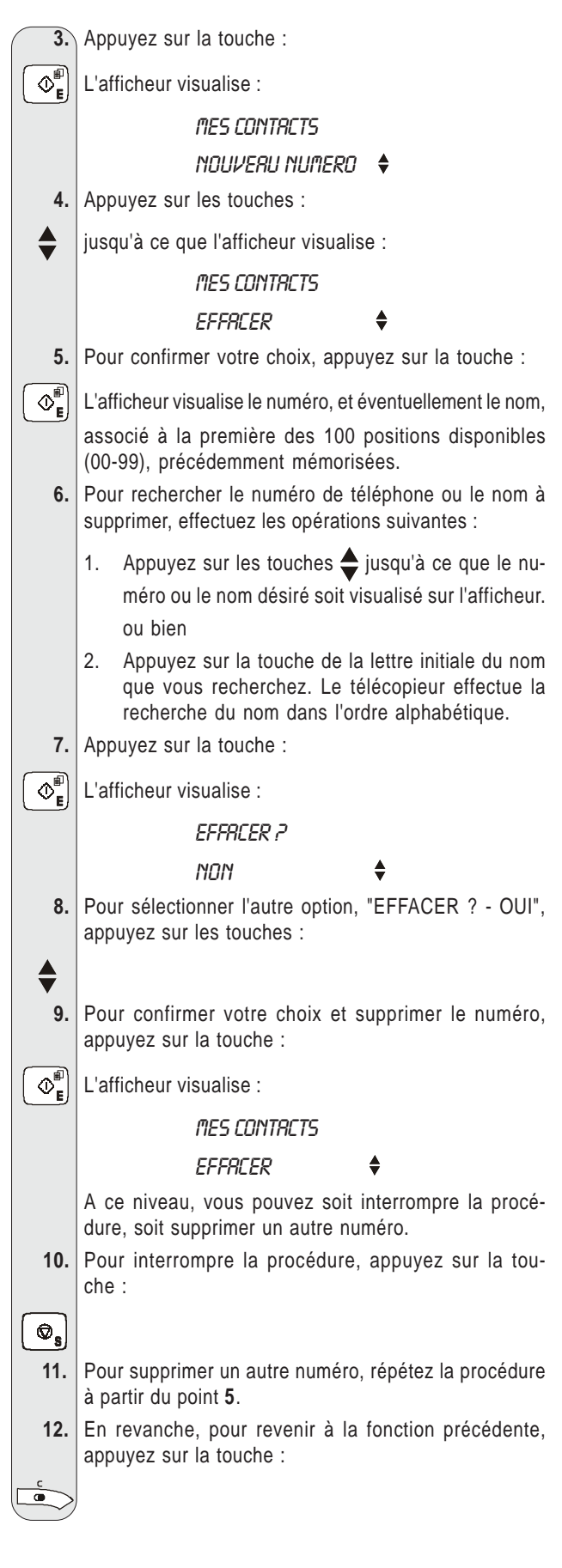

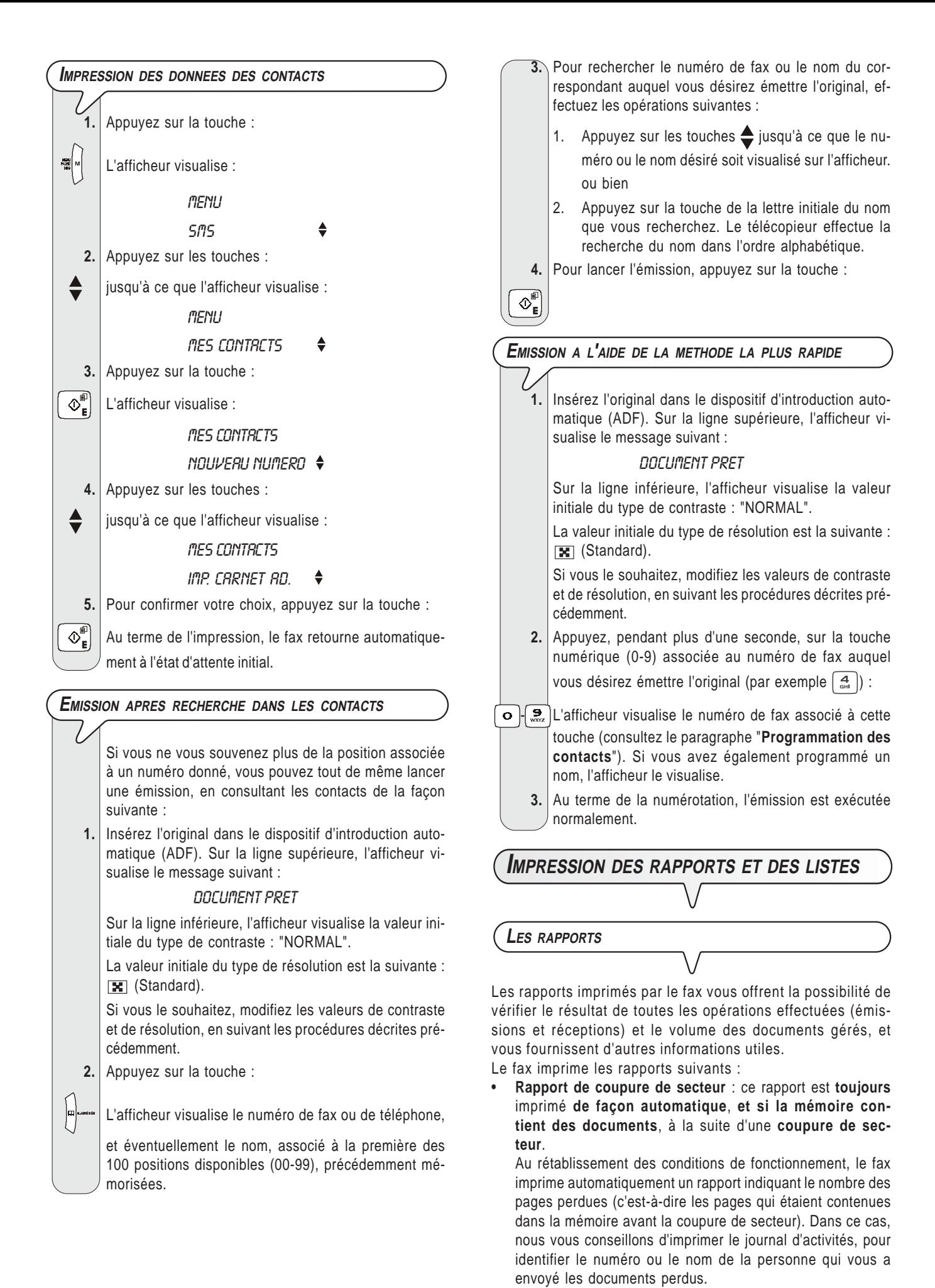

- **Journal d'activités** : ce rapport contient des informations sur les **42 dernières opérations** effectuées (émissions et réceptions). Le fax conserve ces informations en mémoire, et les **imprime** soit **automatiquement** après la trente-deuxième opération, soit **sur votre demande**.
- **Rapport de dernière émission** : ce rapport contient des informations concernant la **dernière émission**, et peut être **imprimé**, par l'intermédiaire d'une programmation adéquate, soit **automatiquement** au terme de chaque émission, soit **uniquement sur votre demande**.
- **Rapport de non émission** : ce rapport contient des informations sur la **dernière émission**, mais il n'est **imprimé de façon automatique que si l'émission a échoué**. Le fax est prédisposé pour l'impression automatique de ce type de rapport. Pour désactiver cette impression, consultez le paragraphe correspondant.
- **Rapport de dernière multidiffusion** : ce rapport contient des informations concernant la **dernière multidiffusion**, et peut être **imprimé** soit **automatiquement** au terme de chaque multidiffusion, soit **uniquement sur votre demande**.

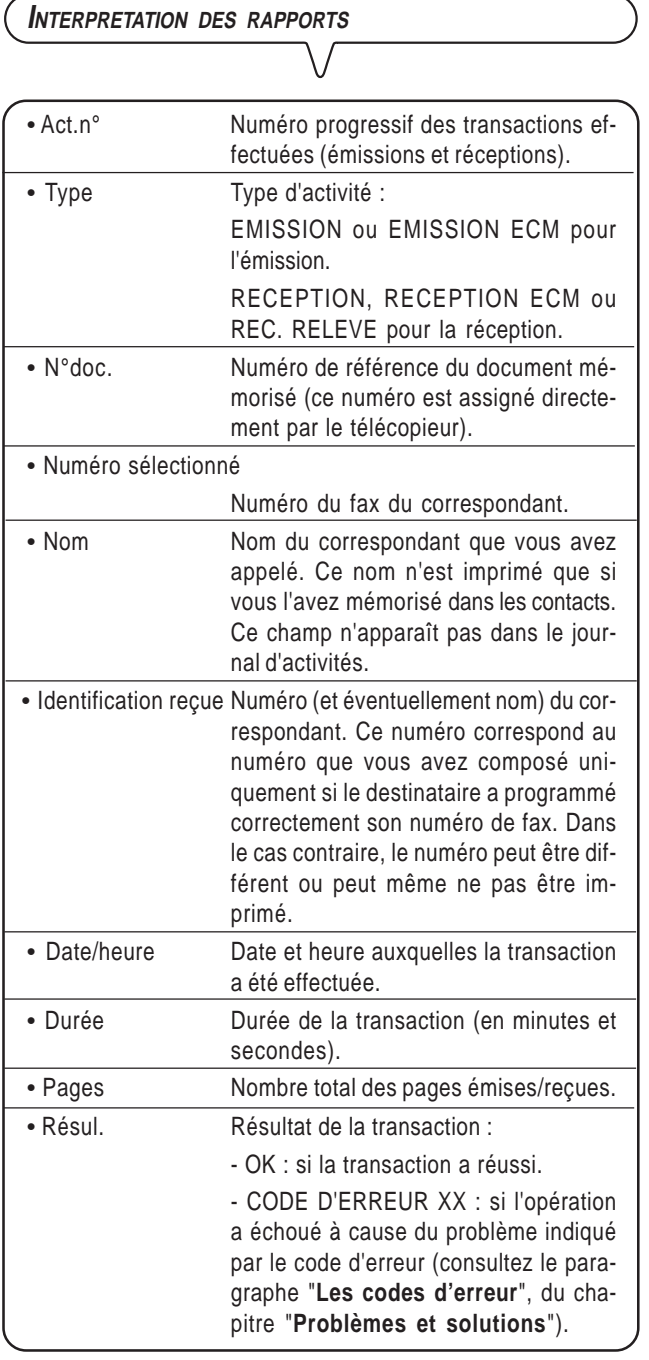

### **ACTIVATION/DESACTIVATION DE <sup>L</sup>'IMPRESSION AUTOMATIQUE DES RAPPORTS <sup>D</sup>'EMISSION ET DE NON EMISSION**

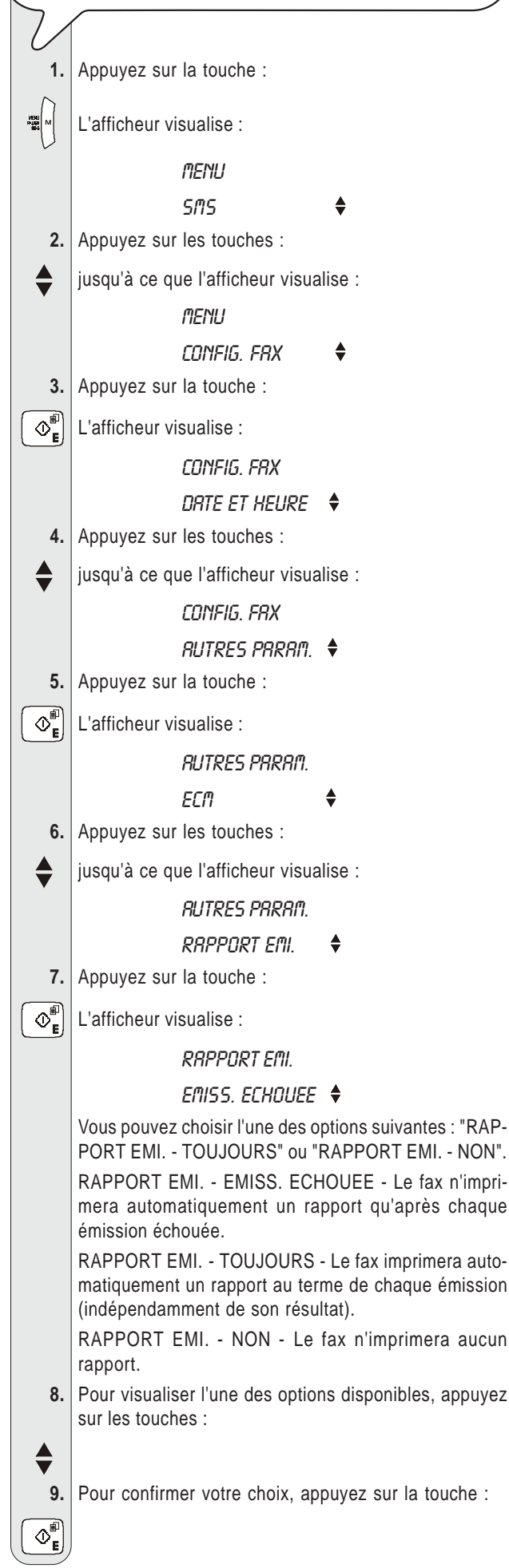

 **10.** Pour replacer le fax dans l'état d'attente initial, appuyez sur la touche :

 $\circledcirc_{\mathbf{s}}$ 

 $\sum_{i=1}^{n}$ 

 **11.** En revanche, pour revenir à la fonction précédente, appuyez sur la touche :

**IMPRESSION SUR DEMANDE DU RAPPORT <sup>D</sup>'EMISSION, DU JOURNAL <sup>D</sup>'ACTIVITES, DU RAPPORT DE MULTIDIFFUSION ET DU RAPPORT <sup>D</sup>'IDENTIFICATION DES APPELANTS**

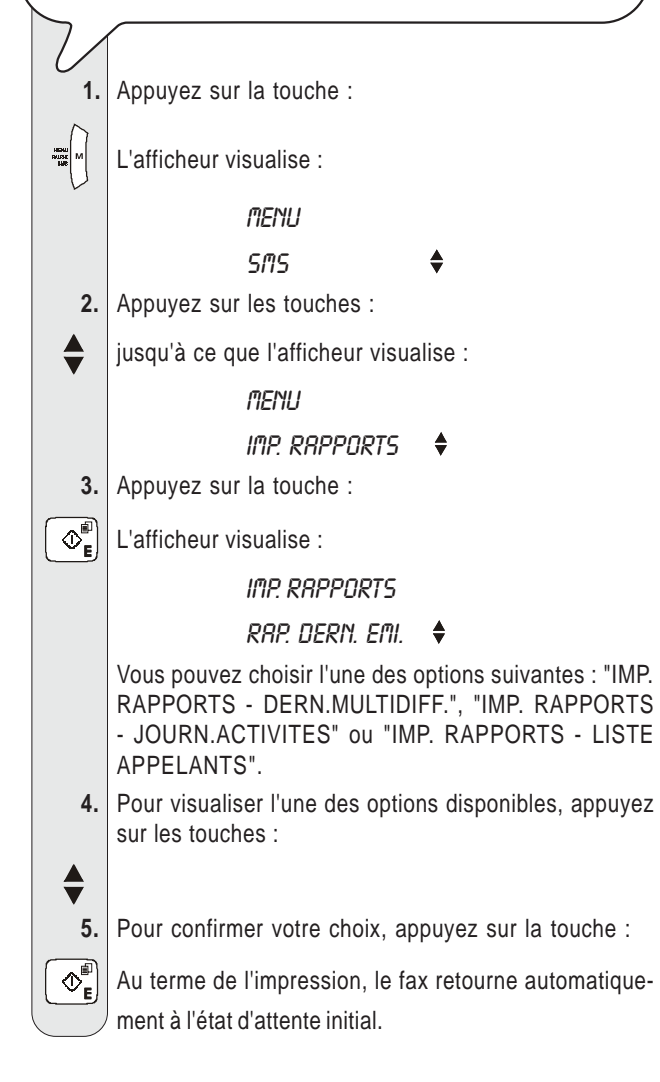

### **LES LISTES**

Vous pouvez à tout moment obtenir une **impression** des **listes complètes des paramètres d'installation**, **des paramètres de configuration** et **des numéros exclus**, ainsi qu'une **impression** des **données mémorisées dans les contacts**.

L'impression des listes des paramètres d'installation et de configuration vous permet d'obtenir un compte rendu mis à jour des valeurs prédéfinies et des valeurs que vous avez programmées pour adapter le fax à vos exigences.

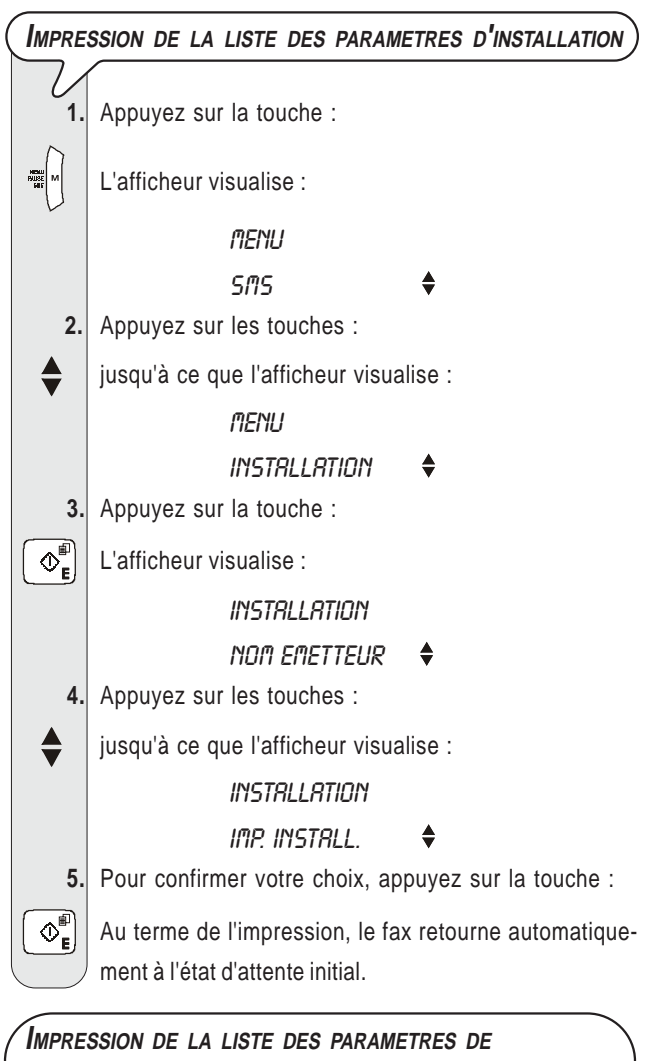

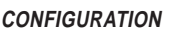

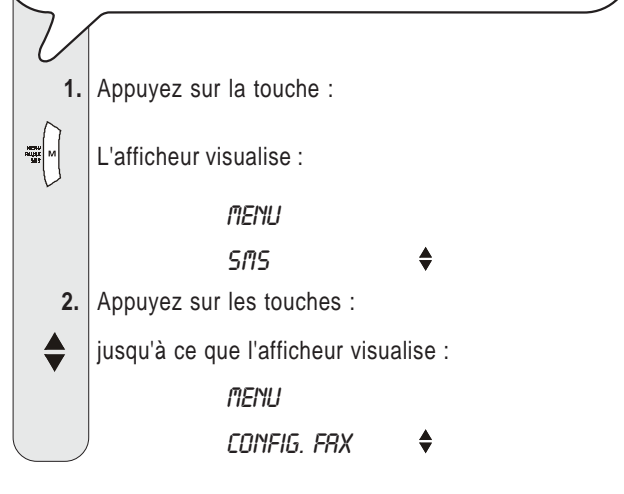
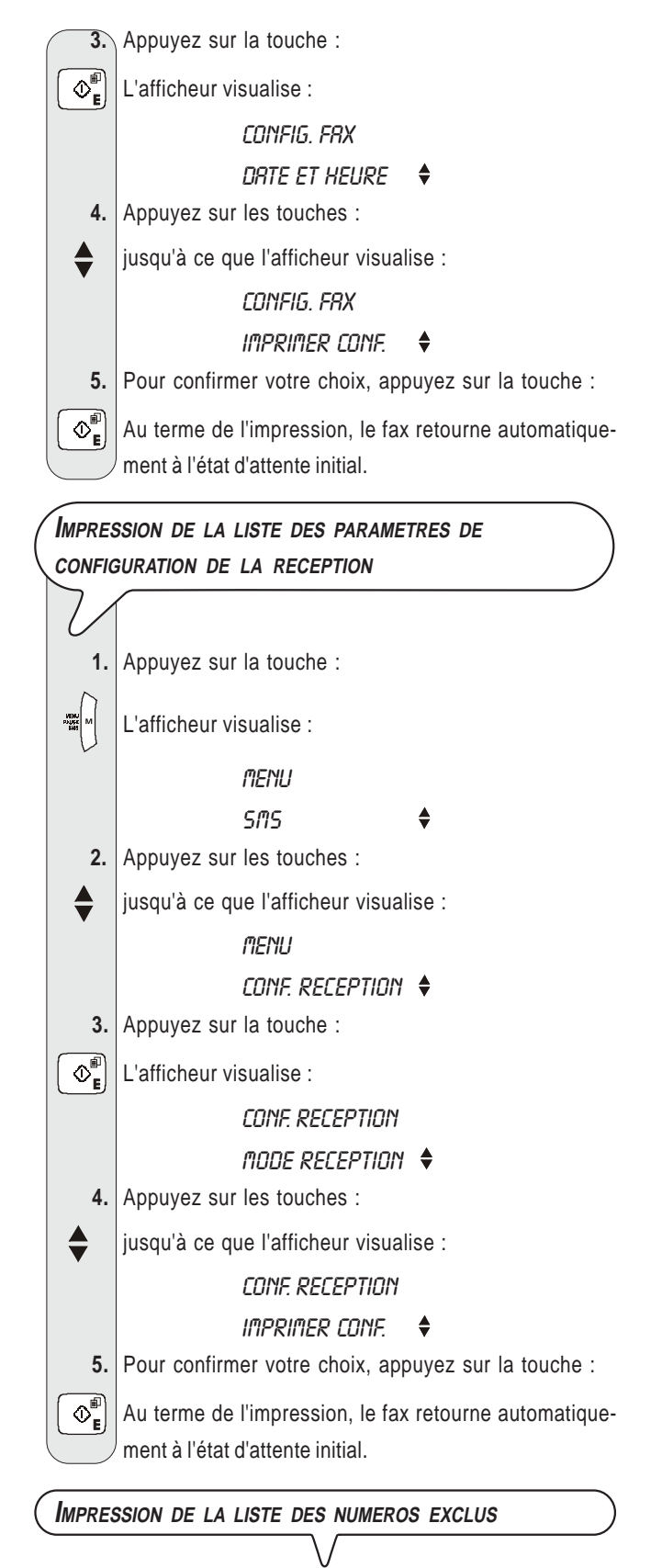

Le fax, après une programmation adéquate (consultez le paragraphe "**Programmation de la liste des numéros exclus**", du chapitre "**Opérations plus sophistiquées**"), est en mesure d'effectuer une restriction sur une série de correspondants, desquels vous ne souhaitez recevoir aucun document. Grâce à cette fonction, vous pourrez éviter de recevoir des documents non désirés : publicités, documents de propagande, etc. Pour bénéficier de cette fonction, vous devez mémoriser les numéros non désirés dans une liste : ainsi, vous ne recevrez aucun document en provenance des correspondants inclus dans cette liste (consultez le paragraphe "**Impression de la liste des numéros exclus**", du chapitre "**Opérations plus sophistiquées**").

**IMPRESSION DES DONNEES MEMORISEES DANS LES CONTACTS**

Comme décrit précédemment, vous pouvez imprimer la liste des numéros de téléphone et de fax mémorisés dans les contacts (consultez les paragraphes "**Programmation des contacts**" et "**Impression des données des contacts**").

### **L<sup>E</sup> REPONDEUR AUTOMATIQUE**

Le télécopieur est doté d'un **répondeur automatique intégré**, qui peut exécuter toutes les fonctions offertes par les répondeurs automatiques externes.

Par conséquent, vous pouvez effectuer les opérations suivantes :

- **Enregistrer des annonces**, qui seront **automatiquement reproduites** en votre absence pour inviter vos correspondants à laisser un message ou à rappeler.
- **Enregistrer des messages mémo**.
- **Ecouter les annonces**.
- **Remplacer les annonces**.
- **Enregistrer les messages** laissés par vos correspondants en votre absence, de façon à éviter la perte des **appels** qui vous sont adressés.
- **Ecouter les messages mémo et les messages enregistrés**.
- **Effacer les messages mémo et les messages enregistrés**.
- **Transférer les messages sur un téléphone distant**.
- **Commander à distance le répondeur**.

La **capacité d'enregistrement** du répondeur dépend de la capacité de la mémoire disponible (30 minutes) : cette capacité peut diminuer en fonction de la quantité de pages enregistrées dans la mémoire. La **durée des messages peut être programmée**, et les valeurs prévues sont **30** et **60 secondes** (consultez le paragraphe "**Programmation de la durée des messages mémo et messages en entrée**").

**ACTIVATION DU REPONDEUR AUTOMATIQUE**

**Le répondeur ne peut être activé qu'après l'enregistrement de l'annonce 1** (consultez le paragraphe "**Les annonces et les messages mémo**", et en particulier "**Enregistrement de l'annonce 1**").

En outre, **le fax doit également se trouver dans le mode de réception** "**REP./FAX**" (consultez le paragraphe "**Choix du mode de réception**", de la section "**Réception**").

Lorsque le fax est prédisposé pour le mode de réception "**REP./FAX**", il se prépare automatiquement à recevoir lorsque l'appel provient d'un autre fax, et il évite ainsi la perte des documents qui vous sont adressés.

#### **L<sup>E</sup> TABLEAU DE BORD DU REPONDEUR**

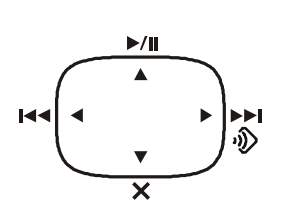

Pour lancer l'écoute des messages et des messages mémo. En présence de messages ou de messages mémo non encore écoutés, cette touche ne lance l'écoute que de ces derniers, à partir du premier non écouté. Pour interrompre momentanément l'écoute des messages et des messages mémo. Pour reprendre l'écoute, appuyez de nouveau sur cette touche.

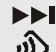

Pour lancer l'enregistrement des messages mémo.

Pour passer, durant l'écoute des messages et des messages mémo, au début du message ou du message mémo suivant.

Pour revenir, durant l'écoute des messages et des messages mémo, au message ou au message mémo précédent.

#### **(ANNULER)**  $\boldsymbol{\mathsf{x}}$

Pour effacer les messages et les messages mémo déjà écoutés.

### **TEMOIN LUMINEUX (MESSAGES)**

**Allumé** : indique que la mémoire contient des **messages** ou des **messages mémo déjà écoutés**.

**Clignotant** : indique que la mémoire contient des **messages** ou des **messages mémo non encore écoutés**.

**Eteint** : indique que la mémoire ne contient aucun **message** ni **message mémo**.

**Touches nécessaires pour l'utilisation du répondeur automatique :**

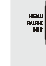

Pour accéder au menu de configuration du répondeur.

Pour sélectionner les différents sous-menus.

Pour choisir les options disponibles d'une valeur ou d'un paramètre.

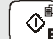

 $\left\langle \Phi_{\mathbf{e}}^{\hat{\mathbf{e}}} \right\rangle$  Pour lancer l'enregistrement et l'écoute.

Pour confirmer la sélection du menu de configuration du répondeur, des sous-menus, des paramètres et des valeurs correspondantes, et pour passer à l'étape suivante.

 $\otimes_{\mathbf{e}}$  Pour interrompre l'enregistrement et l'écoute.

Pour interrompre la programmation en cours. Pour replacer le fax dans l'état d'attente initial.

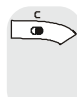

 Pour effacer des définitions erronées sur l'afficheur. Pour retourner, durant la programmation des fonctions, à la fonction précédente.

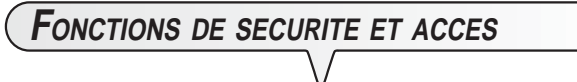

Pour pouvoir commander à distance le répondeur automatique (sauf pour laisser des messages), vous devez programmer un **code numérique** à quatre chiffres, que vous pouvez modifier ou supprimer à tout moment (consultez le paragraphe "**Modification/suppression du code d'accès au répondeur automatique**").

Ce même code peut être utilisé pour effectuer les opérations suivantes :

• **Empêcher** aux personnes non autorisées **d'écouter en mode local les messages** qui vous sont adressés, et **empêcher** aux personnes non autorisées **de modifier en mode local les paramètres de configuration** du répondeur que vous avez définis (consultez le paragraphe "**Activation/désactivation en mode local de l'accès au répondeur automatique**").

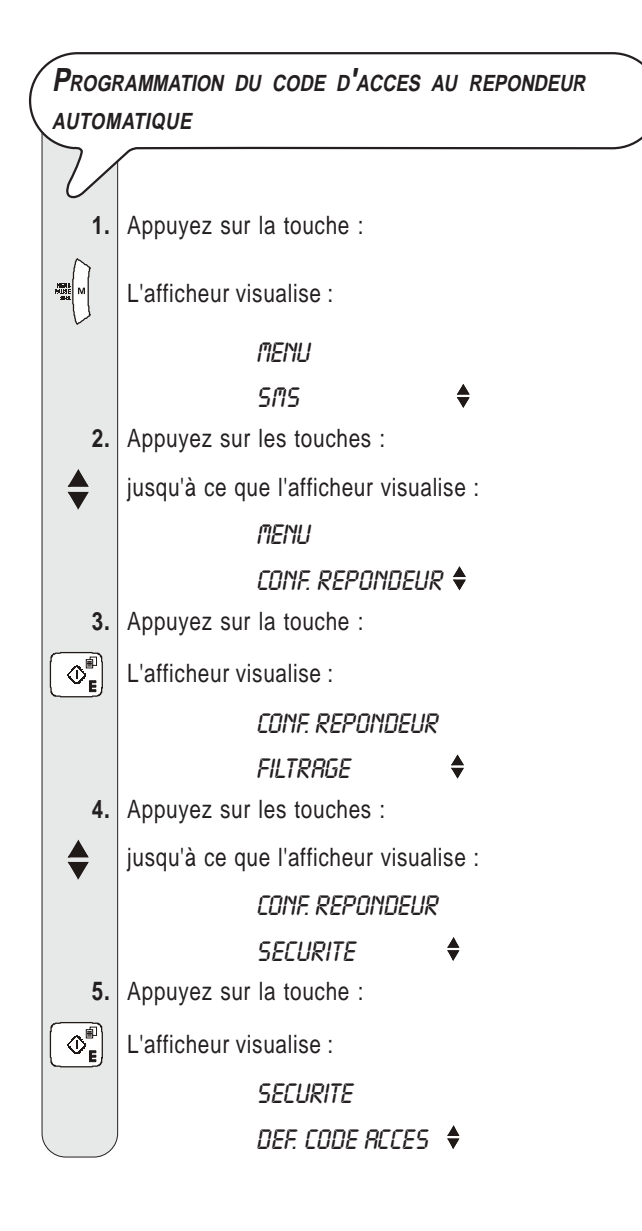

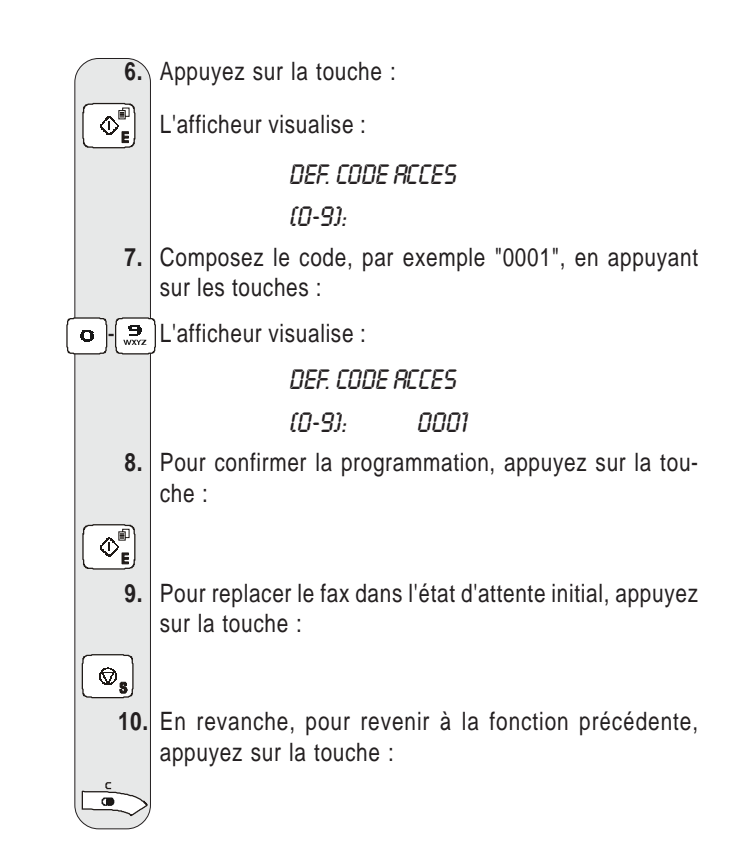

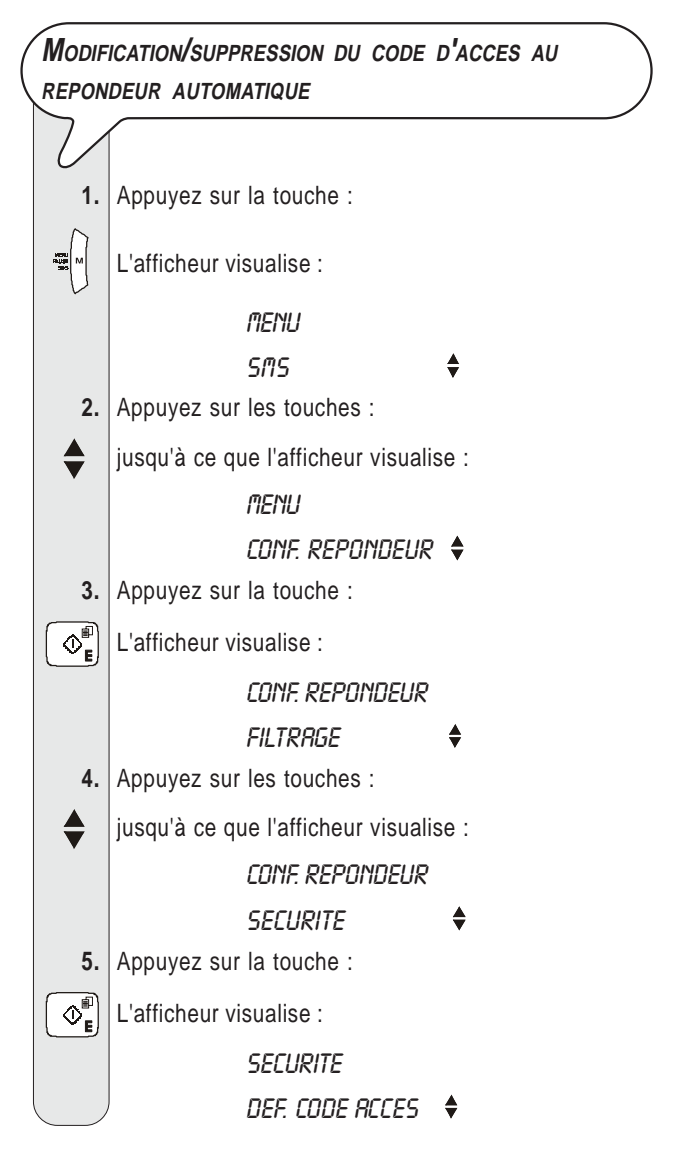

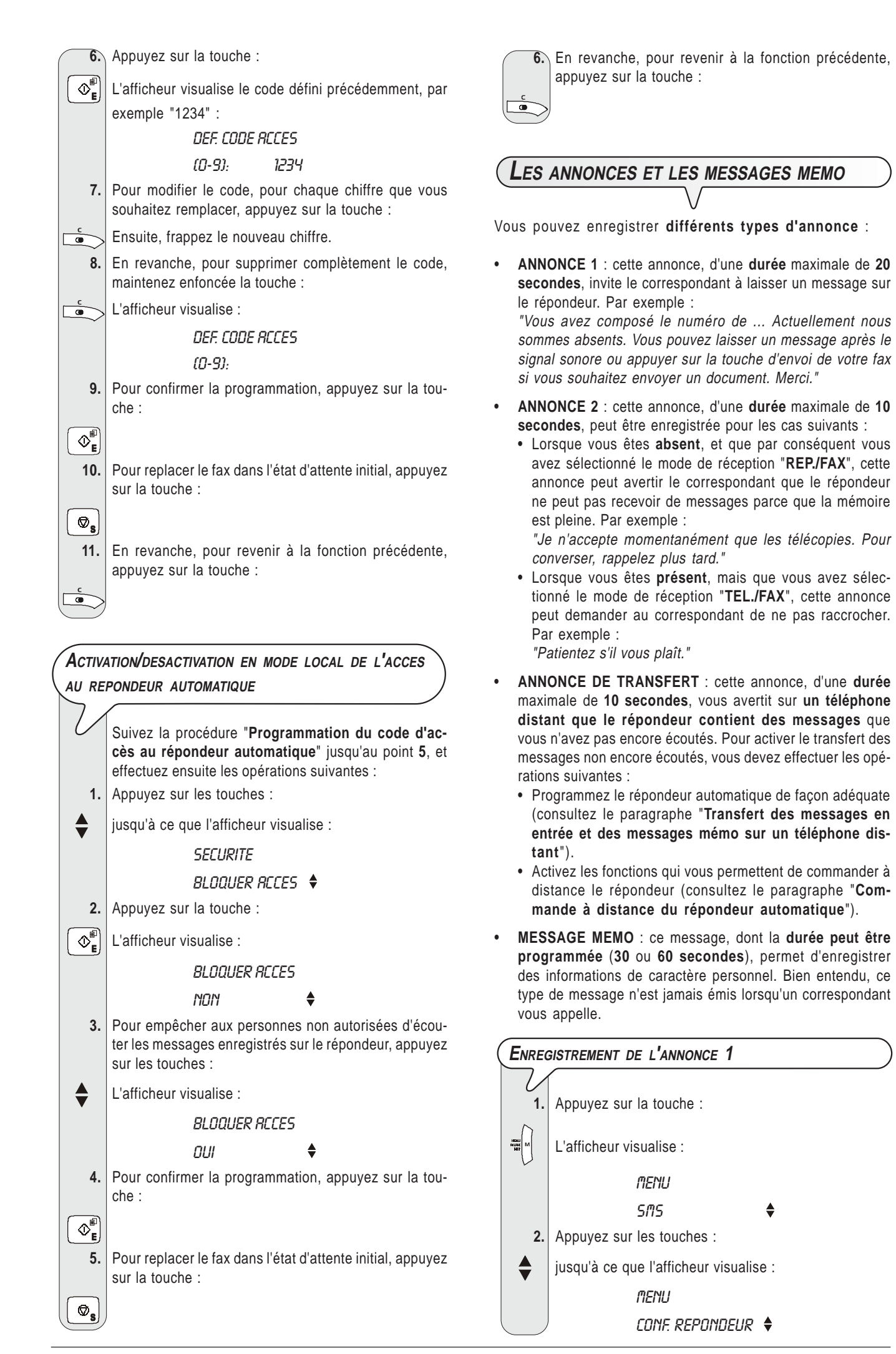

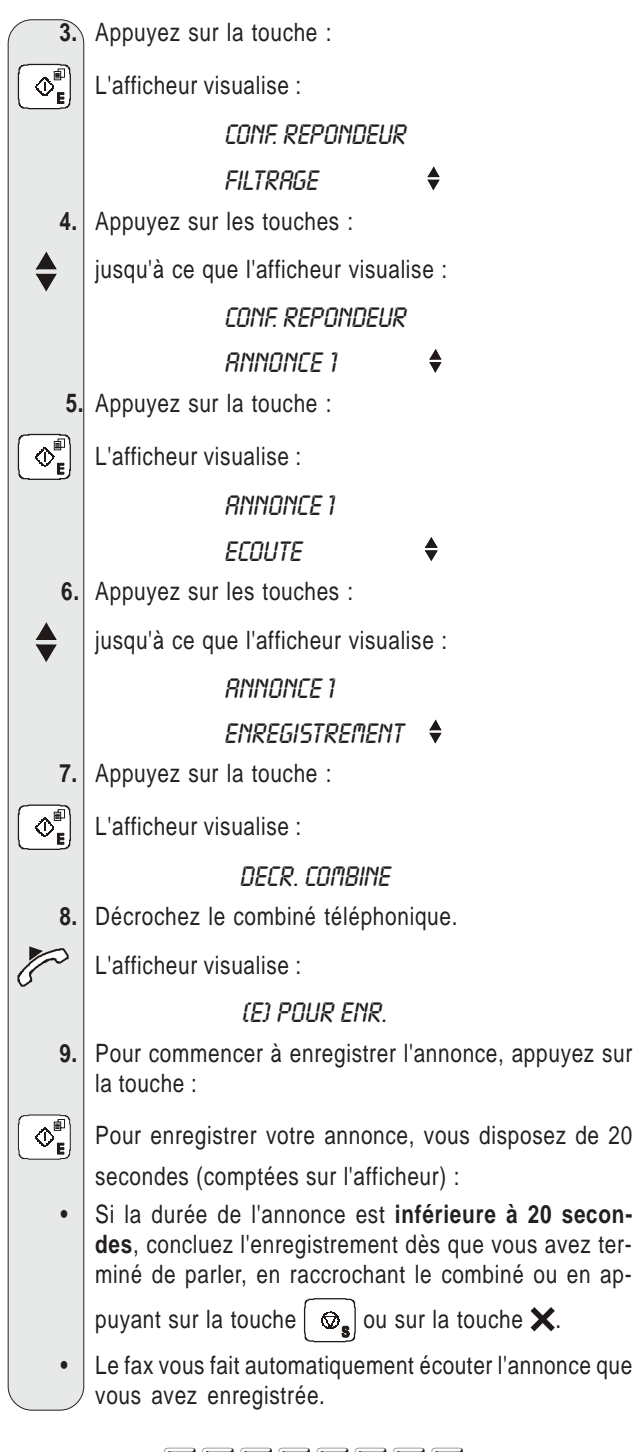

### REMARQUE

Si le **volume** de l'annonce est **trop faible** ou **trop fort**, vous pouvez le régler, durant l'écoute, à l'aide de la touche  $\leq \epsilon$ . Sur la ligne inférieure, l'afficheur visualise le niveau du volume.

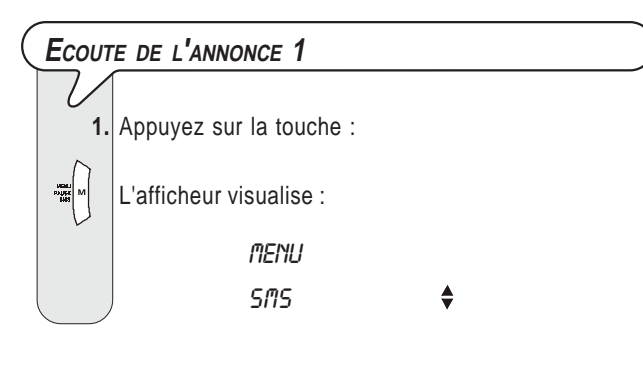

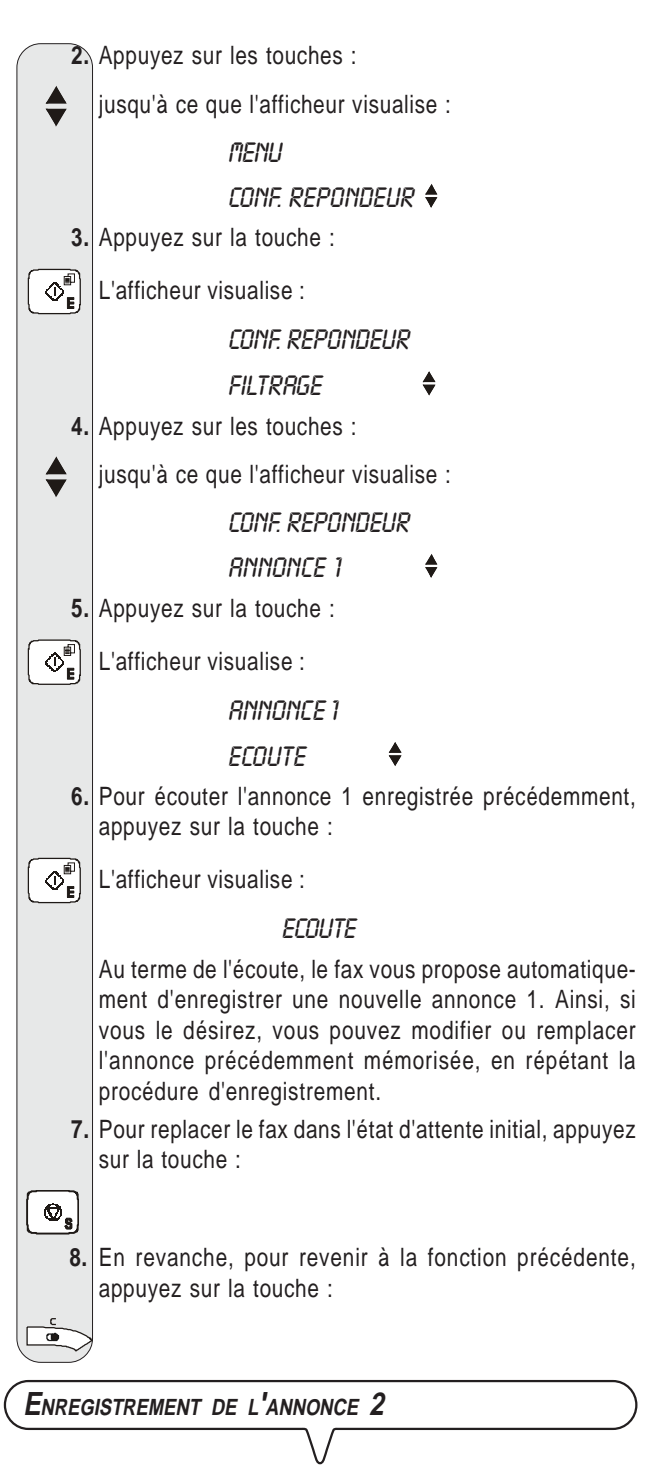

Pour enregistrer l'annonce 2, suivez la même procédure que pour l'enregistrement de l'annonce 1, en variant le **point 4** de la façon suivante :

Appuyez sur les touches  $\blacklozenge$  jusqu'à ce que l'afficheur visualise :

CONF. REPONDEUR

*ANNONCE 2* 

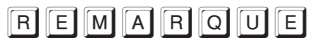

Souvenez-vous que vous ne disposez que de 10 secondes.

#### **ECOUTE DE <sup>L</sup>'ANNONCE 2**

Pour écouter l'annonce 2, suivez la même procédure que pour l'écoute de l'annonce 1, en variant le **point 4** de la façon suivante :

Appuyez sur les touches  $\triangleq$  jusqu'à ce que l'afficheur visualise :

> CONF. REPONDEUR *ANNONCE 2*

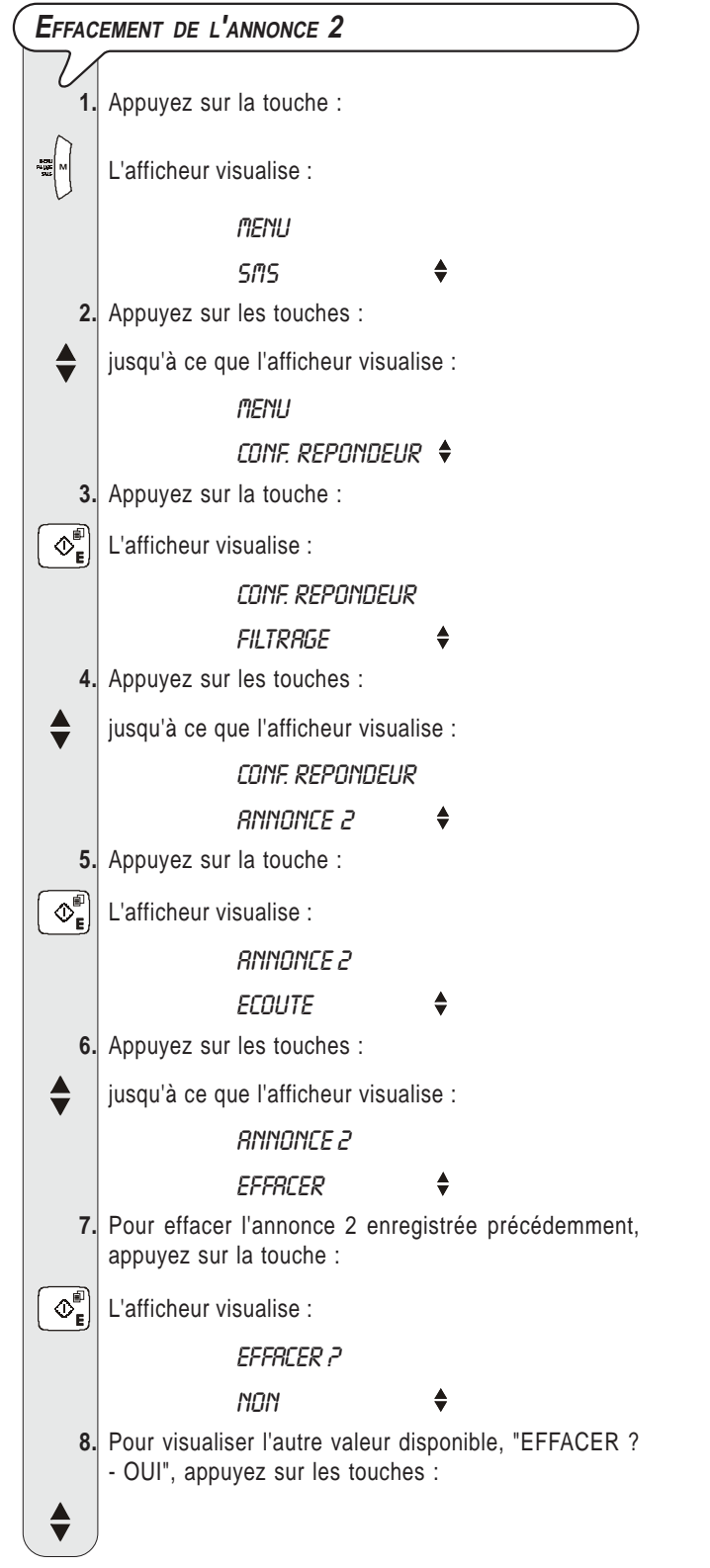

**9.** Pour confirmer la programmation, appuyez sur la touche :

 **10.** Pour replacer le fax dans l'état d'attente initial, appuyez sur la touche :

**ENREGISTREMENT DE <sup>L</sup>'ANNONCE DE TRANSFERT**

 $\overline{\mathcal{O}_{\mathbf{E}}^{\mathbb{P}}}$ 

 $\Phi_{\mathbf{s}}$ 

Pour enregistrer l'annonce de transfert, suivez la même procédure que pour l'enregistrement de l'annonce 1, en variant le **point 4** de la façon suivante :

Appuyez sur les touches  $\triangleq$  jusqu'à ce que l'afficheur visualise :

CONF. REPONDEUR

RNNONCE 3

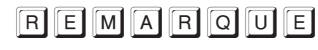

Souvenez-vous que vous ne disposez que de 10 secondes.

**ECOUTE DE <sup>L</sup>'ANNONCE DE TRANSFERT**

Pour écouter l'annonce de transfert, suivez la même procédure que pour l'écoute de l'annonce 1, en variant le **point 4** de la façon suivante :

Appuyez sur les touches  $\triangleq$  jusqu'à ce que l'afficheur visualise :

#### CONF. REPONDEUR

RNNONCE 3

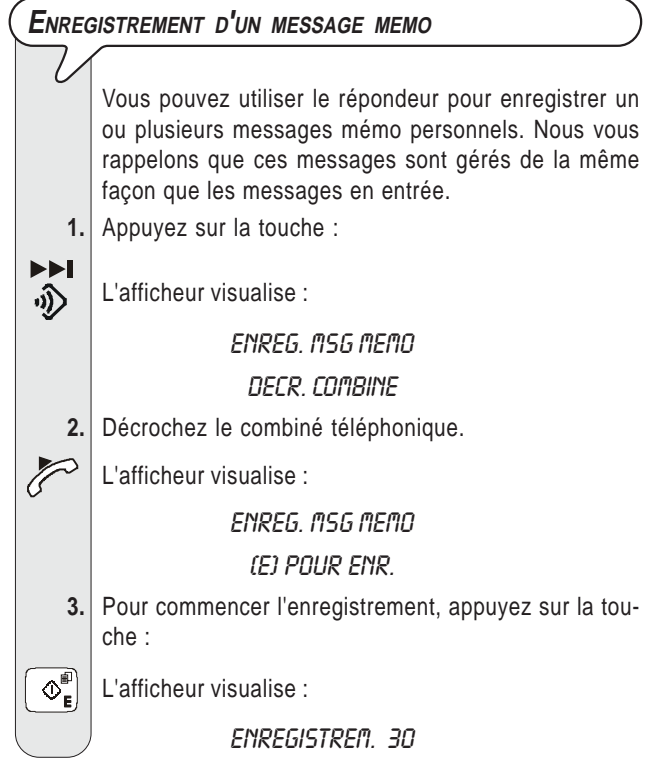

### **REMARQUE**

Pour enregistrer les messages mémo, suivez la même procédure que pour les annonces 1 et 2, et souvenez-vous que vous disposez de **30** ou **60 secondes** (consultez le paragraphe "**Programmation de la durée des messages mémo et messages en entrée**" ci-dessous).

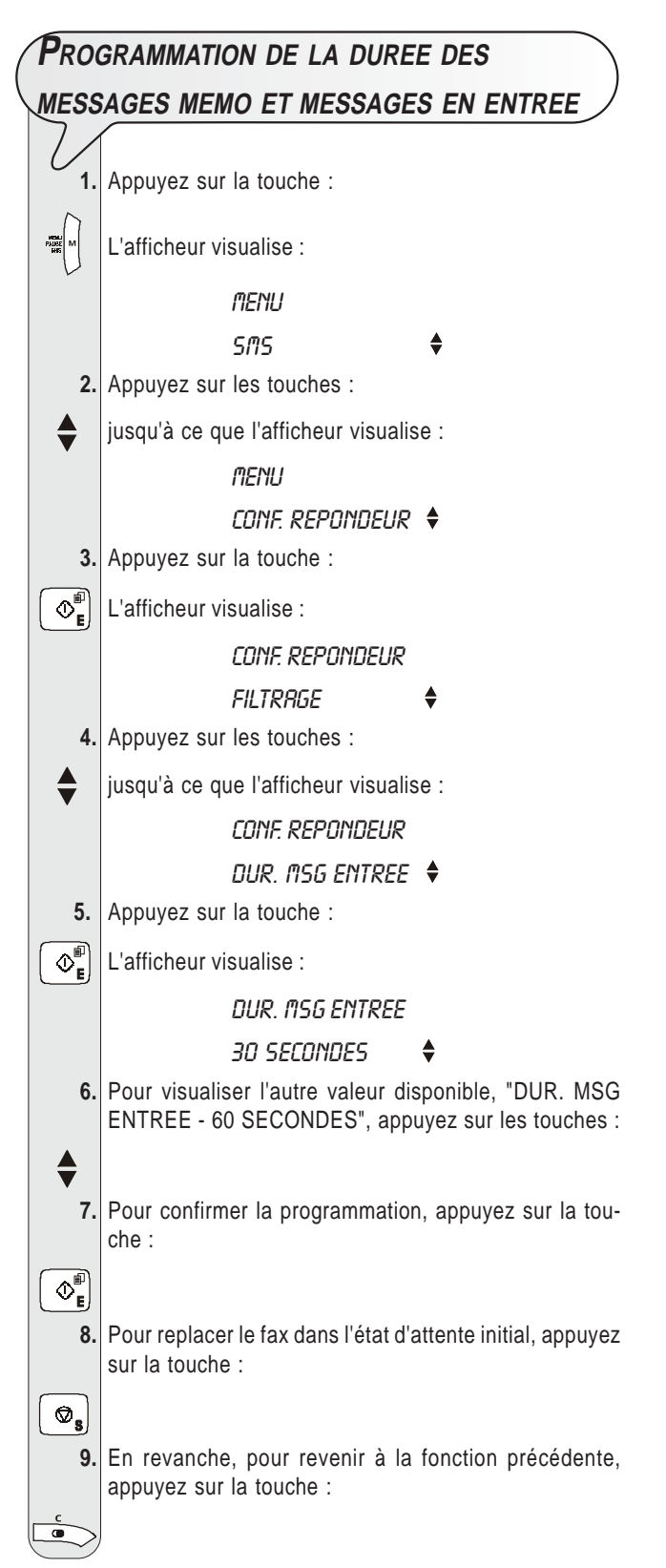

### **ECOUTE DES MESSAGES EN ENTREE ET DES**

#### **MESSAGES MEMO**

Si la mémoire du répondeur contient un ou plusieurs messages en entrée ou un ou plusieurs messages mémo que vous n'avez pas encore écoutés, le témoin lumi-

neux  $_{\text{coll}}^{\bullet}$  (MESSAGES) clignote, et l'afficheur visualise le nombre de messages enregistrés (y compris les messages mémo), par exemple 03 :

> REP./FAX 03 21-Nov-07 10:32

A ce niveau, par l'intermédiaire du haut-parleur ou en soulevant le combiné du téléphone, vous pouvez écouter tous les messages, y compris les messages mémo. Les messages sont enregistrés en mémoire avec une numérotation progressive allant jusqu'à 49, et l'écoute commence à partir du premier message non encore écouté. Durant l'écoute de chaque message, l'afficheur visualise la date et l'heure de réception du message.

Vous pouvez écouter les messages **par l'intermédiaire du haut-parleur** : le fax reproduit les messages en séquence, en les séparant par un bref signal sonore. Pour cela, appuyez sur la touche :

#### $\blacktriangleright$ /II

Vous pouvez également écouter les messages de façon **confidentielle**.

Pour cela, effectuez les opérations suivantes :

**1.** Appuyez sur la touche :

# $\blacktriangleright$ /II

**2.** Décrochez le combiné téléphonique.

Au terme de la reproduction du dernier message, le fax émet deux brefs signaux sonores et retourne automatiquement à l'état d'attente initial. Le témoin lumineux <sub>oo</sub>n (MESSAGES) interrompt son clignotement et reste allumé.

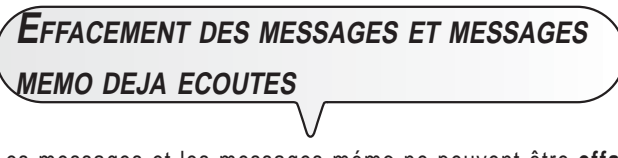

Les messages et les messages mémo ne peuvent être **effacés que durant ou après leur écoute**.

Les messages et les messages mémo que vous n'avez pas encore écoutés ne sont pas effacés. L'effacement complet de la mémoire est par conséquent subordonné à l'écoute préalable de tous les messages et messages mémo.

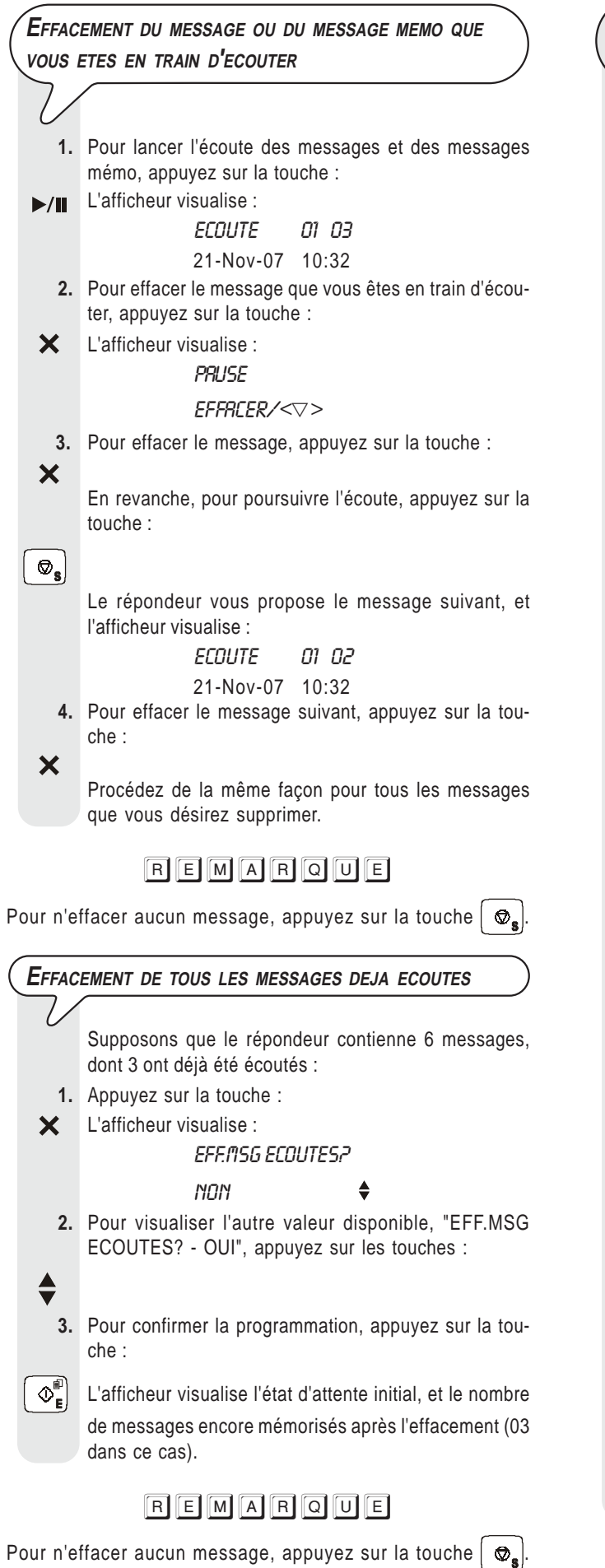

### **TRANSFERT DES MESSAGES EN ENTREE ET DES MESSAGES MEMO SUR UN TELEPHONE DISTANT**

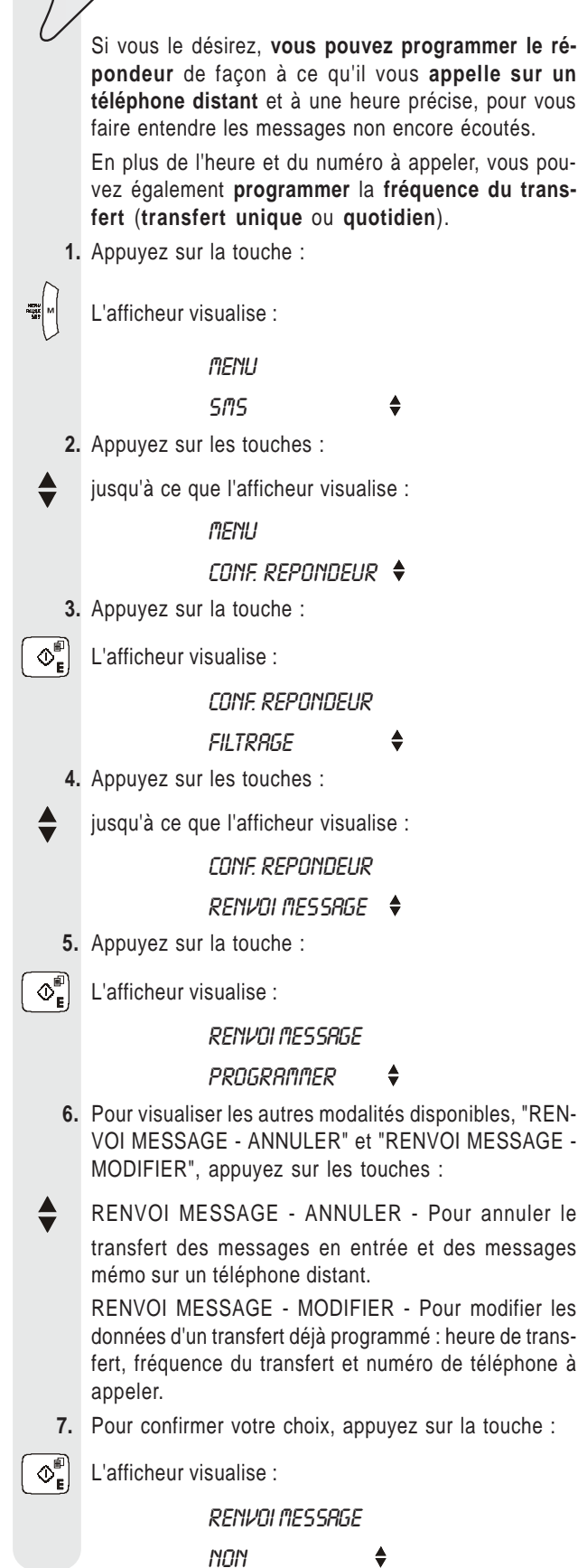

- **8.** Pour visualiser les autres modalités disponibles, "REN-VOI MESSAGE - UNE SEULE FOIS" et "RENVOI MESSAGE - CHAQUE JOUR", appuyez sur les touches : **RENVOI MESSAGE - UNE SEULE FOIS - Pour n'ef**fectuer qu'une seule fois le transfert des messages en entrée et des messages mémo sur un téléphone distant. RENVOI MESSAGE - CHAQUE JOUR - Pour effectuer tous les jours, et à la même heure, le transfert des messages en entrée et des messages mémo.  **9.** Pour confirmer votre choix, appuyez sur la touche :  $\Phi_{\mathbf{F}}^{\text{min}}$  L'afficheur visualise : **ENTRER HEURE**  $HH:$  $\Box$ *n*  **10.** Frappez l'heure à laquelle vous désirez effectuer le transfert des messages, par exemple "11:45", en appuyant sur les touches :  $\Omega$ - $\Omega$  **11.** Pour confirmer votre choix, appuyez sur la touche :  $\overline{\mathbb{O}_{\mathsf{E}}^{\mathbb{P}}}$  L'afficheur visualise : **ENTRER NUMERO 12.** Frappez le numéro de téléphone auquel vous désirez être appelé, en appuyant sur les touches :  $\mathbf{o}$  - $\left[\begin{smallmatrix} \mathbf{Q} \\ w_{\mathrm{N1Z}} \end{smallmatrix}\right]$  **13.** Pour confirmer votre choix, appuyez sur la touche :
	- $\left[\circlearrowright^\text{sp}_\text{E}\right]$  Si vous n'avez pas encore enregistré l'annonce de transfert, consultez le paragraphe "**Enregistrement de l'annonce de transfert**". En revanche, si vous avez déjà enregistré l'annonce de transfert, le télécopieur retourne à l'état d'attente initial.

### REMARQUE

En cas de **coupure de courant**, la programmation du transfert des messages est **annulée**.

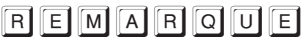

Pour modifier ou remplacer l'annonce de transfert, consultez le paragraphe "**Enregistrement de l'annonce de transfert**".

A présent que vous avez programmé le répondeur pour le transfert des messages non encore écoutés, vous pouvez les écouter en commandant l'appareil à l'aide des fonctions décrites dans le paragraphe ci-dessous : "**Commande à distance du répondeur automatique**".

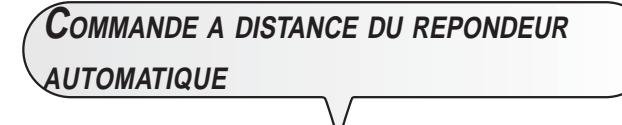

Vous pouvez gérer le répondeur non seulement directement par l'intermédiaire des touches spécifiques du tableau de bord du fax, mais également à distance par l'intermédiaire d'un téléphone fonctionnant en **multifréquence** (par exemple un **téléphone portable**).

Pour pouvoir commander à distance le répondeur, vous devez prédisposer le fax pour le mode de réception "**REP./FAX**" ou "**TEL./FAX**", et vous devez également, **après que le télécopieur ait répondu à l'appel**, **frapper le code d'accès défini précédemment** (consultez le paragraphe "**Programmation du code d'accès au répondeur automatique**"). Les fonctions disponibles à distance sont activées à l'aide d'ultérieurs codes numériques à un ou deux chiffres (voir le tableau ci-dessous). **Si le code est composé de deux chiffres, nous vous conseillons d'attendre le signal de confirmation entre un chiffre et l'autre.**

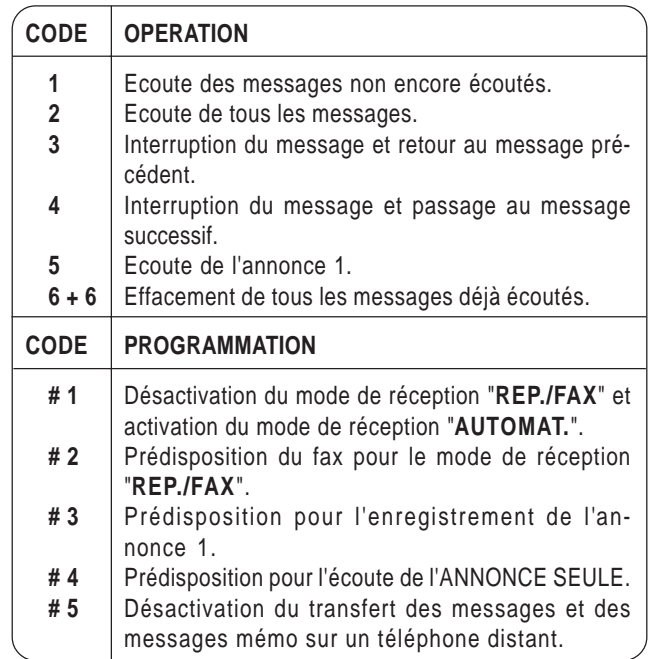

Si vous appuyez sur **0** après une séquence opérationnelle **de 1 à 6**, vous interrompez la fonction en cours.

Si vous appuyez sur **0** après une séquence de programmation **de #1 à #5**, vous interrompez la programmation en cours, et vous retournez aux fonctions opérationnelles. Dans ce cas, pour reprendre la phase de programmation, vous devez de nouveau appuyer sur **#**.

Durant l'enregistrement de l'annonce 1 (programmation **#3**), si vous frappez un code quelconque, vous interrompez et confirmez l'enregistrement en cours.

#### **Pour exécuter à distance les fonctions d'écoute et de programmation, vous devez effectuer les opérations suivantes :**

- Composez le numéro du fax sur le téléphone distant. Le fax répond à l'appel et entre en communication.
- Frappez le code d'accès sur le téléphone distant.
- Si le code est correct, vous entendrez un bref signal sonore de confirmation.
- Choisissez la fonction que vous désirez effectuer, et frappez le code correspondant indiqué dans le tableau ci-dessus.

Pour confirmer l'opération, le répondeur émet un signal sonore.

**Interrompez la communication** à l'aide de la modalité correspondante du téléphone que vous utilisez.

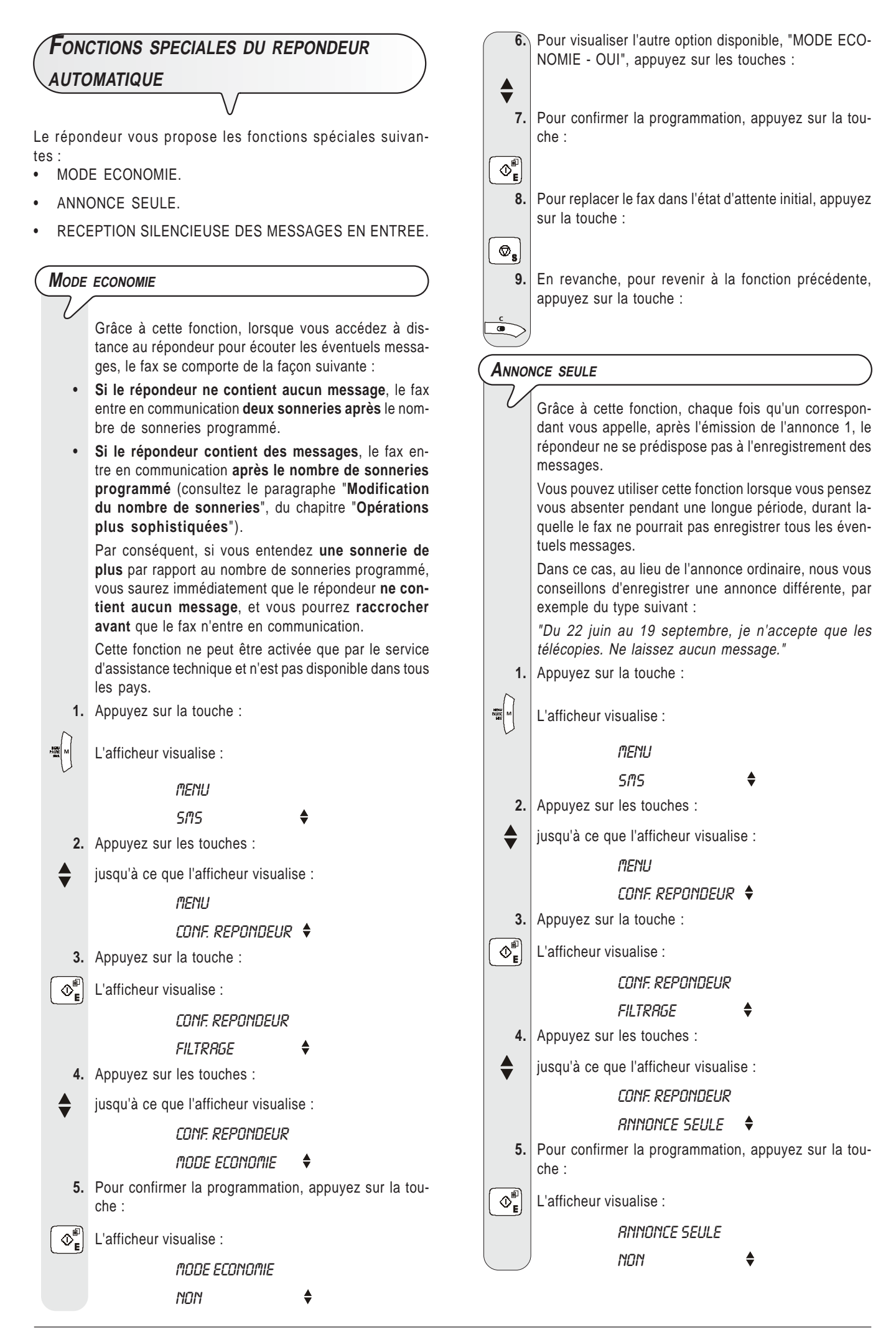

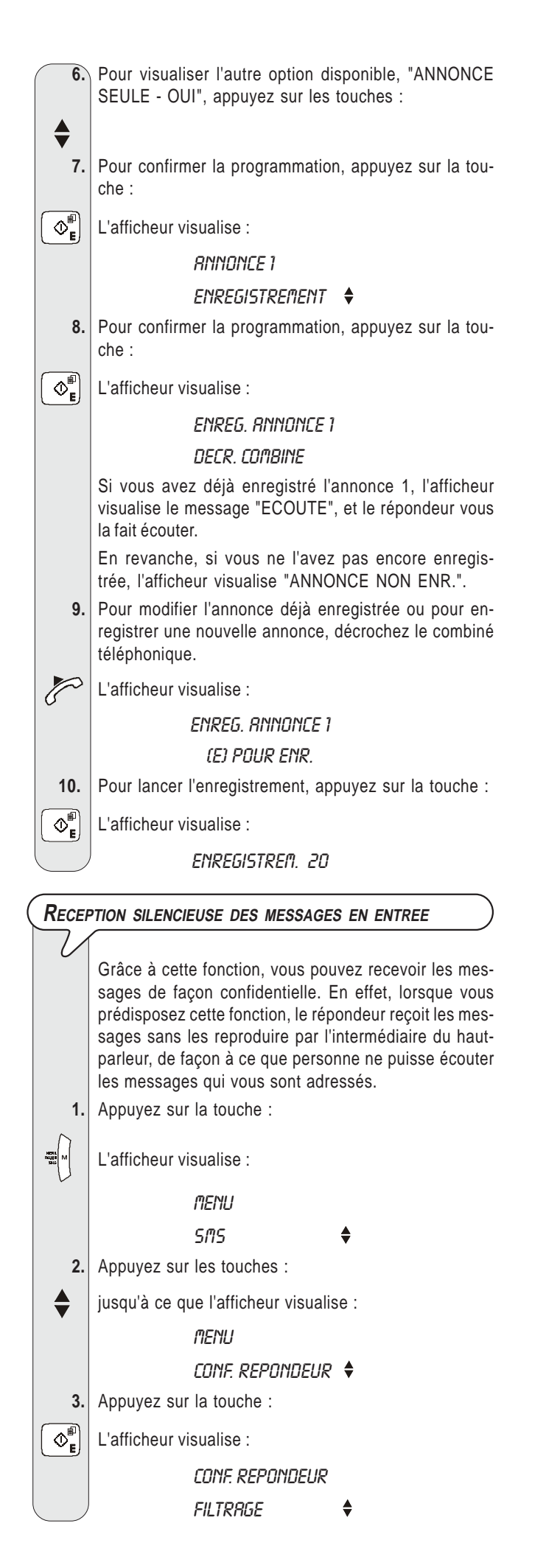

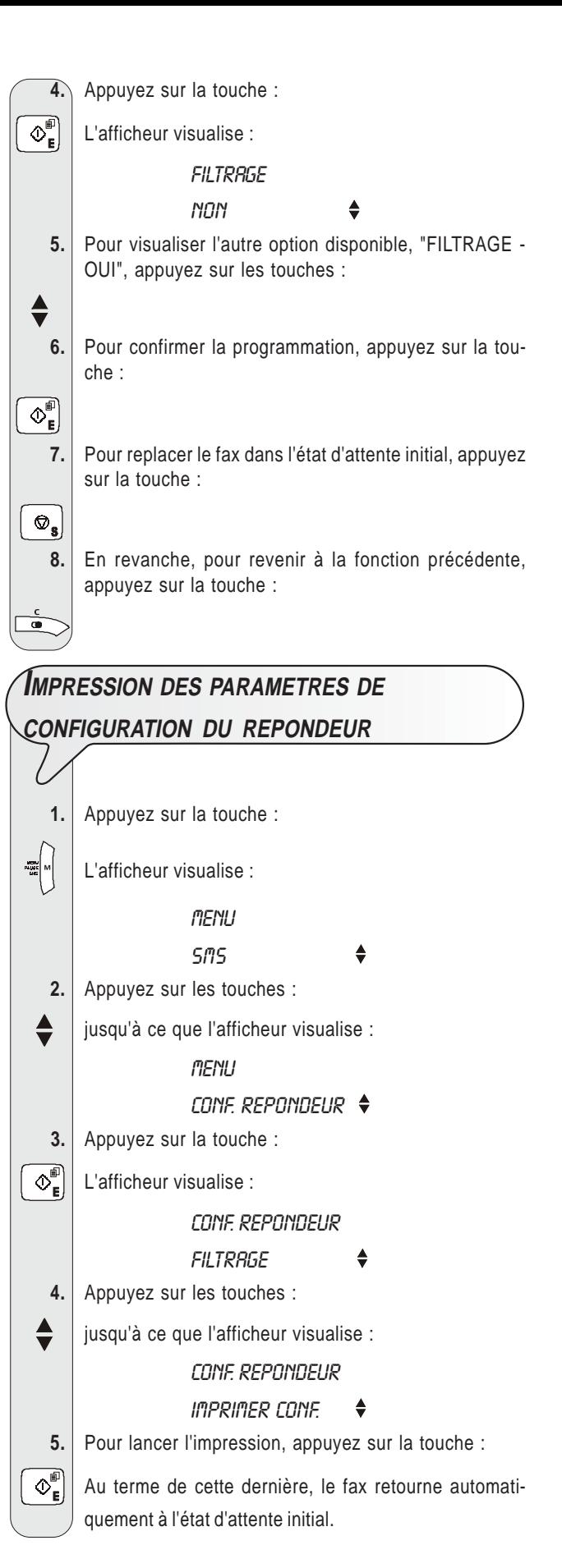

### **OPERATIONS PLUS SOPHISTIQUEES**

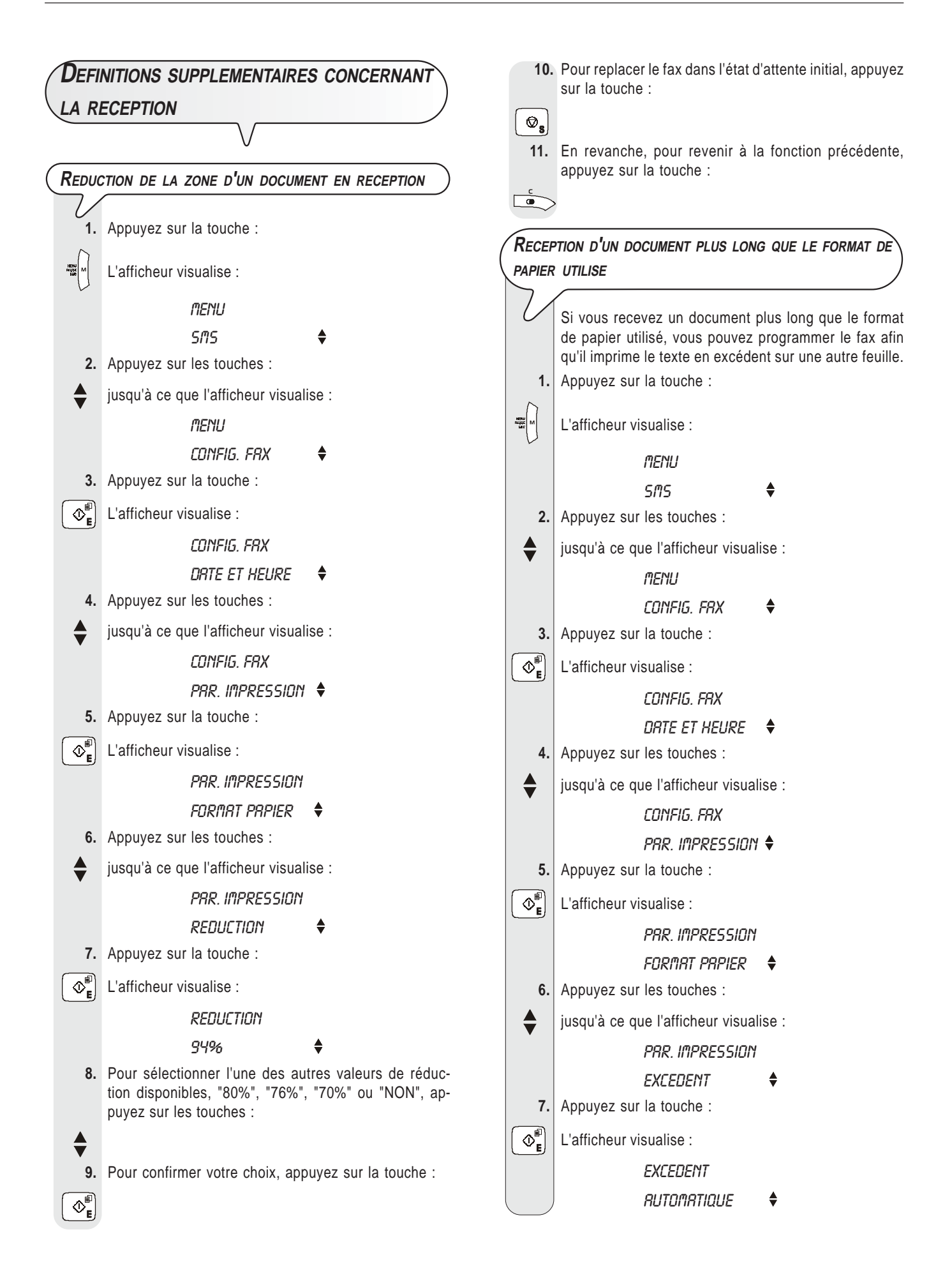

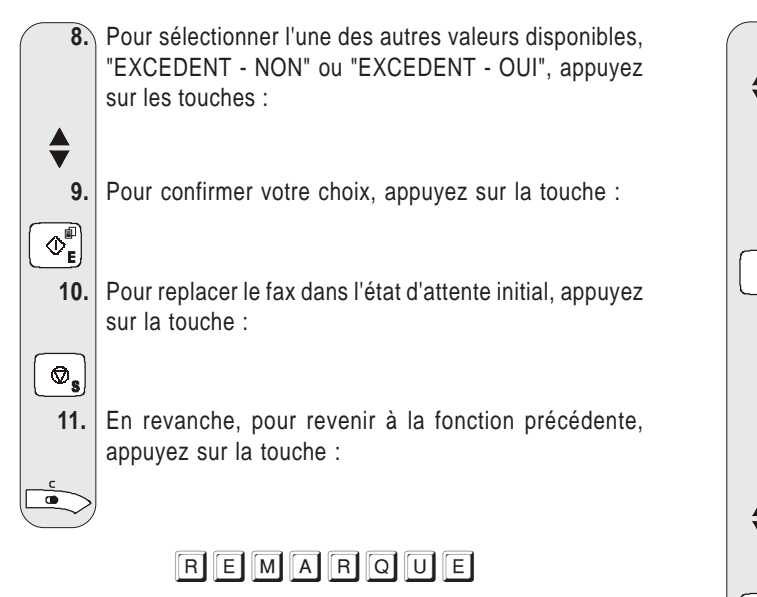

Si vous sélectionnez le paramètre "EXCEDENT - AUTOMA-TIQUE", le fax imprimera le texte en excédent sur une autre feuille, à condition que l'excédent dépasse 8 mm.

Si vous sélectionnez le paramètre "EXCEDENT - OUI", le fax imprimera toujours le texte en excédent sur une autre feuille. Si vous sélectionnez le paramètre "EXCEDENT - NON", le fax n'imprimera pas le texte en excédent.

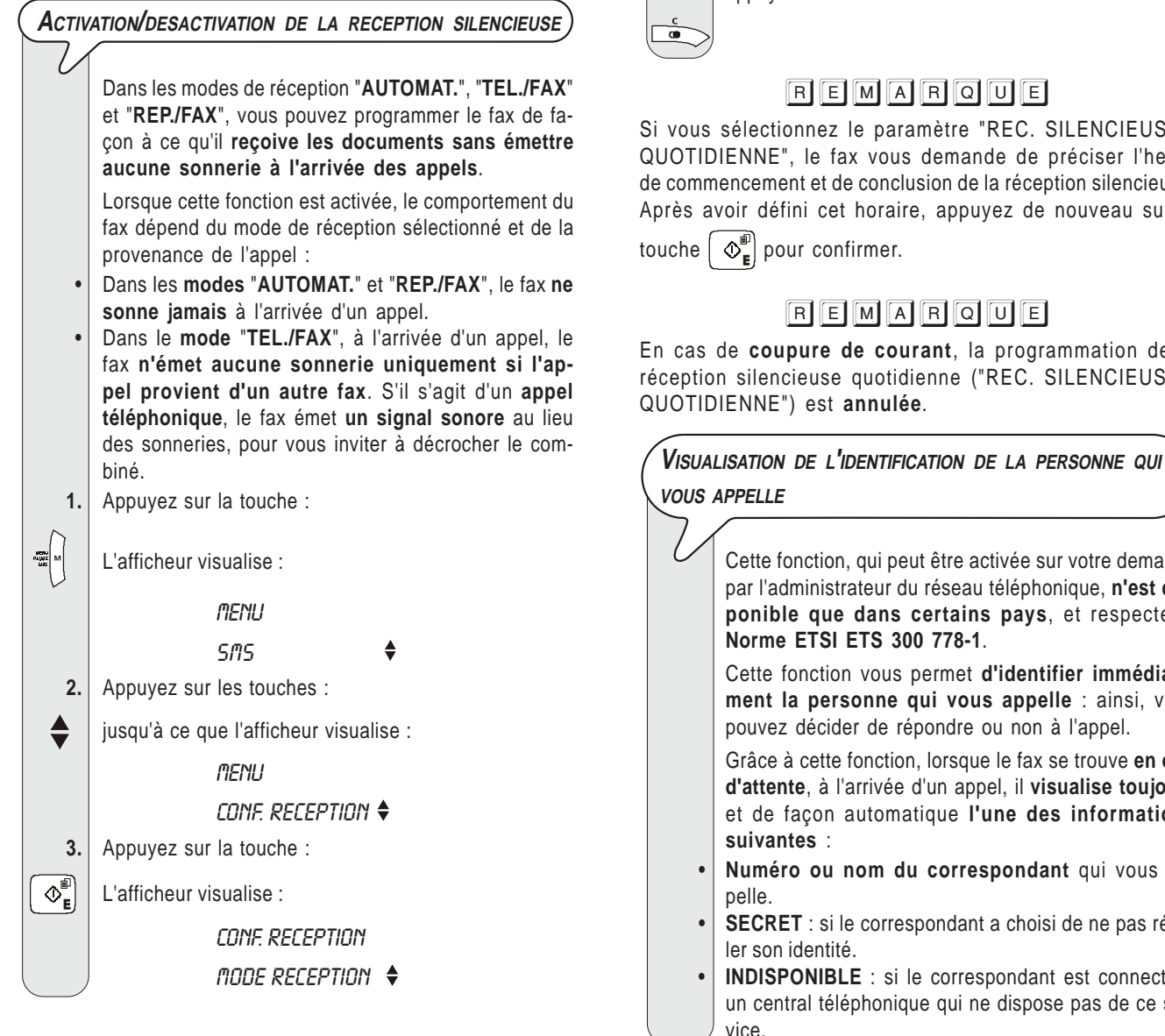

 **4.** Appuyez sur les touches : jusqu'à ce que l'afficheur visualise : CONF. RECEPTION REC.SILENCIEUSE  **5.** Appuyez sur la touche :  $\left|\widehat{\Phi}_{\mathbf{e}}^{\mathbf{f}}\right|$  jusqu'à ce que l'afficheur visualise : REC. SILENCIEUSE  $M\Omega N$   $\triangleq$  **6.** Pour sélectionner l'une des autres valeurs disponibles, "REC. SILENCIEUSE - QUOTIDIENNE" ou "REC. SI-LENCIEUSE - OUI", appuyez sur les touches :  $\blacklozenge$ **7.** Pour confirmer votre choix, appuyez sur la touche :  $\odot_{\scriptscriptstyle\blacksquare}^{\scriptscriptstyle\blacksquare}$  **8.** Pour replacer le fax dans l'état d'attente initial, appuyez sur la touche :  $\boxed{\textcircled{\tiny 8}}$  **9.** En revanche, pour revenir à la fonction précédente, appuyez sur la touche :

### REMARQUE

Si vous sélectionnez le paramètre "REC. SILENCIEUSE - QUOTIDIENNE", le fax vous demande de préciser l'heure de commencement et de conclusion de la réception silencieuse. Après avoir défini cet horaire, appuyez de nouveau sur la

### REMARQUE

En cas de **coupure de courant**, la programmation de la réception silencieuse quotidienne ("REC. SILENCIEUSE - QUOTIDIENNE") est **annulée**.

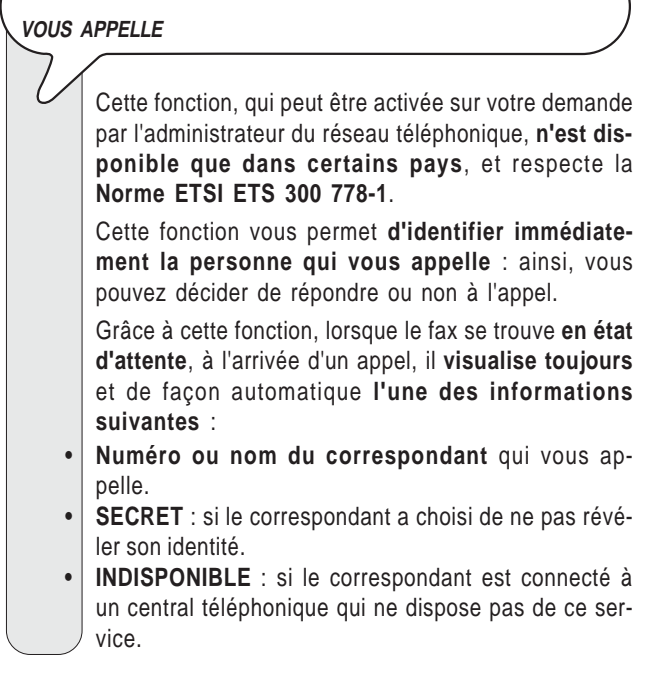

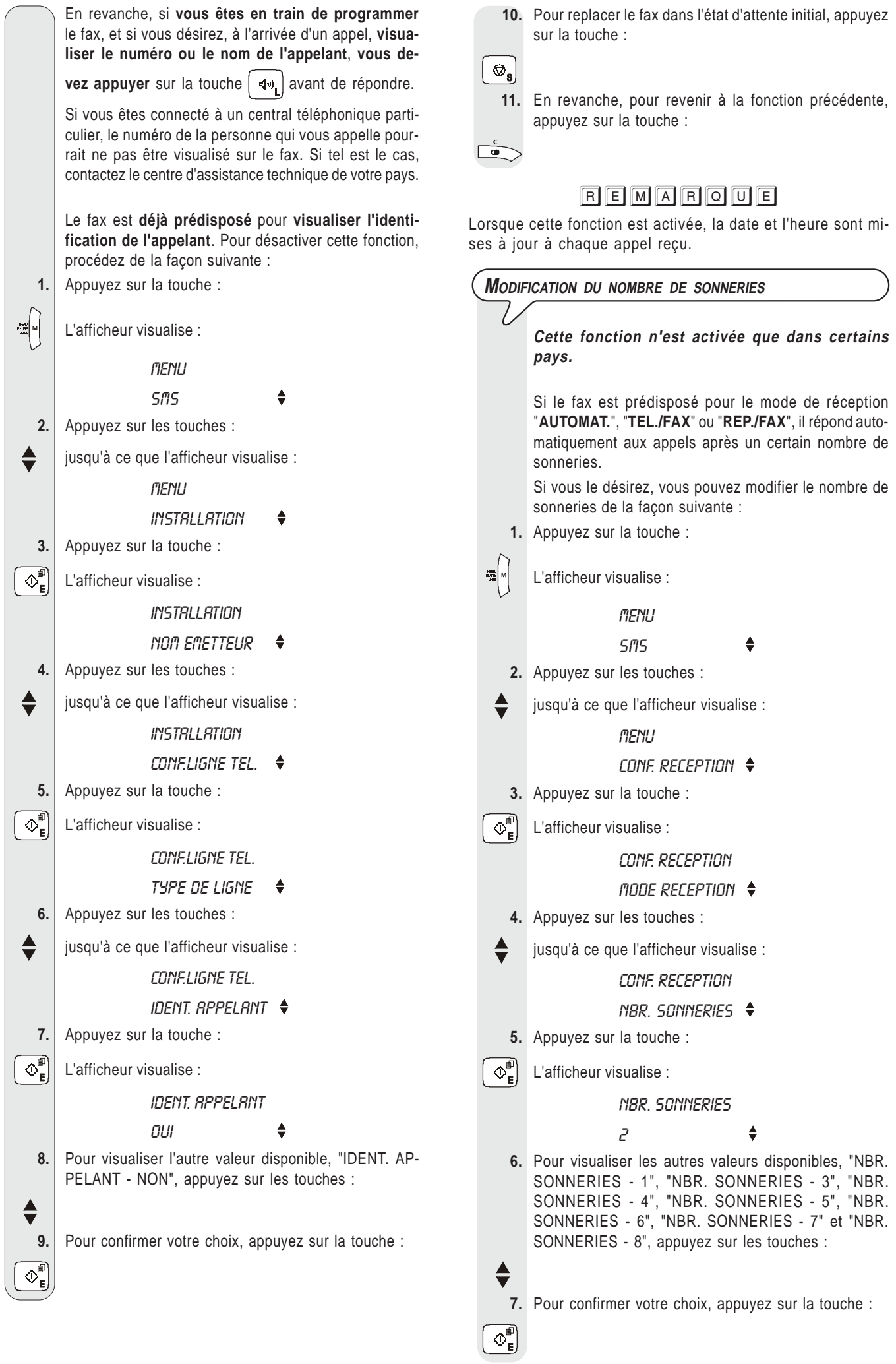

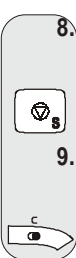

 **8.** Pour replacer le fax dans l'état d'attente initial, appuyez sur la touche :

 **9.** En revanche, pour revenir à la fonction précédente, appuyez sur la touche :

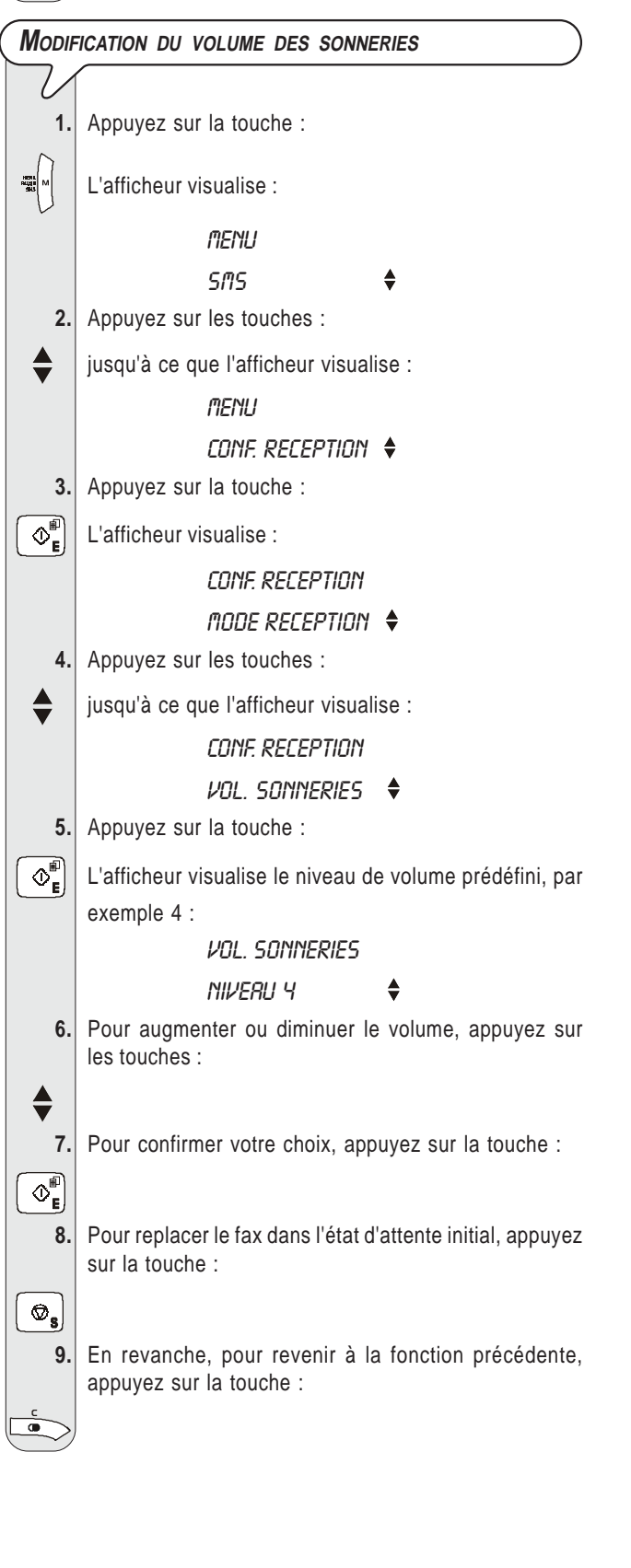

**MODIFICATION DE LA DUREE DU SILENCE Cette fonction n'est activée que dans certains pays.** Lorsque le fax se trouve dans le mode de réception "**REP./FAX**", à la réception d'un appel, si le répondeur ne détecte aucun message de réponse durant le délai programmé (temps de silence), le fax interrompt l'enregistrement et retourne à l'état d'attente initial.  **1.** Appuyez sur la touche : <sup>■</sup> L'afficheur visualise : menu  $5.05$   $\triangle$  **2.** Appuyez sur les touches :  $\begin{array}{c|c} \blacktriangle & \end{array}$  jusqu'à ce que l'afficheur visualise : menu j *INSTRLLATION*  **3.** Appuyez sur la touche :  $\left|\overline{\mathbb{Q}}_{\mathsf{F}}^{\mathsf{F}}\right|$  L'afficheur visualise :  $\overline{1}$ **INSTRLLATION** NOM EMETTEUR **4.** Appuyez sur les touches : jusqu'à ce que l'afficheur visualise :  $\mathbf{I}$ **INSTALLATION** CONF.LIGNE TEL. **5.** Appuyez sur la touche :  $\left|\widehat{\Phi}_{\mathsf{E}}^{\text{min}}\right|$  L'afficheur visualise : CONF.LIGNE TEL. TYPE DE LIGNE **6.** Appuyez sur les touches : jusqu'à ce que l'afficheur visualise : CONF.LIGNE TEL. DELAI SILENCE **7.** Appuyez sur la touche :  $\left|\overline{\mathbb{O}_{\mathsf{e}}^{\mathbb{P}}}\right|$  L'afficheur visualise : DELAI SILENCE 6 SECONDES **8.** Pour visualiser les autres valeurs disponibles, "DELAI SILENCE - 3 SECONDES", "DELAI SILENCE - 4 SE-CONDES", "DELAI SILENCE - 8 SECONDES", "DE-LAI SILENCE - 10 SECONDES" ou "DELAI SILENCE - NON", appuyez sur les touches : Si vous sélectionnez "DELAI SILENCE - NON", le fax

n'interrompra jamais l'enregistrement.

**9.** Pour confirmer votre choix, appuyez sur la touche :

 $\overline{\mathcal{O}_{\mathbf{E}}^{\mathbb{P}}}$ 

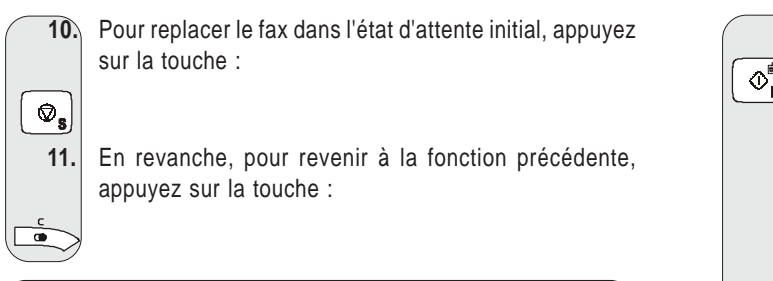

**MODIFICATION DU CODE DE COMMANDE <sup>A</sup> DISTANCE** Si le fax est connecté à un **téléphone dérivé** fonctionnant en **multifréquence** et est prédisposé pour la **réception manuelle**, à chaque fois qu'un correspondant souhaitant vous envoyer un document vous appelle, vous pouvez **prédisposer le fax à la réception** en frappant le code **\* \*** sur le téléphone dérivé. Cette opération équivaut à la pression de la touche  $\left( \infty^{\text{min}}_{\text{F}} \right)$  sur le fax. Dans ce code, vous pouvez remplacer le second "astérisque" par un chiffre de 0 à 9.  **1.** Appuyez sur la touche :  $\mathbb{R}$ <sup>N</sup> L'afficheur visualise : menu  $5.05$  **2.** Appuyez sur les touches : jusqu'à ce que l'afficheur visualise : menu  $\mathbf{I}$ *INSTRLLATION*  **3.** Appuyez sur la touche :  $\boxed{\circledcirc}$  L'afficheur visualise : j **INSTRLLATION** NOM EMETTEUR  **4.** Appuyez sur les touches : jusqu'à ce que l'afficheur visualise :  $\overline{1}$ **INSTRLLATION** CONF.LIGNE TEL.  **5.** Appuyez sur la touche :  $\left|\overline{\mathbb{O}_{\mathsf{e}}^{\mathbb{E}}}\right|$  L'afficheur visualise : CONF.LIGNE TEL. TYPE DE LIGNE  **6.** Appuyez sur les touches :  $\begin{array}{|c|c|c|c|c|}\n\hline\n\text{ } & \text{java} \end{array}$  jusqu'à ce que l'afficheur visualise : CONF.LIGNE TEL. CONT.A DISTANCE  **7.** Appuyez sur la touche :  $\overline{\mathcal{O}_{\mathsf{E}}^{\mathsf{m}}}$  L'afficheur visualise : CONT.A DISTANCE **DUI**  $\mathcal{L}(\mathcal{L})$  and  $\mathcal{L}(\mathcal{L})$ 

 **8.** Appuyez sur la touche :  $\boxed{\circledcirc}^{\text{m}}$  L'afficheur visualise le code précédemment programmé, par exemple : ENTRER CODE  $(0.9<sup>*</sup>)$  \*8  **9.** Pour frapper le nouveau code, appuyez sur les touches :  $\overline{\mathbf{c}}$  -  $\overline{\mathbf{e}}$  **10.** Pour confirmer le nouveau code, appuyez sur la touche :  $\boxed{\circledcirc_{\scriptscriptstyle{\mathsf{E}}}}$  **11.** Pour replacer le fax dans l'état d'attente initial, appuyez sur la touche :  $\circledcirc_{\mathbf{s}}$  **12.** En revanche, pour revenir à la fonction précédente, appuyez sur la touche :  $\blacksquare$ REMARQUE Si vous souhaitez désactiver cette fonction, après le septième point, appuyez sur les touches  $\triangle$  pour visualiser "CONT.A DISTANCE - NON". Ensuite, appuyez sur la touche  $\left|\diamondsuit^{\mathbb{P}}_{\mathsf{e}}\right|$ pour confirmer votre choix, et sur la touche  $\lceil \bigcirc n \rceil$  pour replacer le fax dans l'état d'attente initial. **PROGRAMMATION DE LA LISTE DES NUMEROS EXCLUS** Comme indiqué précédemment, vous pouvez mémoriser dans une liste une série de numéros non désirés (10 au maximum) : ainsi, vous ne recevrez aucun document en provenance des correspondants appartenant à cette liste.  **1.** Appuyez sur la touche : ■ | L'afficheur visualise : menu  $5.05$  **2.** Appuyez sur les touches : jusqu'à ce que l'afficheur visualise : menu CONF. RECEPTION  **3.** Appuyez sur la touche :  $\left|\bigotimes_{\mathsf{E}}^{\mathsf{F}}\right|$  L'afficheur visualise : CONF. RECEPTION MODE RECEPTION  **4.** Appuyez sur les touches : jusqu'à ce que l'afficheur visualise : CONF. RECEPTION NUMEROS EXCLUS

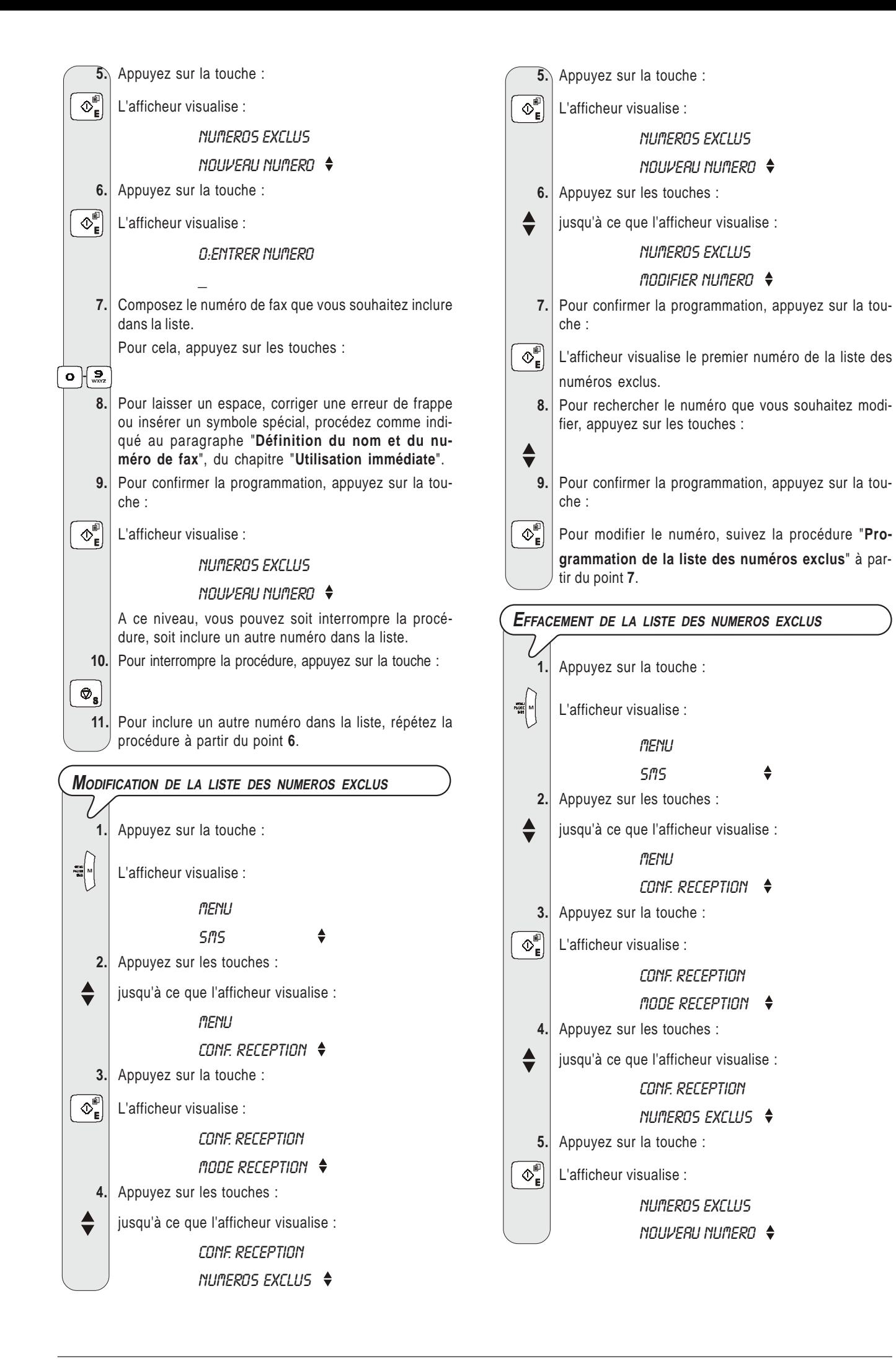

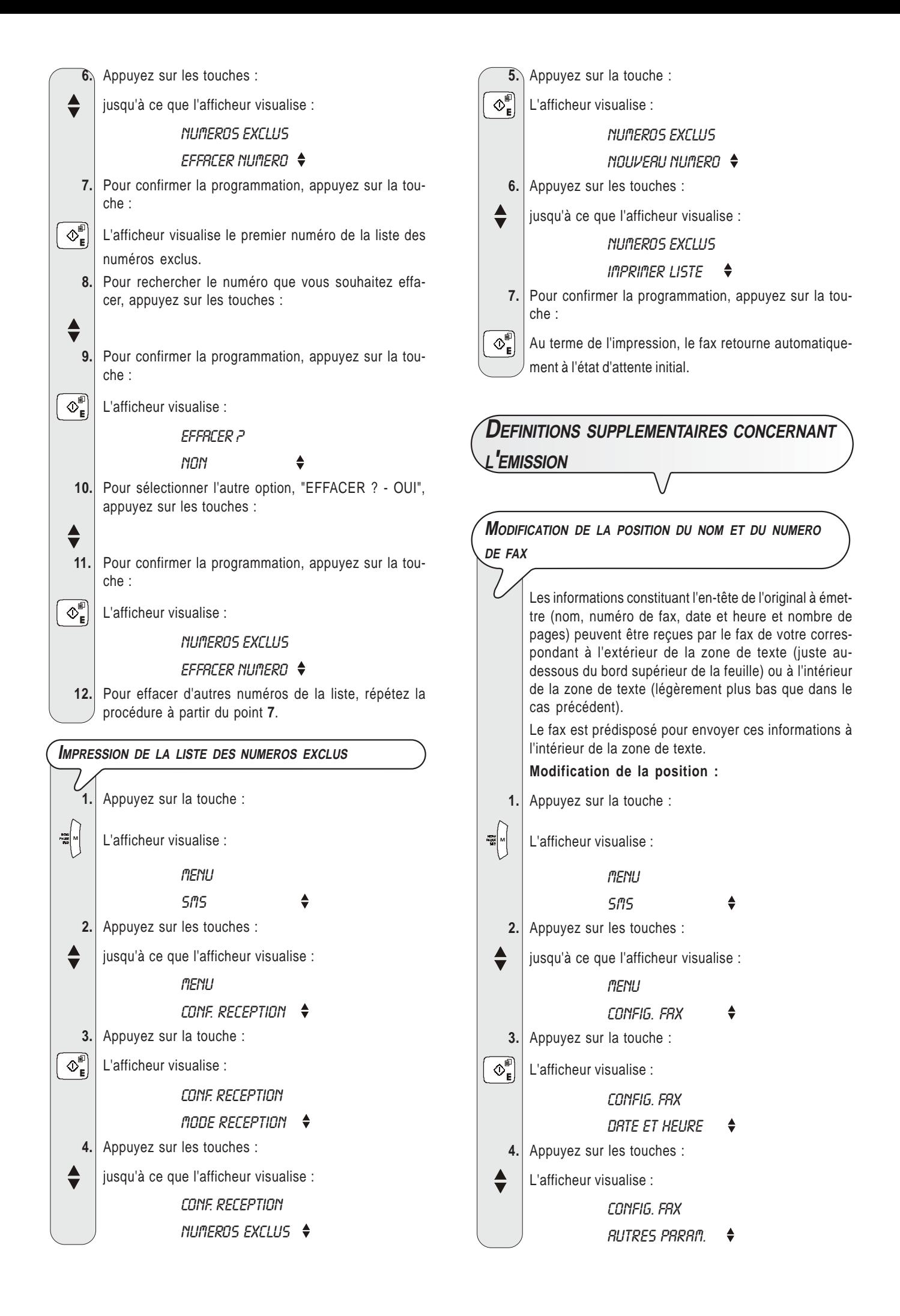

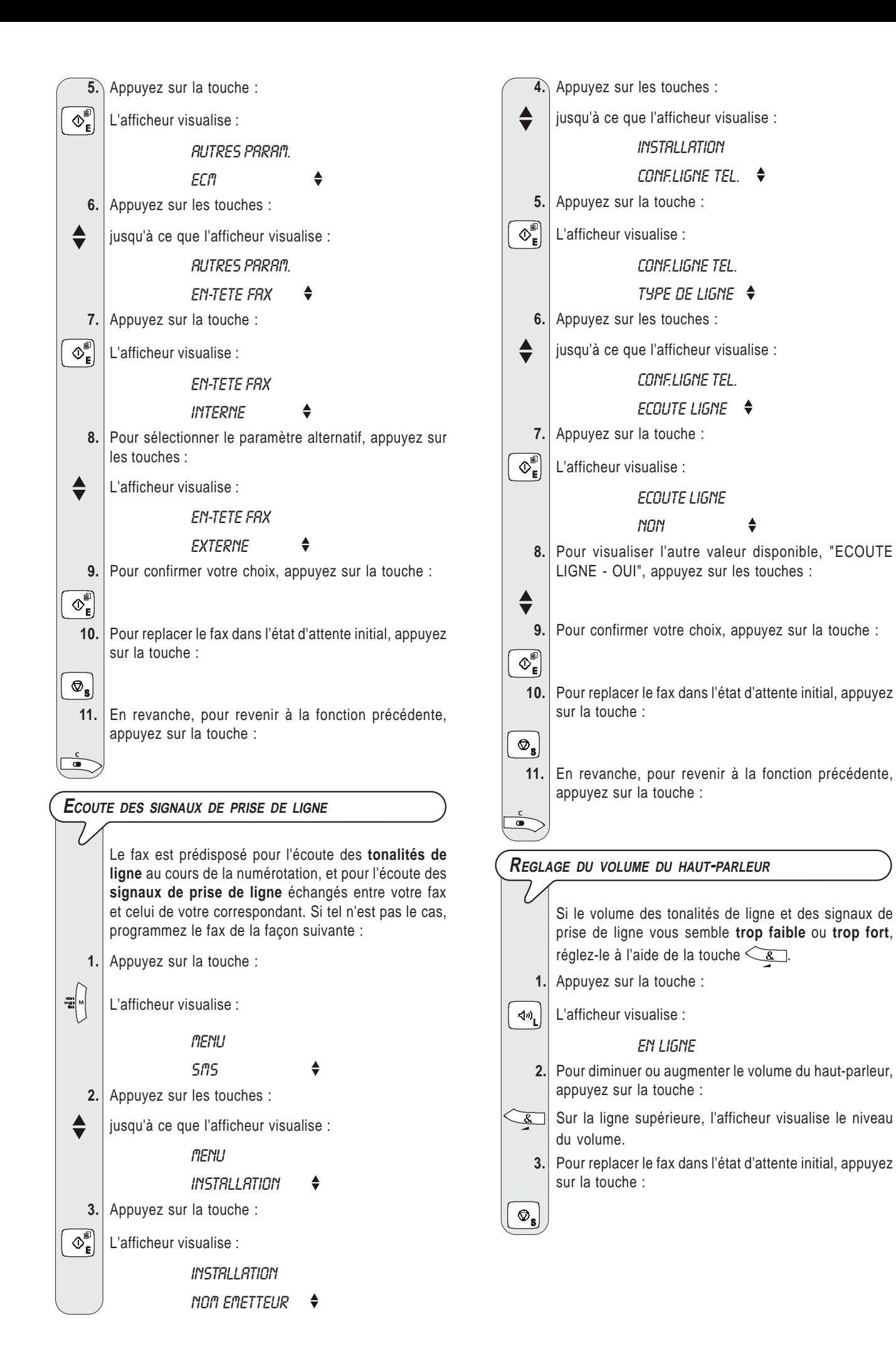

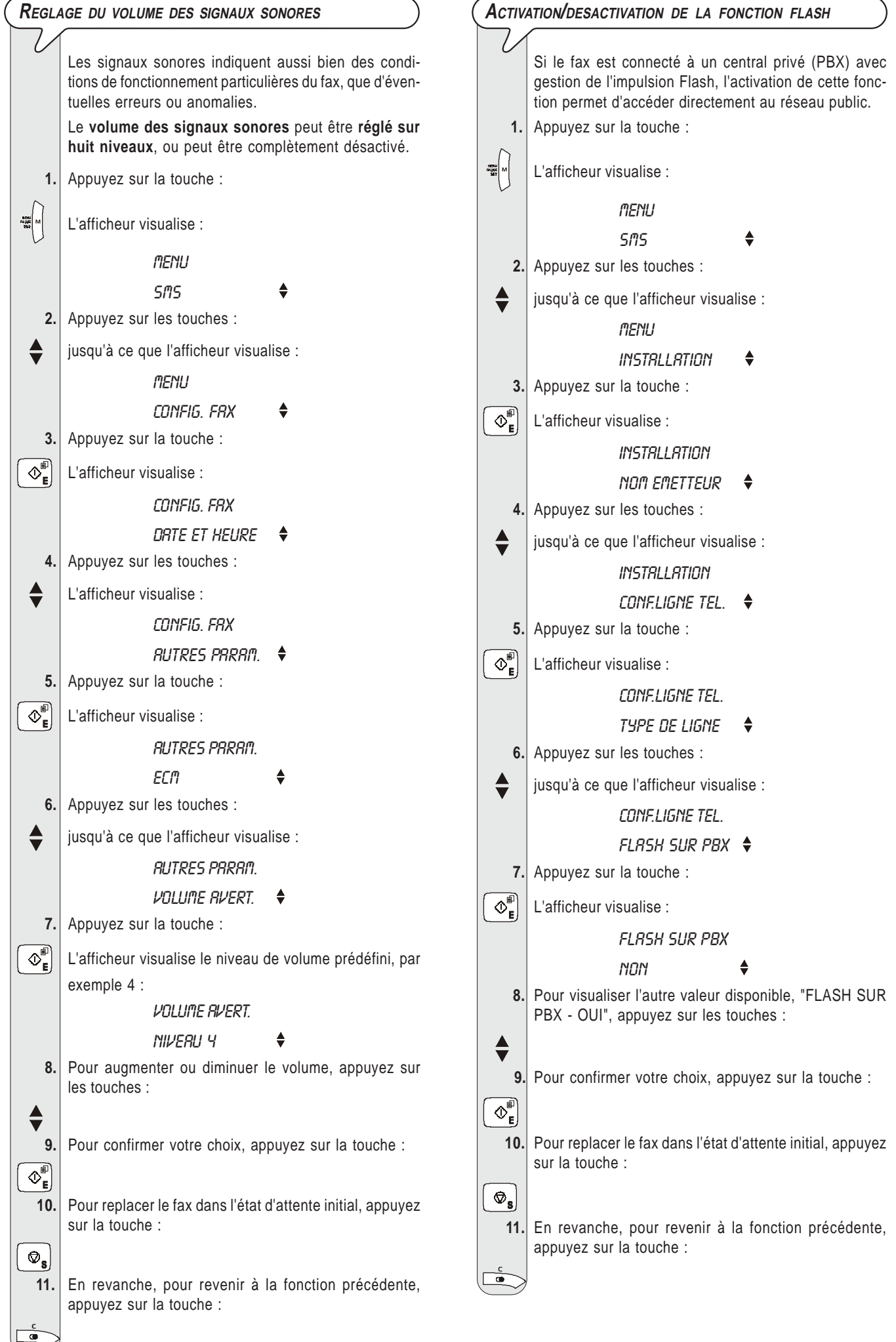

### **REMARQUE**

Après avoir activé la fonction Flash, pour accéder directement au réseau public depuis le central privé (PBX), appuyez sur la touche  $\rightarrow$  avant de composer le numéro (la lettre "E" est visualisée sur l'afficheur).

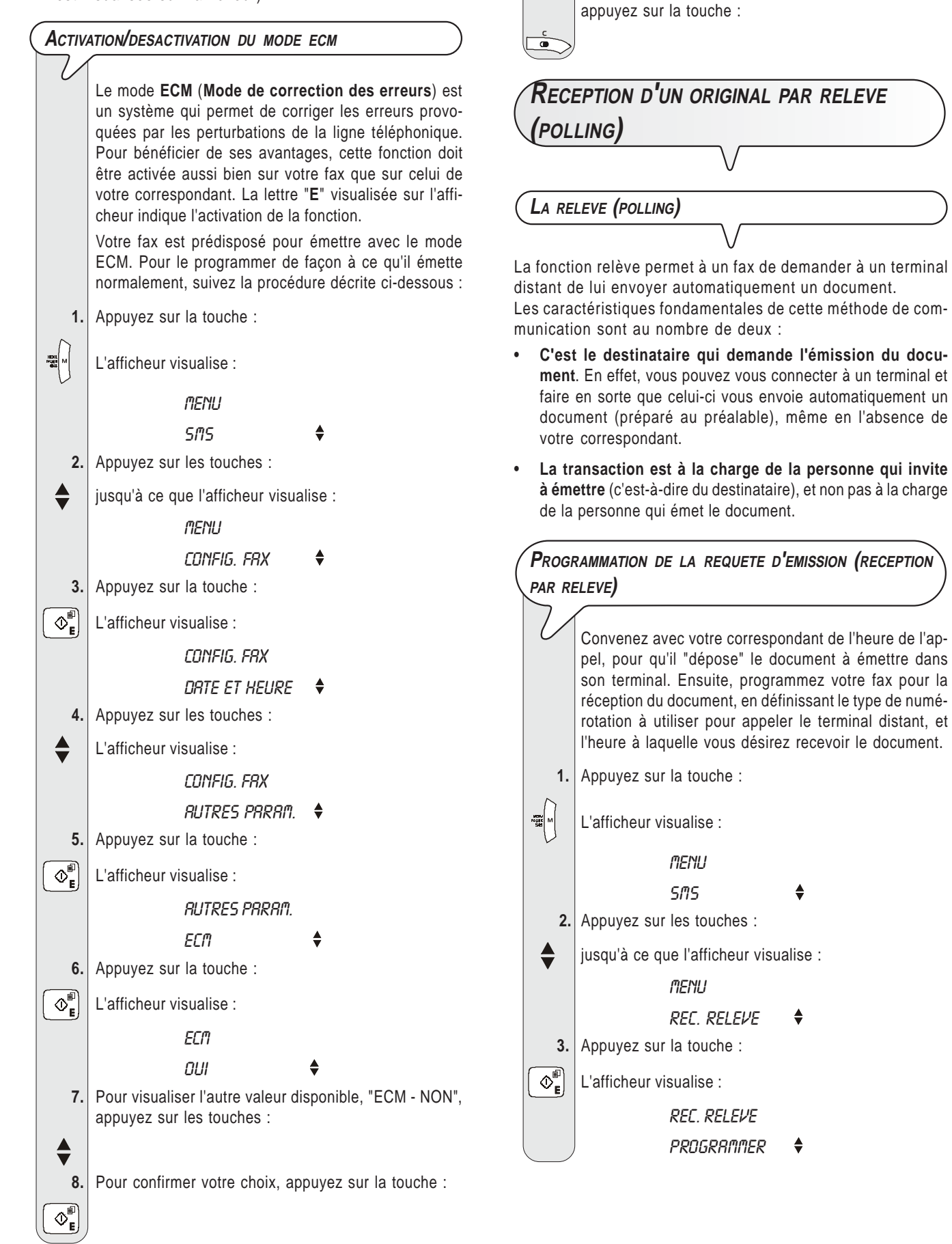

 **9.** Pour replacer le fax dans l'état d'attente initial, appuyez

 **10.** En revanche, pour revenir à la fonction précédente,

sur la touche :

 $\circledcirc_{\mathbf{s}}$ 

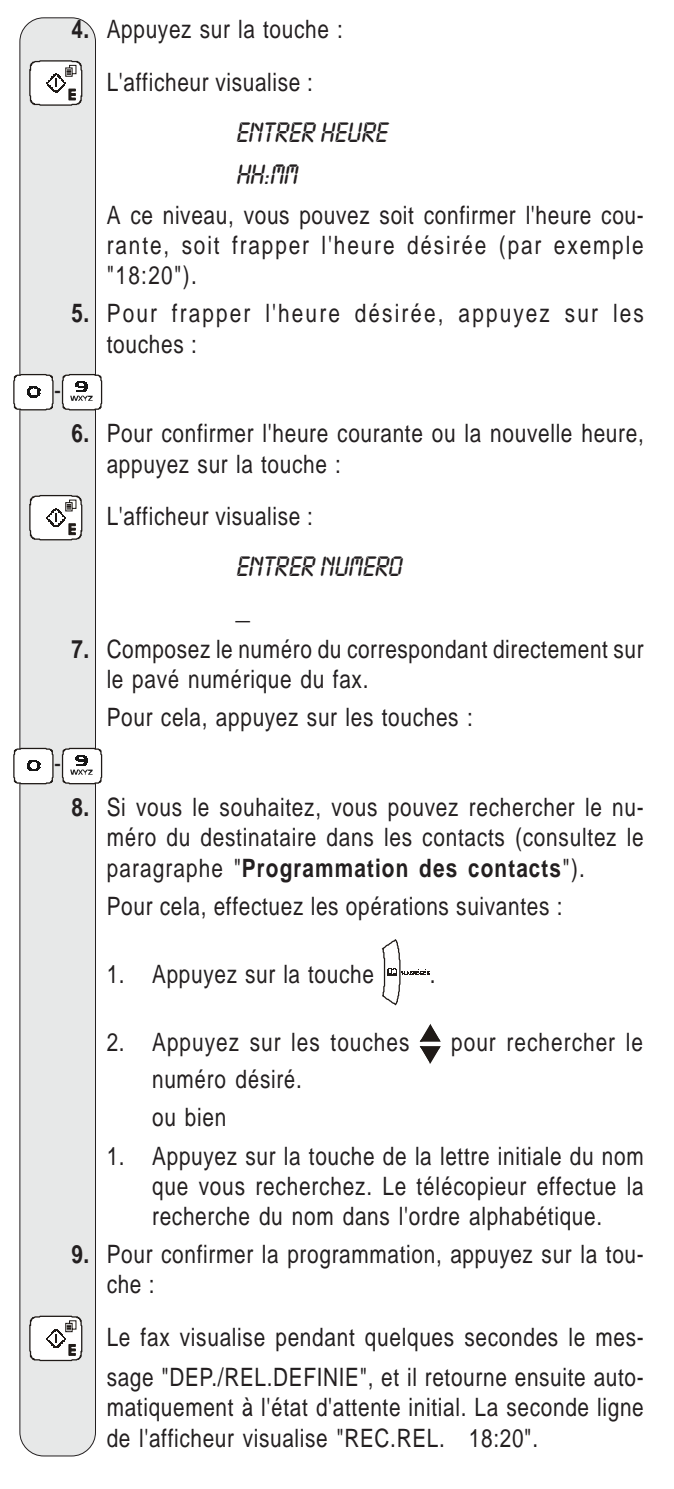

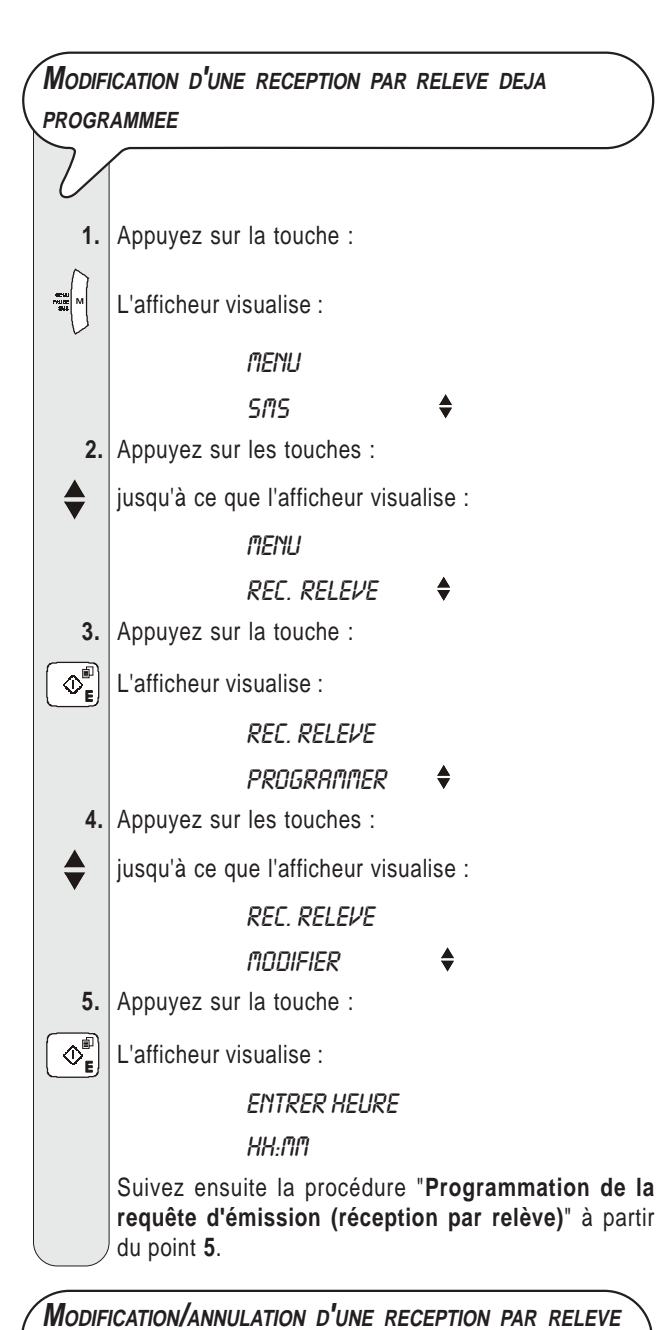

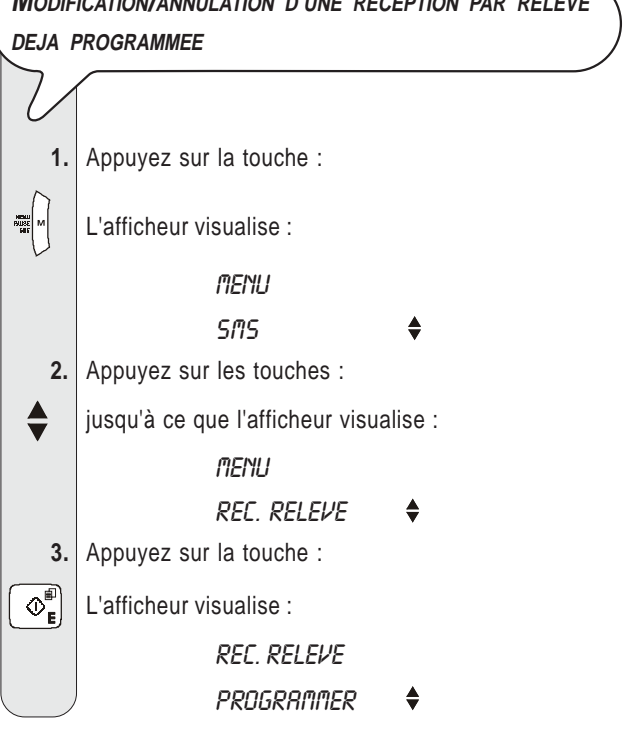

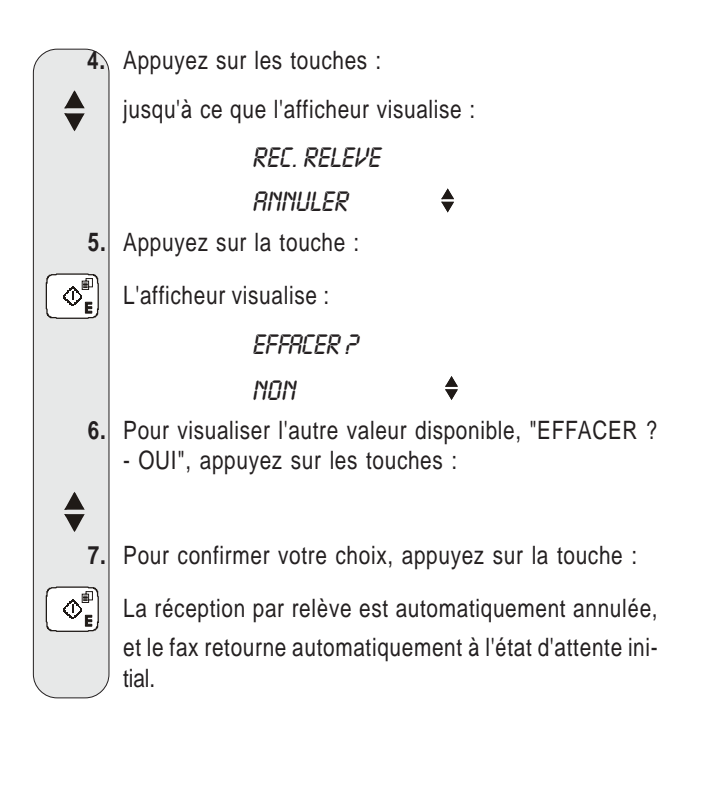

### **E<sup>N</sup> CAS DE COUPURE DE SECTEUR**

En cas de coupure de courant, le fax **conserve** toujours **en mémoire** les informations suivantes : les **numéros programmés dans les contacts** et les **rapports**. En revanche, les documents contenus dans la mémoire sont perdus.

La date et l'heure sont également perdues : par conséquent, vous devrez les redéfinir à l'aide de la procédure "**Première définition de la date et de l'heure**", du chapitre "**Utilisation immédiate**".

### **E<sup>N</sup> CAS <sup>D</sup>'EPUISEMENT DU PAPIER OU DE <sup>L</sup>'ENCRE**

Si, au cours de la réception, le **papier se termine** ou **se coince**, **l'encre s'épuise**, **le couvercle du logement de la cartouche d'impression est ouvert**, **le support papier se referme** ou **le tableau de bord est soulevé**, l'impression s'interrompt, le message correspondant est visualisé sur l'afficheur, et le document que vous êtes en train de recevoir est **temporairement enregistré dans la mémoire**. Le fax reprend l'impression dès que l'anomalie est éliminée.

### **S<sup>I</sup> <sup>L</sup>'EMISSION ECHOUE**

Si **l'émission échoue** à cause d'un problème sur la ligne ou d'une défaillance du fax, le témoin lumineux d'erreur ", is'allume, et le fax émet un bref signal sonore : dans ce cas, le fax imprime automatiquement **le rapport d'émission** (consultez le paragraphe "**Impression des rapports et des listes**", du chapitre "**Opérations pour l'émission et la réception**"). Dans ce rapport, un **code d'erreur** indique la cause de l'anomalie (consultez la liste des codes d'erreur plus loin dans ce chapitre).

### **PROBLEMES DE FONCTIONNEMENT**

La liste ci-dessous vous aidera à résoudre certains problèmes de fonctionnement.

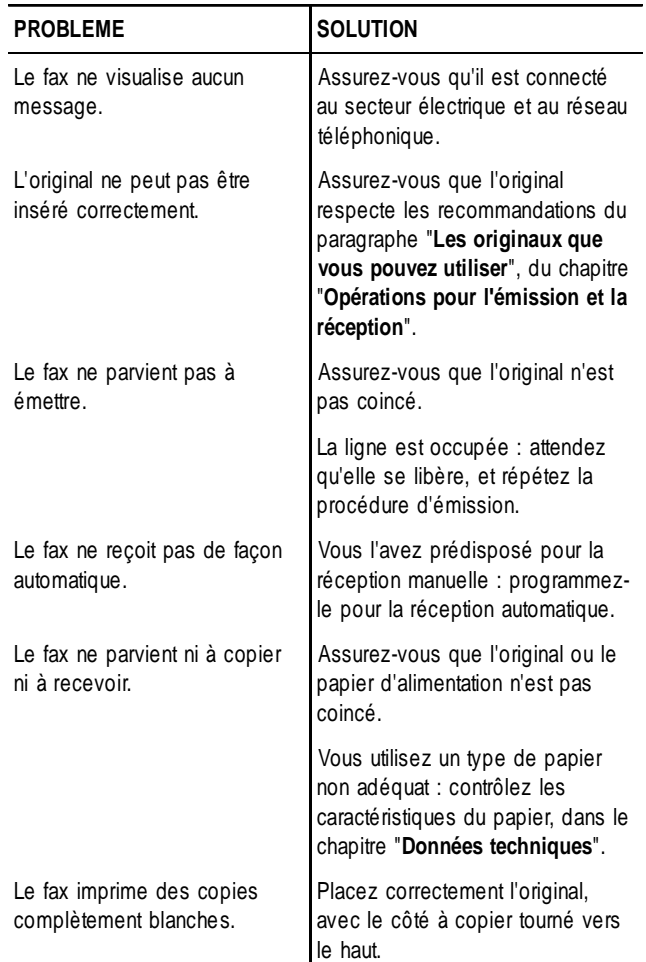

### REMARQUE

Le fonctionnement défectueux du fax durant l'émission ou la réception peut également dépendre de causes différentes de celles mentionnées dans le tableau. Ces problèmes sont signalés par un **code d'erreur** imprimé dans le "**Rapport d'émission**" et dans le "**Journal d'activités**" (consultez le paragraphe "**Impression des rapports et des listes**", du chapitre "**Opérations pour l'émission et la réception**").

### **LES CODES <sup>D</sup>'ERREUR**

Les codes d'erreur imprimés dans le rapport d'émission et dans le journal d'activités sont composés de **deux chiffres** indiquant la **cause** de l'erreur. Par manque d'espace, le code est imprimé dans le journal d'activités sans aucun message.

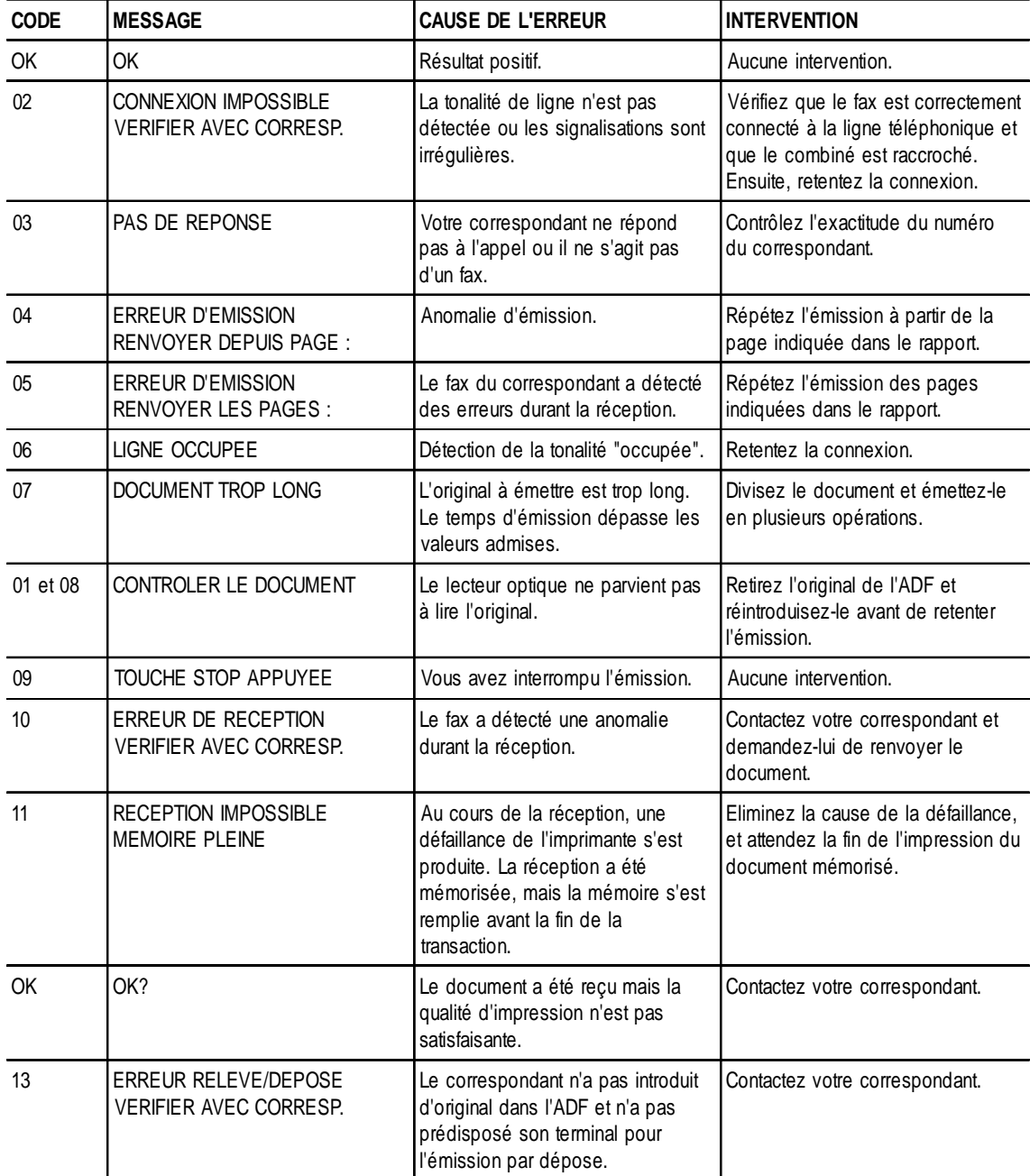

### **SIGNALISATIONS ET MESSAGES**

Les éventuelles **anomalies** pouvant survenir sont généralement indiquées par des **signalisations sonores** (parfois accompagnées de **signalisations visuelles** : témoin lumineux d'erreur " **entieur** allumé) ou par des messages d'er**reur visualisés sur l'afficheur**.

En outre, certaines **signalisations sonores** du fax et certains **messages** visualisés sur l'afficheur **n'indiquent pas** une condition d'**erreur**.

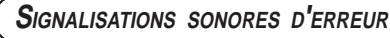

#### **Signalisation brève de 1 seconde**

• Vous avez appuyé sur une touche erronée durant une phase opérationnelle.

#### **Signalisation prolongée de 3 secondes et témoin lumineux d'erreur allumé**

• Transaction échouée.

#### **Signalisation continue**

• Vous devez raccrocher le combiné.

### REMARQUE

Pour éteindre le témoin lumineux d'erreur "<sub>FRRFUR</sub>", appuyez

sur la touche  $\left| \right.$   $\otimes$ .

**MESSAGES <sup>D</sup>'ERREUR VISUALISES SUR <sup>L</sup>'AFFICHEUR**

# CARNET AD. PLEIN

Vous tentez de mémoriser un numéro de fax ou de téléphone dans les contacts, mais ces derniers sont pleins : effacez au moins un numéro de fax ou de téléphone des contacts.

#### CARNET AD. VIDE

Vous tentez de modifier/effacer un numéro de fax ou de téléphone des contacts, mais ces derniers sont vides.

#### CHANG. CARTOUCHE

L'encre de la cartouche est épuisée : remplacez la cartouche d'impression (consultez le paragraphe "**Remplacement de la cartouche d'impression**", du chapitre "**Opérations d'entretien**").

#### COPIE INTERROMP.

- Vous avez interrompu la copie en appuyant sur la touche
- $\circledcirc_{\mathbf{s}}$ • Une erreur empêchant l'impression s'est produite durant la copie de l'original : vérifiez le type d'anomalie sur l'afficheur. et éliminez la cause de l'erreur.

#### **DEJR DEFINI**

Vous avez déjà programmé une réception par relève. Vous ne pouvez pas en programmer une autre simultanément.

#### **DEJR DEFINIE**

Vous avez déjà programmé une émission depuis la mémoire. Vous ne pouvez pas en programmer une autre simultanément.

#### DEJR PROGRAMME

Vous avez choisi une position (00-99) des contacts sous laquelle vous avez déjà mémorisé un numéro de fax ou de téléphone : choisissez une autre position (consultez le paragraphe "**Programmation des contacts**", du chapitre "**Opérations pour l'émission et la réception**").

#### DOC. EN MEMOIRE

Le document reçu a été mémorisé à cause d'une anomalie qui en empêchait l'impression immédiate : vérifiez le type d'anomalie (absence ou bourrage de papier, encre épuisée, etc.), et remédiez à celle-ci.

#### ENLEVER DOCUMENT, APPUYER (S)

- Un original s'est coincé durant la copie ou l'émission : appuyez sur la touche  $| \otimes_{\mathbf{s}} |$ , et si l'original n'est pas éjecté automatiquement, retirez-le manuellement (consultez le paragraphe "**Retrait d'un original coincé**", du chapitre "**Opérations d'entretien**").
- Vous avez interrompu l'analyse de l'original en appuyant sur la touche  $\infty$ .

#### **ERREUR EMISSION**

Une erreur s'est produite durant l'émission : appuyez sur la touche  $\left[\begin{array}{c} \bigotimes_{\mathbf{s}} \end{array}\right]$  pour éteindre le témoin lumineux d'erreur "  $\begin{array}{c} \bigoplus_{\mathbf{s}\in\mathsf{RREUR}}$ et pour effacer le message de l'afficheur, et répétez l'émission.

#### ERREUR PAPIER, APPUYER (S)

Une feuille s'est coincée durant la copie ou la réception :

appuyez sur la touche  $| \circledast_{\mathbf{s}} |$ , et si la feuille n'est pas éjectée automatiquement, vérifiez la zone du bourrage et retirez la feuille (consultez le paragraphe "**Retrait d'une feuille de papier coincée**", du chapitre "**Opérations d'entretien**").

#### **ERREUR RECEPTION**

Une erreur s'est produite durant la réception : appuyez sur la touche  $\lceil \bigcirc_{\mathbf{s}}\rceil$  pour éteindre le témoin lumineux d'erreur  $\mathbf{r}$   $\mathbf{r}$   $\mathbf{r}$ et pour effacer le message de l'afficheur.

#### **INSERER DOCUMENT**

Vous êtes en train de programmer une émission depuis la mémoire, mais vous n'avez pas inséré l'original dans le dispositif d'introduction automatique des documents originaux (ADF) : insérez le document dans l'ADF.

.

#### LISTE PLEINE

- Vous tentez d'insérer un numéro de fax ou de téléphone dans la liste des numéros exclus, mais la liste est pleine : effacez au moins un numéro de la liste (consultez le paragraphe "**Effacement de la liste des numéros exclus**", du chapitre "**Opérations plus sophistiquées**").
- Vous tentez d'émettre un original depuis la mémoire à plus de 10 correspondants. Le fax vous permet d'envoyer un original depuis la mémoire jusqu'à un maximum de 10 destinataires (consultez le paragraphe "**Emission d'un original à plusieurs destinataires**", du chapitre "**Opérations pour l'émission et la réception**").

#### LISTE VIDE

- Vous tentez de modifier/annuler une émission depuis la mémoire, mais aucune émission depuis la mémoire n'a été programmée précédemment.
- Vous avez requis l'impression du journal d'activités, mais le fax n'a effectué aucune transaction (émission/réception).
- Vous tentez de visualiser/imprimer la liste des appels entrants/ sortants, mais le fax n'a reçu aucun appel.

#### MEMOIRE PLEINE

En raison d'une anomalie survenue durant la réception, un ou plusieurs documents ont été reçus en mémoire, et celle-ci est entièrement occupée : vérifiez le type d'anomalie (absence ou bourrage de papier, encre épuisée, etc.), et remédiez à celle-ci. Les documents seront automatiquement imprimés et la mémoire sera ainsi libérée.

#### **NON RUTORISE**

Vous êtes en train d'effectuer une opération non autorisée par le fax.

#### NON DEFINI

Vous tentez de modifier/annuler une réception par relève, sans l'avoir programmée précédemment.

#### **NON DEFINIE**

Vous tentez de modifier/annuler une émission depuis la mémoire, sans l'avoir programmée précédemment.

#### NON PROGRAMME

Vous avez choisi une position (00-99) des contacts sous laquelle vous n'avez mémorisé aucun numéro de fax ou de téléphone : choisissez une autre position ou programmez la position en question (consultez le paragraphe "**Programmation des contacts**", du chapitre "**Opérations pour l'émission et la réception**").

#### PROGR, ERRONEE

La date et l'heure n'ont pas été programmées correctement : consultez les paragraphes "**Première définition de la date et de l'heure**" et "**Modification de la date et de l'heure**", du chapitre "**Utilisation immédiate**".

#### RAPPEL AUTO, NNN

La connexion a échoué à cause d'une anomalie de la ligne ou parce que le numéro du correspondant est occupé : le fax est sur le point d'exécuter automatiquement des tentatives de réitération de la numérotation.

#### REC. EN MEMOIRE

La réception continue dans la mémoire à cause d'une anomalie qui empêche l'impression immédiate du document : vérifiez le type d'anomalie sur la ligne inférieure de l'afficheur, et remédiez à celle-ci.

#### RP.DEP./REL. NNN

Vous avez programmé une réception par relève, et la connexion a échoué à cause d'une anomalie de la ligne ou parce que le numéro du correspondant est occupé : le fax est sur le point d'exécuter automatiquement des tentatives de réitération de la numérotation.

#### **VERIF. CARTOUCHE**

- Le fax ne détecte pas la présence de la cartouche d'impression, car celle-ci est absente ou n'est pas insérée correctement : insérez/réinsérez la cartouche d'impression.
- Endommagement de certaines des buses de la cartouche d'impression, ce qui influence négativement la qualité d'impression : effectuez la procédure de rétablissement de la cartouche (consultez le paragraphe "**Rétablissement de la cartouche d'impression et contrôle des buses**", du chapitre "**Opérations d'entretien**").

#### VERIF. DOCUMENT, APPUYER (S)

L'original n'est pas alimenté correctement : réinsérez l'original dans le plateau d'introduction automatique (ADF), et ap-

puyez sur la touche  $\lceil \bigcirc$ , pour restaurer les conditions de fonctionnement du fax.

#### VERIFIER PRPIER, RPPUYER (S)

- Pas de papier dans le bac d'alimentation : ajoutez du papier et appuyez sur la touche  $\left[\begin{array}{c} \bigcirc \\ \bigcirc \end{array}\right]$  pour effacer le message de l'afficheur.
- Le papier n'est pas alimenté correctement : réinsérez le papier dans le bac, et appuyez sur la touche  $\lceil \bigcirc n \rceil$  pour restaurer les conditions de fonctionnement du fax.

#### **VIDE**

Vous avez requis l'impression du rapport de dernière émission, mais le fax n'a effectué aucune émission.

#### **AUTRES SIGNALISATIONS SONORES**

#### **Signalisation brève de 1 seconde** • Transaction terminée correctement.

#### **Signalisation intermittente d'une durée de 20 secondes**

• Décrochez le combiné pour répondre à un appel téléphonique.

**AUTRES MESSAGES SUR <sup>L</sup>'AFFICHEUR**

CART.EN EPUISEM.

L'encre de la cartouche est presque épuisée.

#### CARTOUCHE NEUVEP 1=OUI O=NON

Vous avez inséré pour la première fois une cartouche d'impression, ou bien vous l'avez retirée et réintroduite : répondez de façon appropriée. Si votre réponse est affirmative et si la cartouche n'est pas neuve, votre fax ne détectera pas l'épuisement de l'encre.

#### CONNEXION...

Le fax est en train d'établir la connexion avec le fax de votre correspondant.

#### COUVERCLE OUVERT

Vous avez soulevé le tableau de bord.

#### DECR. COMBINE

Le correspondant souhaite vous parler : décrochez le combiné et répondez à l'appel.

#### DEP./REL.DEFINIE

Vous avez programmé une réception par relève.

#### **DOC.N° XXXX**

Vous avez programmé une émission depuis la mémoire, et le fax vient de terminer la mémorisation de l'original. Le nombre "XXXX" identifie l'original à peine mémorisé.

#### DOCUMENT PRET

L'original a été inséré correctement dans l'ADF.

#### EMI.DEPUIS MEM.

Vous avez programmé une émission depuis la mémoire.

#### EMI. INTERROMPUE

Vous avez interrompu l'émission en appuyant sur la touche

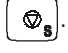

#### **EMISSION**

Le fax est en train d'effectuer une émission.

#### **EMISSION DEFINIE**

Vous avez programmé une émission depuis la mémoire.

#### **ENI. TERNINEE**

Opération d'émission terminée correctement.

#### EN LIGNE

Vous avez pris la ligne téléphonique en décrochant le combiné du téléphone connecté.

#### IMP. MEMOIRE...

Si le papier d'impression se termine ou se coince ou si l'encre de la cartouche d'impression s'épuise, le fax mémorise les documents en réception. Au rétablissement des conditions de fonctionnement, le fax imprime les documents contenus dans la mémoire.

#### IMPRESSION...

Le fax est en train d'imprimer un rapport ou une liste.

#### LIGNE EN ATTENTE, APPUYER ATTENTE

Vous avez momentanément interrompu une conversation téléphonique en appuyant sur la touche  $\frac{1}{\sqrt{2}}$  : pour reprendre la conversation, appuyez de nouveau sur la touche  $\overbrace{$   $\overbrace{ }$   $\overbrace{ }$   $\overbrace{ }$   $\overbrace{ }$   $\overbrace{ }$   $\overbrace{ }$   $\overbrace{ }$   $\overbrace{ }$   $\overbrace{ }$   $\overbrace{ }$ 

#### nenorisation...

Le fax est en train d'enregistrer les pages de l'original à copier.

#### NUMEROTATION...

Le fax est en train d'effectuer la sélection du numéro du correspondant que vous avez appelé.

#### PRTIENTER...

Le fax est en train d'effectuer une procédure.

#### RACCROCHER

Vous avez activé la fonction de "téléphonie mains libres" : pour commencer la conversation dans cette modalité, raccrochez le combiné.

#### REC. INTERROMPUE

Vous avez interrompu la réception en appuyant sur la touche  $\Phi_{\mathbf{s}}$ .

#### REC.REL. HH:MM

Vous avez effectué une requête d'émission (réception par relève).

#### **REC. TERMINEE**

Opération de réception terminée correctement.

#### **VERIFIMPRESSION**

#### 1-QUIT. O-REPET.

Le fax a effectué automatiquement un contrôle des buses de la cartouche d'impression et a imprimé le résultat du test : contrôlez la qualité d'impression et répondez de façon appropriée.

### **REMPLACEMENT DE LA CARTOUCHE <sup>D</sup>'IMPRESSION**

Si **l'encre s'épuise** ou si vous remarquez une **détérioration de la qualité d'impression**, **vous devez remplacer** la cartouche d'impression (**les cartouches d'impression épuisées ne peuvent pas être réutilisées**).

Dans le premier cas, le fax imprime automatiquement un message vous informant que l'encre de la cartouche est presque épuisée et que vous devez remplacer cette dernière.

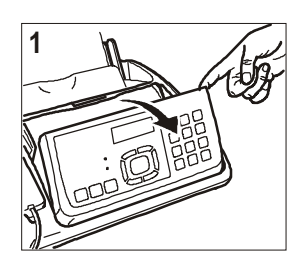

1. Ouvrez le tableau de bord.

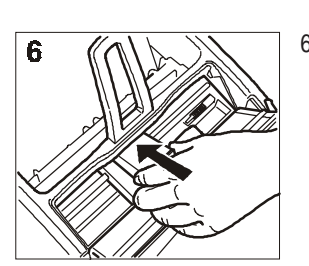

6. Insérez la cartouche dans son logement. Les contacts électriques doivent être orientés vers le bas.

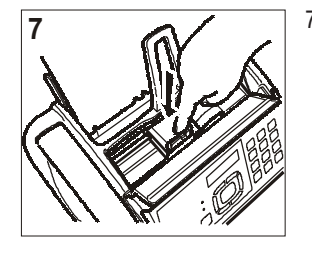

- 7. Poussez la cartouche jusqu'à ce que vous entendiez un déclic qui confirme sa correcte insertion.
- 8. Refermez le couvercle du logement de la cartouche d'impression et le tableau de bord.

### **REMARQUE**

Si vous avez remplacé la cartouche d'impression à la suite de **l'épuisement de l'encre**, dès que vous fermez le tableau de bord, le fax détecte automatiquement le remplacement, et **l'afficheur visualise** le message "CARTOUCHE NEUVE? 1=OUI 0=NON". Sélectionnez **1**.

Ensuite, le fax exécute **automatiquement** la procédure de **rétablissement de la cartouche d'impression** et le **contrôle des buses** : au terme de ces opérations, sur une feuille insérée automatiquement, le fax imprime une échelle graduée et un texte qui vous indiquent que la cartouche a été remplacée correctement. Si la qualité d'impression de l'échelle graduée ou du texte n'est pas satisfaisante, consultez le paragraphe "**Insertion de la cartouche d'impression**", du chapitre "**Utilisation immédiate**".

En revanche, si vous avez remplacé la cartouche à la suite d'une **détérioration de la qualité d'impression**, effectuez les opérations suivantes :

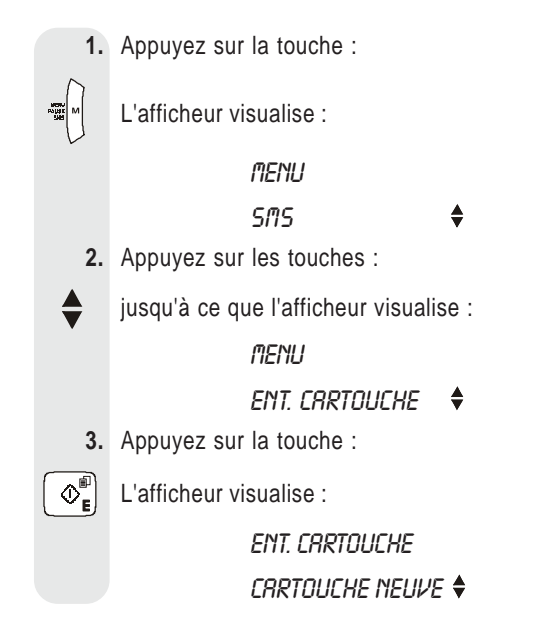

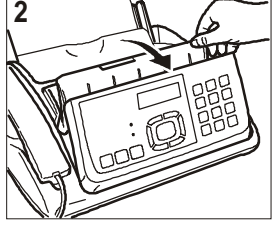

- 2. Soulevez le couvercle du logement de la cartouche d'impression comme indiqué dans la figure. Actionnez le levier afin de débloquer la cartouche d'impression.
- 
- 3. Sortez la cartouche d'impression de son logement.

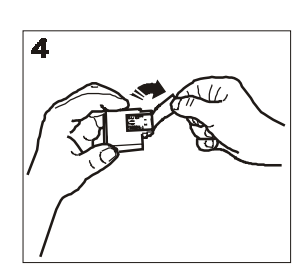

4. Saisissez la cartouche neuve par ses deux côtés, et enlevez le film de protection des buses.

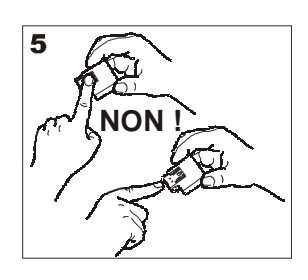

**Attention !** 5. Evitez de toucher les buses et les contacts électriques.

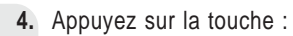

 $\left\langle \Phi_{\mathbf{F}}^{\mathbb{F}}\right\rangle$  L'afficheur visualise :

CARTOUCHE NEUVE

**NON** 

 **5.** Pour visualiser l'autre option disponible, "CARTOU-CHE NEUVE - OUI", appuyez sur les touches :

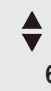

 **6.** Appuyez sur la touche :

 $\Phi_{\mathbf{E}}^{\mathbb{P}}$  Le fax exécute la procédure de rétablissement de la

cartouche d'impression et le contrôle des buses : au terme de ces opérations, le fax imprime leur résultat diagnostic.

Examinez ce résultat : pour cela, consultez le paragraphe "**Insertion de la cartouche d'impression**", du chapitre "**Utilisation immédiate**".

### **RETABLISSEMENT DE LA CARTOUCHE <sup>D</sup>'IMPRESSION ET CONTROLE DES BUSES**

Si la **qualité d'impression se détériore**, vous pouvez effectuer une opération rapide qui rétablira la cartouche d'impression et contrôlera les buses, tout en vous fournissant l'impression du résultat du test.

 **1.** Appuyez sur la touche :

L'afficheur visualise :

menu

**SMS** 

- **2.** Appuyez sur les touches :
- jusqu'à ce que l'afficheur visualise :

#### menu

- ENT. CARTOUCHE
- **3.** Appuyez sur la touche :

 $\left\langle \Phi_{\mathbf{E}}^{\mathbb{I}\mathbb{I}}\right\rangle$  L'afficheur visualise :

ENT. CARTOUCHE

CARTOUCHE NEUVE

 **4.** Appuyez sur les touches :

L'afficheur visualise :

ENT. CRRTOUCHE

#### NETT. CARTOUCHE

 **5.** Pour confirmer votre choix, appuyez sur la touche :

 $\Phi_{\mathbf{E}}^{\mathbf{E}}$  L'afficheur visualise :

NETT. CARTOUCHE

**NON** 

 **6.** Pour visualiser l'autre option disponible, "NETT. CAR-TOUCHE - OUI", appuyez sur les touches :

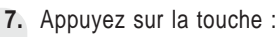

 $\Phi_{\epsilon}^{\mathbb{P}}$  Le fax exécute la procédure de rétablissement de la

cartouche d'impression et le contrôle des buses : au terme de ces opérations, le fax imprime leur résultat diagnostic.

Examinez ce résultat : pour cela, consultez le paragraphe "**Insertion de la cartouche d'impression**", du chapitre "**Utilisation immédiate**".

### **REMARQUE**

Pour interrompre à tout moment la procédure, appuyez sur la touche  $\left| \right.$   $\otimes_{\bullet}$ 

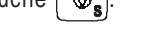

### REMARQUE

Au terme de la procédure de rétablissement, si le résultat diagnostic n'est toujours pas satisfaisant, effectuez les opérations suivantes dans l'ordre indiqué, jusqu'à ce que vous obteniez un résultat acceptable :

- Effectuez sur le fax la copie d'un document présentant le type de graphique ou de texte désiré, et évaluez la qualité de cette copie.
- Changez le type de papier (le papier utilisé pourrait être particulièrement poreux), et répétez encore une fois la procédure.
- Retirez et réinsérez la cartouche d'impression.
- Retirez la cartouche et vérifiez si un corps étranger se trouve sur les buses d'impression : si la réponse est affirmative, éliminez ce corps avec précaution, en évitant de toucher les contacts électriques. Ensuite réinsérez la cartouche d'impression.
- Retirez la cartouche d'impression, et nettoyez les contacts électriques de la cartouche et du chariot porte-cartouche (consultez le paragraphe "**Nettoyage des contacts électriques de la cartouche d'impression**" ci-dessous).
- Réinsérez la cartouche d'impression.
- Contactez le service d'assistance technique.

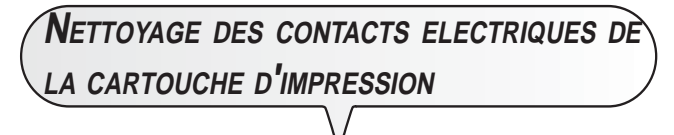

Le fax étant **déconnecté de la prise secteur** :

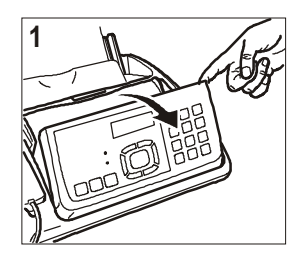

1. Ouvrez le tableau de bord.

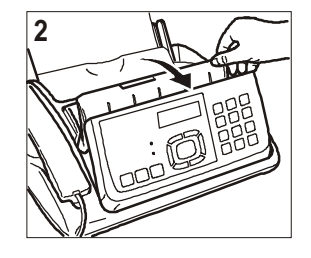

2. Soulevez le couvercle du logement de la cartouche d'impression comme indiqué dans la figure. Actionnez le levier afin de débloquer la cartouche d'impression.

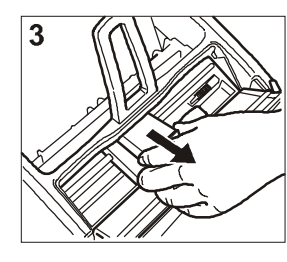

3. Sortez la cartouche d'impression de son logement.

### REMARQUE

Pour vérifier si le lecteur optique est propre, faites la copie d'une page blanche. Si des lignes verticales apparaissent sur la copie alors que le lecteur optique de votre appareil est propre, contactez le service d'assistance technique.

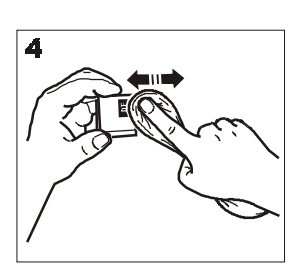

4. Nettoyez les contacts électriques à l'aide d'un chiffon légèrement humide.

**Attention !**

Ne touchez pas les buses !

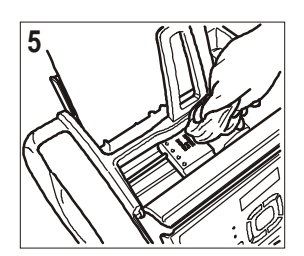

- 5. Nettoyez également avec un chiffon légèrement humide les contacts électriques du chariot portecartouche.
- 6. Insérez la cartouche dans son logement. Les contacts électriques doivent être orientés vers le bas.
- 7. Poussez la cartouche jusqu'à ce que vous entendiez un déclic qui confirme sa correcte insertion.
- 8. Refermez le couvercle du logement de la cartouche d'impression et le tableau de bord.

**NETTOYAGE DU LECTEUR OPTIQUE**

L'accumulation de poussière sur le miroir du lecteur optique peut entraver la lecture des documents. Pour éviter cet inconvénient, nettoyez le miroir de temps à autre de la façon suivante :

Le fax étant **déconnecté de la prise secteur** :

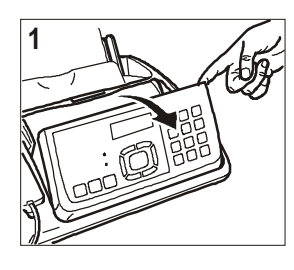

1. Ouvrez le tableau de bord.

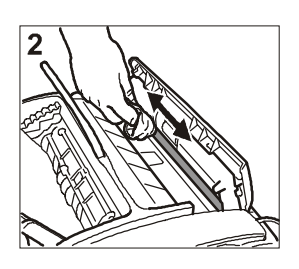

2. Nettoyez le miroir du lecteur optique avec un **chiffon imbibé** d'un produit de nettoyage pour les vitres, puis essuyez-le soigneusement. **Attention !**

Evitez de vaporiser ou de verser le produit directement sur le miroir.

3. Fermez le tableau de bord.

### **NETTOYAGE DE LA CARROSSERIE**

- 1. **Déconnectez le fax du secteur électrique et du réseau téléphonique.**
- 2. Utilisez uniquement un chiffon doux, sans peluches et imbibé d'un produit de nettoyage neutre dilué dans de l'eau.

### **RETRAIT <sup>D</sup>'UN ORIGINAL COINCE**

Lors de l'**émission** ou de la **copie**, il est possible qu'un **document original se coince**. Cette situation est signalée sur l'afficheur par le message "**ENLEVER DOCUMENT**, **AP-PUYER (S)**".

Essayez d'éjecter l'original en appuyant sur la touche  $\Box$ .

Si l'original n'est pas éjecté automatiquement, retirez-le manuellement de la façon suivante :

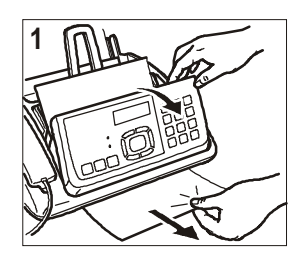

1. Ouvrez le tableau de bord, retirez l'original de l'ADF et refermez le tableau de bord.

### REMARQUE

N'utilisez jamais d'objets pointus pour retirer les originaux coincés.

# **RETRAIT <sup>D</sup>'UNE FEUILLE DE PAPIER COINCEE**

Si le papier utilisé pour l'impression des documents reçus ou la copie des originaux cause un bourrage (cette situation est signalée sur l'afficheur par le message "**ERREUR PAPIER**, **APPUYER (S)**"), essayez d'éjecter la feuille de papier en appuyant sur la touche  $\lceil \bigcirc n \rceil$ . Si la feuille de papier n'est pas éjectée automatiquement, retirez-la manuellement de la façon suivante :

#### **Papier coincé dans l'ASF :**

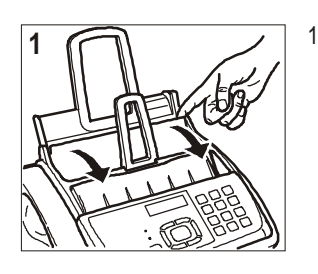

1. Ouvrez le volet du bac à papier (ASF).

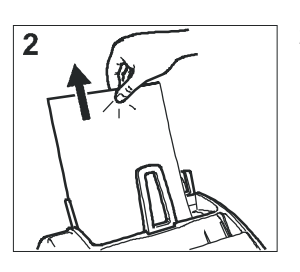

2. Retirez la feuille coincée. Veillez à ne pas la déchirer.

#### **Papier coincé dans la zone de sortie des documents reçus/copiés :**

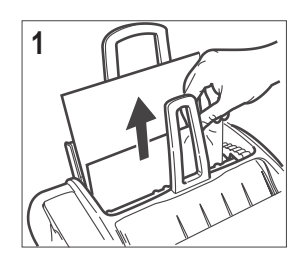

1. Retirez la feuille coincée. Veillez à ne pas la déchirer.

### REMARQUE

N'utilisez jamais d'objets pointus pour retirer les feuilles coincées.

### **ASSISTANCE**

Si le télécopieur ne fonctionne pas correctement, ou si vous souhaitez poser des questions, appelez le :

 **3900 si vous êtes un particulier 3901 si vous êtes un professionnel**

### **DONNEES TECHNIQUES**

#### **CARACTERISTIQUES GENERALES**

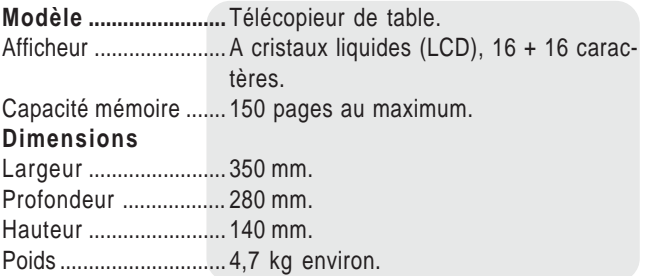

#### **CARACTERISTIQUES DE COMMUNICATION**

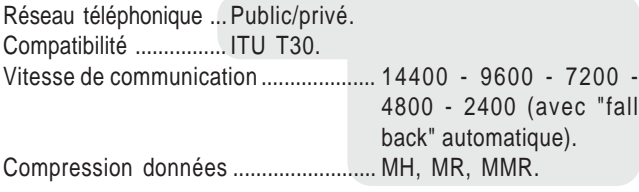

#### **CARACTERISTIQUES ELECTRIQUES**

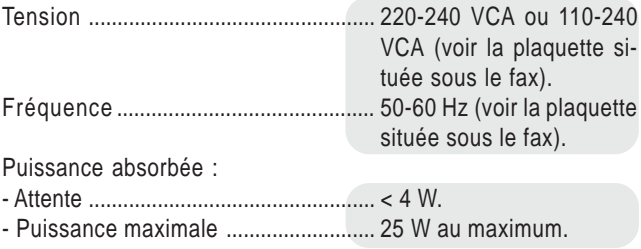

#### **CONDITIONS AMBIANTES**

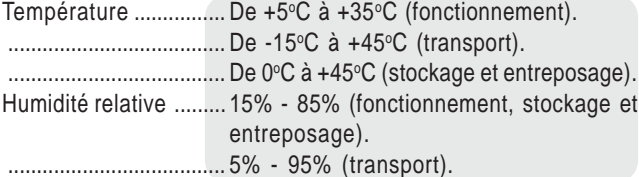

#### **CARACTERISTIQUES DU LECTEUR**

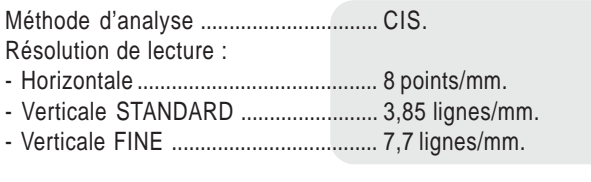

#### **CARACTERISTIQUES <sup>D</sup>'EMISSION**

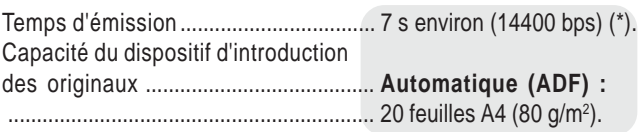

#### **CARACTERISTIQUES DE RECEPTION**

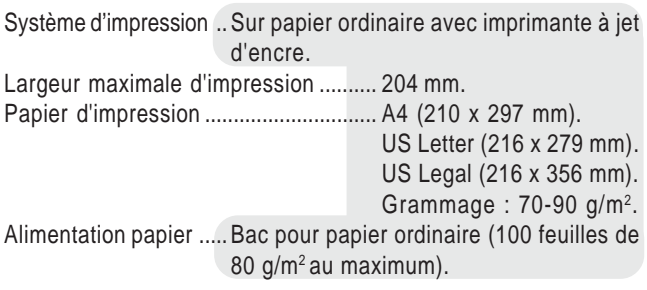

#### **CARACTERISTIQUES DU REPONDEUR AUTOMATIQUE**

- Capacité d'enregistrement : 30 minutes au maximum.
- Messages mémo.
- 2 messages d'ANNONCE.
- Fonction "ANNONCE SEULE".
- Fonction "MODE ECONOMIE".
- Annonce de transfert.
- Accès rapide à partir du tableau de bord et à distance.
- Code d'accès.
- Enregistrement de messages.
- Conservation des messages en cas de coupure de courant.

#### **CARACTERISTIQUES DU TELEPHONE**

- 4 sonneries disponibles pouvant être associées à un numéro des contacts.
- Contacts pouvant contenir 100 numéros.
- Fonction de "téléphonie mains libres".
- Fonction d'identification de la personne qui vous appelle.
- (\*) = Test Sheet Slerexe Letter en résolution standard et compression MMR.

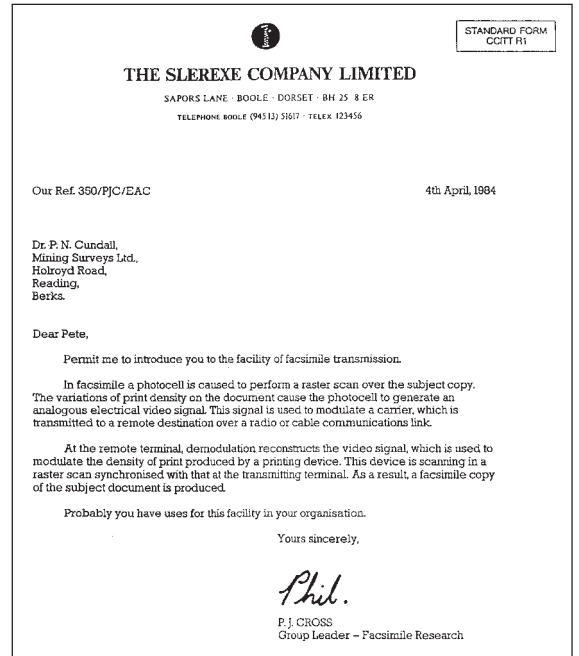

### **A**

Accès au répondeur automatique activation/désactivation 38 Activation du répondeur automatique 36 Afficheur 7 autres messages 62 messages d'erreur 60 Annonce 1 écoute 39 enregistrement 38 Annonce 2 écoute 40 effacement 40 enregistrement 39 Annonce de transfert écoute 40 enregistrement 40 Annonces et messages mémo 38 **Assistance** numéro de téléphone de l'Assistance 67

#### **B**

Bac d'alimentation pour papier ordinaire (ASF) 7, 14

#### **C**

Caractéristiques de la ligne passage d'une ligne publique à une ligne privée 12 **Carrosserie** nettoyage 65 Cartouche d'impression insertion de la cartouche d'impression 15 nettoyage des contacts électriques 64 remplacement de la cartouche d'impression 63 rétablissement et contrôle des buses 16, 64 Code d'accès au répondeur automatique modification 37 programmation 37 suppression 37 Code de commande à distance 50 Codes d'erreur 58, 59 Commande à distance du répondeur automatique 43 **Composants** externes et internes 7 **Configuration** définition de paramètres indispensables 9 exigences d'homologation 4 **Connexion** au réseau téléphonique  $8$ au secteur électrique  $8$ du combiné téléphonique  $8$ d'un téléphone d'urgence  $8$ prises de connexion 7

#### Contacts 30 association d'une sonnerie à un numéro 30 émission après recherche dans les contacts 32 impression des données des contacts 32, 35 modification d'un numéro 31 programmation des contacts 30 suppression d'un numéro 31 Contacts électriques du chariot porte-cartouche 65 **Contraste** réglage 25 Copie exécution d'une copie 21 interruption de la copie 22 les originaux que vous pouvez copier 21 valeurs de contraste et de résolution 21 valeurs de reproduction 21

### **D**

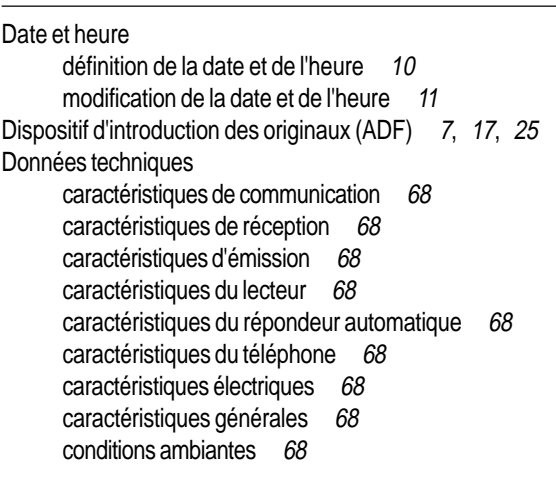

#### **E**

ECM (Mode de correction des erreurs) 55 Effacement de la liste des numéros exclus 51 **Emballage**  $contenu de l'emballage 8$ Emission activation/désactivation de la fonction Flash 54 activation/désactivation du mode ECM 55 écoute des signaux de prise de ligne  $53$ émission à l'aide de la méthode la plus rapide 32 émission avec décrochement du combiné téléphonique 17, 27 émission avec écoute des tonalités de ligne  $17, 26$ émission d'un original 17, 26 émission d'un original depuis la mémoire 27 interruption de l'émission 26 les originaux que vous pouvez utiliser 17, 25 multidiffusion 27 réglage du contraste et de la résolution 25 réglage du volume des signaux sonores 54 réglage du volume du haut-parleur 53

#### **Entretien**

contrôle des buses 64 nettoyage de la carrosserie 65 nettoyage des contacts électriques 64 nettoyage du lecteur optique 65 numéro de téléphone de l'Assistance 67 précautions concernant la sécurité 3 problèmes et solutions coupure de secteur 58 épuisement du papier ou de l'encre 58 problèmes de fonctionnement 58 si l'émission échoue 58 remplacement de la cartouche d'impression 63 rétablissement de la cartouche d'impression 64 retrait d'un original coincé  $65$ retrait d'une feuille de papier coincée 66 **Environnement** recyclage 3

#### **F**

Fonctions de sécurité et accès 37

#### **I**

Identification de l'émetteur nom 13 nom et numéro de fax position 14, 52 numéro de fax 13 Impression de la liste des numéros exclus 52 Impression du menu et de ses fonctions 16

#### **L**

Langue des messages définition  $9$ modification 10 Lecteur optique nettoyage 65 Listes liste des numéros exclus 35 liste des paramètres de conf. de la réception 35 liste des paramètres de configuration 34 liste des paramètres d'installation 34

#### **M**

Mémoire émission d'un original depuis la mémoire 27 modification/répétition/annulation 28 Message mémo enregistrement 40 **Messages** autres messages sur l'afficheur 62 messages d'erreur sur l'afficheur 60 Messages mémo/messages en entrée durée 41 écoute 41 effacement 41 transfert sur un téléphone distant 42 Modification de la liste des numéros exclus 51

#### **N**

Nettoyage carrosserie 65 contacts électriques 64 lecteur optique 65 Numéro de téléphone de l'Assistance 67

### **O**

**Originaux** dispositif d'introduction des originaux (ADF) 7, 17, 25 les originaux que vous pouvez utiliser 25 retrait d'un original coincé 65

### **P**

#### Papier

bac d'alimentation pour papier ordinaire (ASF) 7 chargement du papier d'impression 14 coincé 58 épuisement du papier  $58$ retrait d'une feuille de papier coincée  $66$ sélection du format du papier d'impression 15 Paramètres de configuration du répondeur impression 45 Paramètres d'installation et de configuration définition de paramètres indispensables  $9$ introduction 4 Pays définition 9 modification 9 Précautions concernant la sécurité 3 Problèmes et solutions coupure de secteur 58 épuisement du papier ou de l'encre 58 problèmes de fonctionnement 58 si l'émission échoue 58 Programmation de la liste des numéros exclus 50

#### **R**

Rappel automatique 27 **Rapports** impression automatique 33 impression sur demande 34 interprétation des rapports 33 journal d'activités 33 rapport de coupure de secteur 32 rapport de dernière émission 33 rapport de dernière multidiffusion 33 rapport de non émission 33
#### Réception

choix du mode de réception 18, 29 effacement de la liste des numéros exclus 51 impression de la liste des numéros exclus 52 modification de la durée du silence 49 modification de la liste des numéros exclus 51 modification du code de commande à distance  $50$ modification du nombre de sonneries 48 modification du volume des sonneries 49 programmation de la liste des numéros exclus 50 réception automatique 18, 29 avec reconnaissance du type d'appel 29 réception avec répondeur automatique 18, 29 réception en modalité "TEL./FAX" 19 réception manuelle 18, 29 réception silencieuse 47 réduction d'un document en réception 46 texte en excédent 46 visualisation de l'identification de l'appelant 47 Recyclage mise au rebut de nos équipements 3 Relève (Polling) modification d'une réception par relève 56 modification/annulation d'une réception par relève 56 présentation 55 réception par relève 55 Répondeur automatique 36, 68 activation 36 activation/désactivation de l'accès au répondeur 38 annonces et messages mémo 38 commande à distance 43 durée des messages mémo/messages en entrée 41 écoute de l'annonce 1 39 écoute de l'annonce 2 40 écoute de l'annonce de transfert 40 écoute des messages mémo/messages en entrée 41 effacement de l'annonce 2 40 effacement des messages mémo/messages en entrée 41 enregistrement de l'annonce 1 38 enregistrement de l'annonce 2 39 enregistrement de l'annonce de transfert 40 enregistrement d'un message mémo 40 fonctions de sécurité et accès 37 fonctions spéciales 44 annonce seule 44 mode économie 44 réception silencieuse 45 impression des paramètres de configuration 45 modification du code d'accès 37 programmation du code d'accès 37 suppression du code d'accès 37 tableau de bord 36 transfert des messages mémo/messages en entrée 42 Résolution

#### réglage 26

# **S**

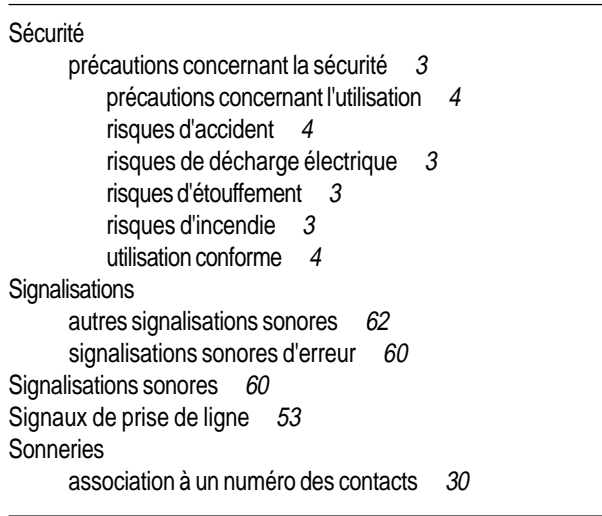

### **T**

Tableau de bord 5 Tableau de bord du répondeur automatique 36 Téléphone rappeler les derniers numéros 20 sélection d'un numéro avant de prendre la ligne 20 téléphoner à l'aide de la méthode la plus rapide 20 téléphoner après consultation des contacts 19 utilisation du téléphone 19 Témoin lumineux "ERREUR" 60 **Tension** coupure de secteur 58

### **V**

Volume des signaux sonores 54 Volume des sonneries 49 Volume du haut-parleur 53

## **Nom : France Telecom Terminaux**  (fabricant, mandataire ou personne responsable de la mise sur le marché de l'équipement) Siège social : 161 av Paul Vaillant Couturier BP 64 Localité : GENTILLY Code postal : 94253

Identification du produit :

- Nature : Télécopieur

- Types : jet d'encre

- Référence commerciale : Galéo 6275

- Autres informations : SMS + répondeur

Déclare sous son entière responsabilité que le produit décrit ci-dessus est en conformité avec les exigences essentielles applicables et en particulier celles de la directive ( 1999/5/CE ) suivante:

Article 3.1 a: Sécurité EN60950-1: 2002

Article 3.1 b:

Compatibilité électromagnétique EN 55022 : 1999 + A2 2003

EN 55024 : 1998 + A1 2002

Article 3.2:

TBR 21 / TBR 38 : 1998

Date: 10 Julliet 2006 Signature et titre de la personne autorisée :

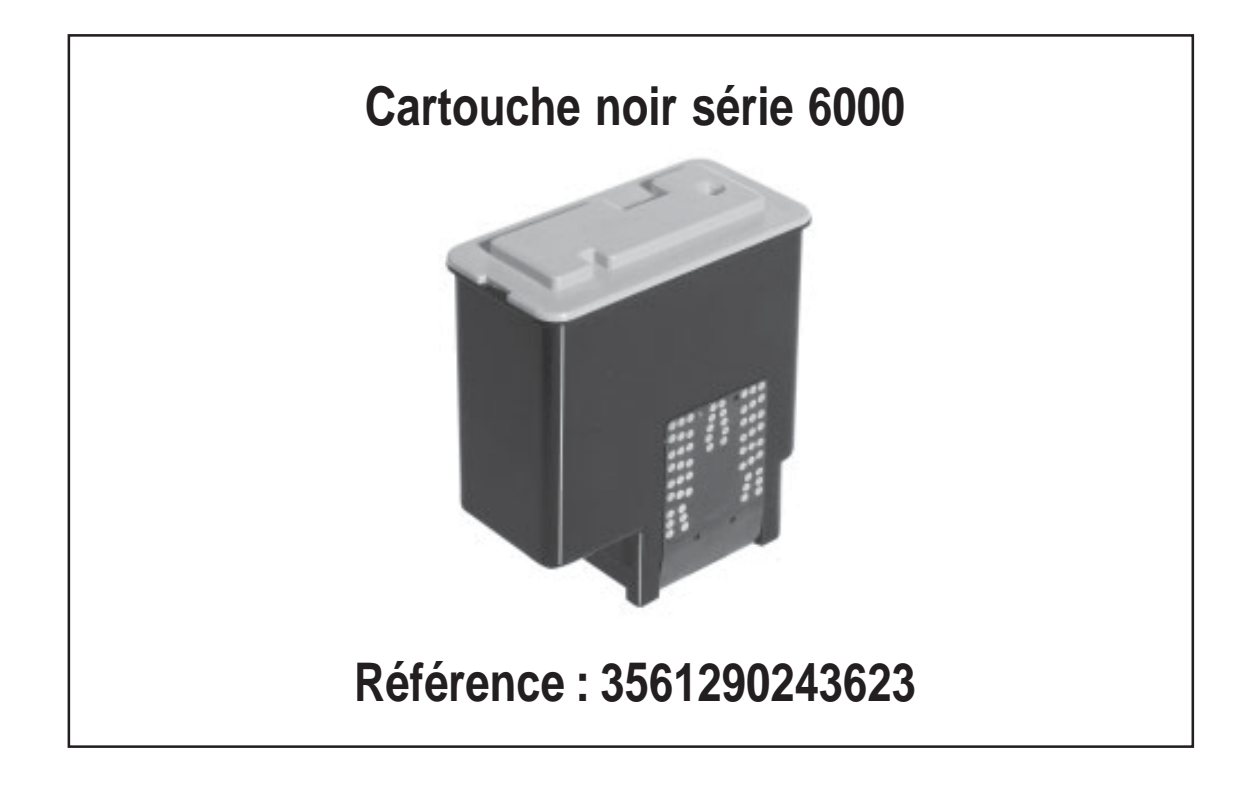

**Pour commander :**

**Par tél. : 1016**

**Par fax : 0 800 24 69 96**

**(N° vert fax. Appel gratuit depuis un fixe)**

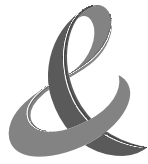

France Telecom SA. Service de Communication Résidentiels 6, place d'Alleray 75 505 Paris cedex 15 SA au capital de 10 412 239 188 € 380 129 866 RCS Paris.